مشاوره فنى و انتخاب تجبيزات اتوماسيون صنعتى با ما تماس بگیرید . "۲۱۳۳۱۱۸۳۱۲ - ۲۱۳۳۹۰۰۲۱۶-

# **User Manual**

DGI300 Sensorless Vector Type Inverter

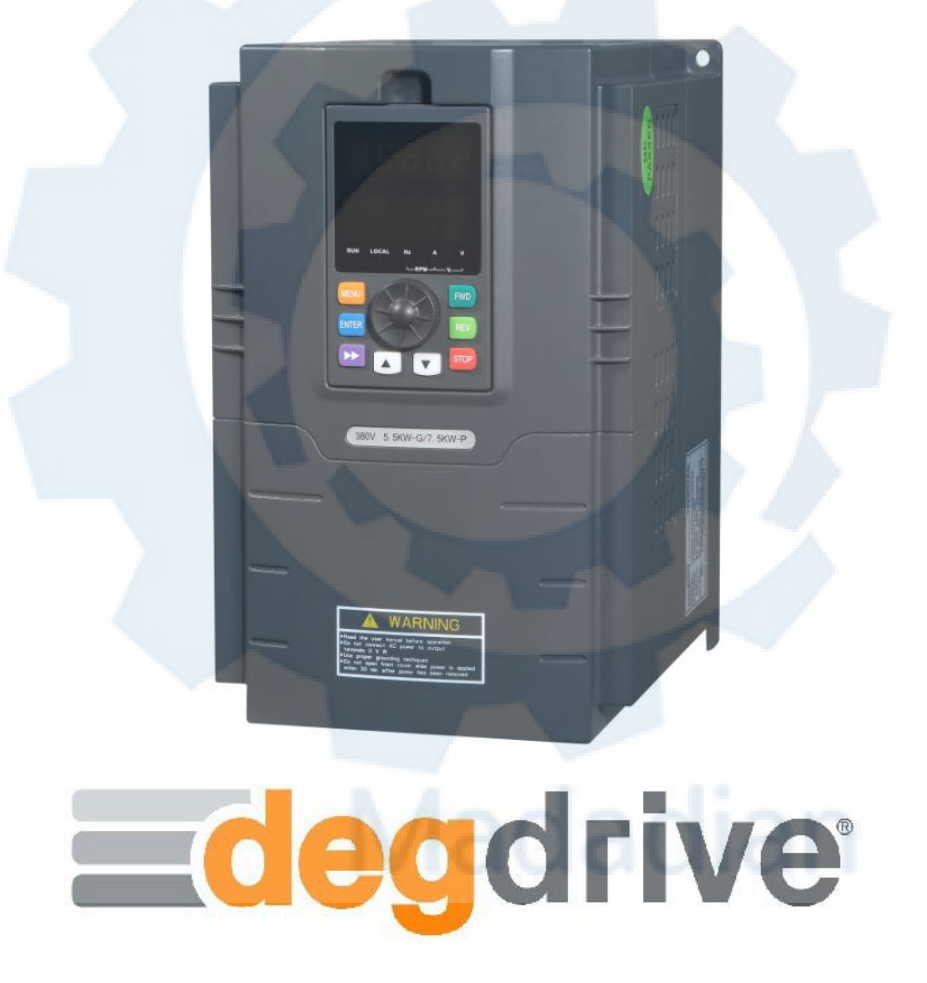

-یا ما تماس بگیرید . ۳۱۳۳۱۱۸۳۱۳ - ۲۱۳۳۹۰۰۲۱۶

DGI300 - Degdrive

# Preface

# **Thank you for choosing DGI300 of DEGDRİVE .**

DGI300 series vector control inverter is mainly positioned as a high-end market for OEM customers and the specific requirements of fan and pump load applications, its flexible design, both embedded SVC and VF control in one, can be widely used for speed control accuracy, torque response speed, low-frequency output characteristics and other situations with higher requirements.

This user manual supplies a detailed description of DGI300 series vector control inverter includes product characterization, structural features, parameter setting, operation and commissioning, inspection maintenance and other contents. Be sure to carefully read through the safety precautions before use, and use this product on the premise that personnel and equipment safety is ensured.

# **IMPORTANT NOTES**

◆ To illustrate the details of the products, pictures in this manual based on products with outer casing or safety cover being removed. When using this product, please be sure to well install outer casing or covering by the rules, and operating in accordance with the manual contents.

◆ The illustrations this manual for illustration only and may vary with different products you have ordered.

◆ The company is committed to continuous improvement of products, product features will continue to upgrade, and the information provided is subject to change without notice.

◆ If you are using have questions; please contact our regional agents or our customer service center.

Customer Service Tel: 0212 451 56 05.

Customer Service mobile: +90 533 775 60 66.

◆ The company's other products please visit our website. http://www.degdrive.com

-با ما تماس بگیرید . "۲۱۳۳۱۱۸۳۱۲ - ۰۲۱۳۳۹۰۰۲۲۵

DGI300 - Degdrive

# Contents

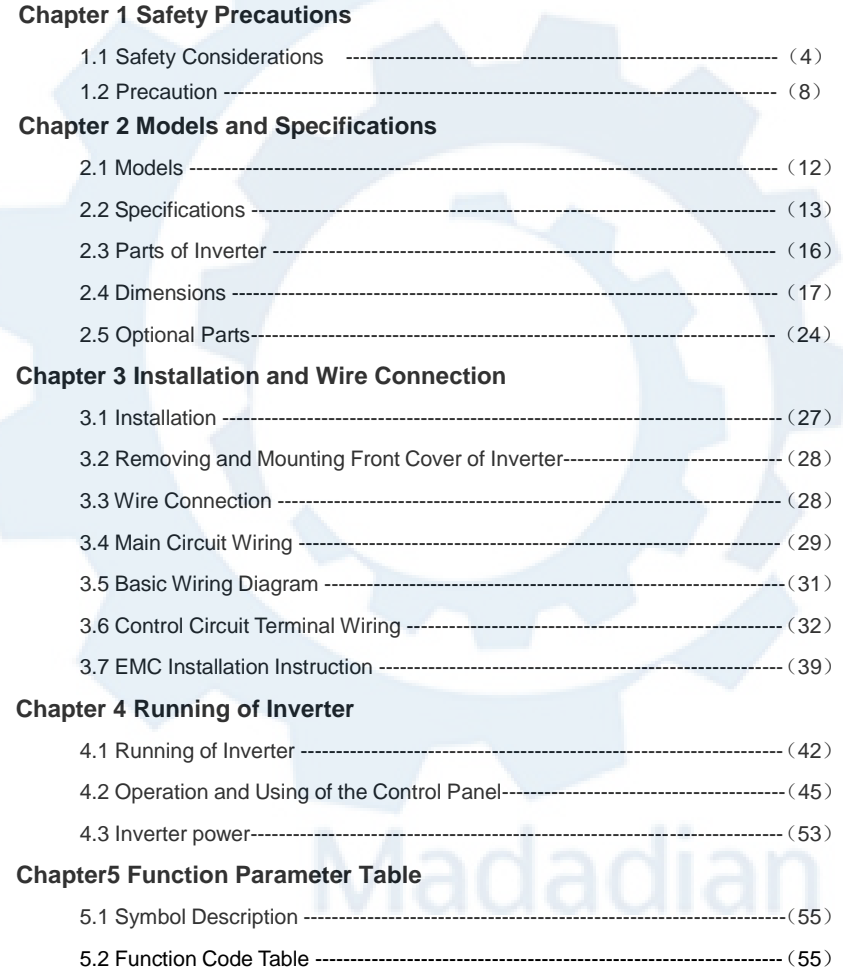

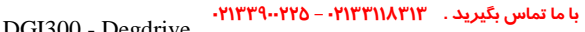

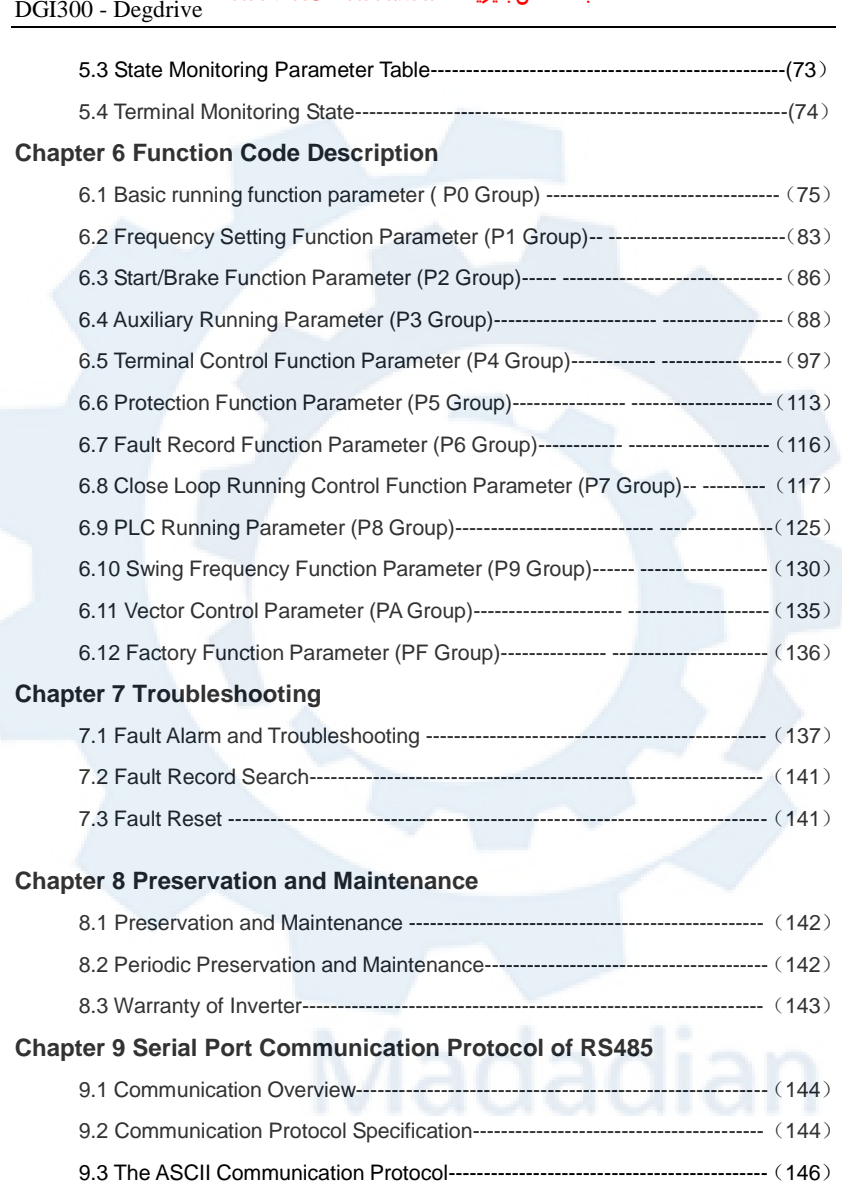

یا ما تماس بگیرید .

DGI300 - Degdrive

# **Chapter 1 Safety Precautions**

# **Safety Precautions**

Safety signs in this manual:

**DANGER:** indicates the situation in which the failure to follow operating requirements may result in fire or serious personal injury or even death.

**CAUTION**: indicates the situation in which the failure to follow operating requirements may cause moderate or slight injury and damage to equipment.

Users are requested to read this chapter carefully when installing, commissioning and repairing this product and perform the operation according to safety precautions as set forth in this chapter without fail. DEGDRIVE will bear no responsibility for any injury and loss as a result of any violation operation.

# **1.1 Safety Considerations**

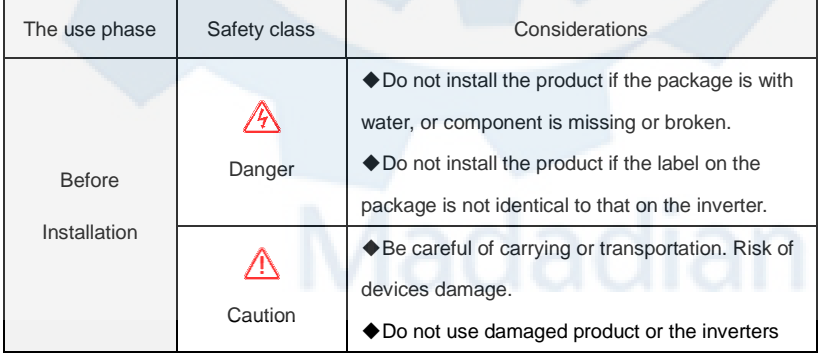

٦

-با ما تماس بگیرید . "۲۱۳۳۱۱۸۳۱۲ - ۰۲۱۳۳۹۰۰۲۲۵

DGI300 - Degdrive

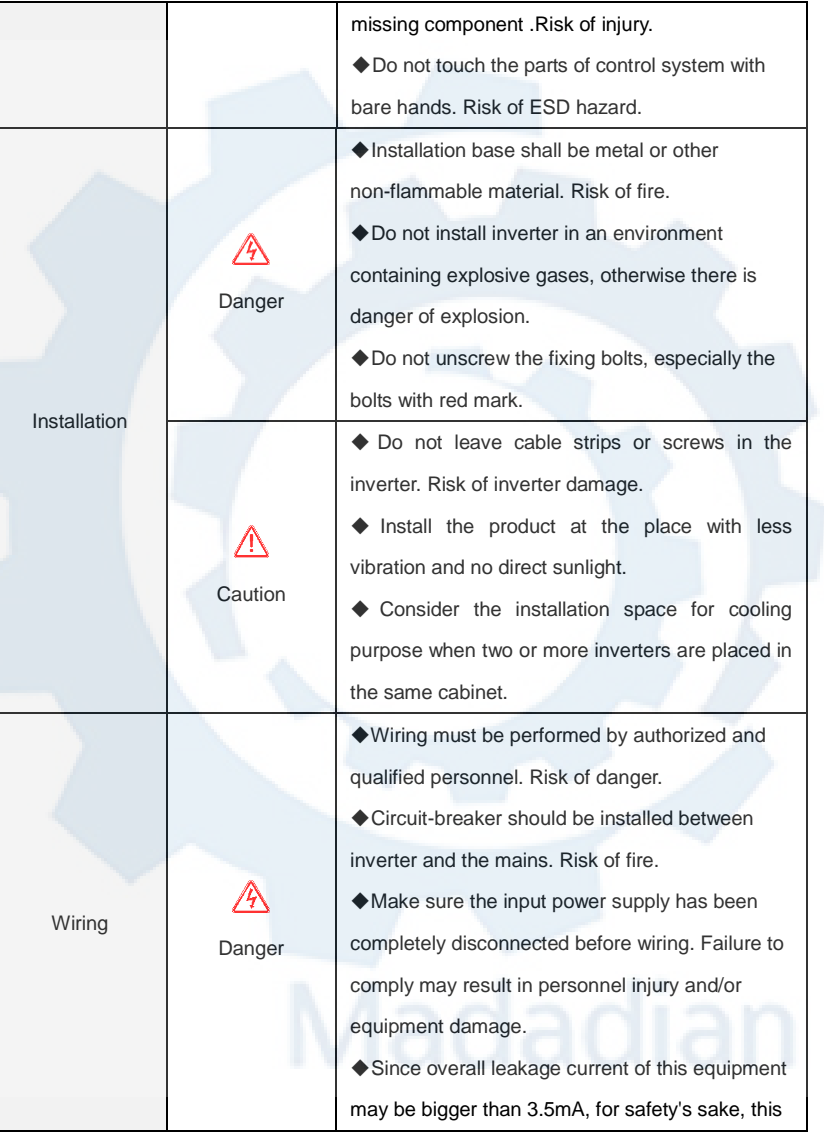

-۲۱۳۳۹۰-۲۲۲۵ - ۰۲۱۳۳۱۱۸۳۱۳ - ۰۲۱۳۳۹۰۰۲۱۶

DGI300 - Degdrive

equipment and its associated motor must be well grounded so as to avoid risk of electric shock. ◆Never connect the power cables to the output terminals (U,V,W) of the AC drive. Pay attention to the marks of the wiring terminals and ensure correct wiring. Failure to comply will result in damage to the AC drive. ◆Install braking resistors at terminals (P+)and (P- or PB) only. Failure to comply may result in equipment damage. Caution ◆ Since all adjustable frequency AC drives from DEGDRIVE have been subjected to hi-pot test before delivery, users are prohibited from implementing such a test on this equipment. Failure to comply may result in equipment damage. ◆Signal wires should to the best of the possibility be away from main power lines. If this cannot be ensured, vertical cross-arrangement shall be implemented, otherwise interference noise to control signal may occur. ◆If motor cables are longer than 100m, it is recommended output AC reactor be used. Failure to comply may result in faults. Before  $\sqrt{4}$   $\sqrt{ }$  **w** Inverter shall be power-on only after the front

DGI300 - Degdrive

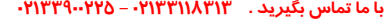

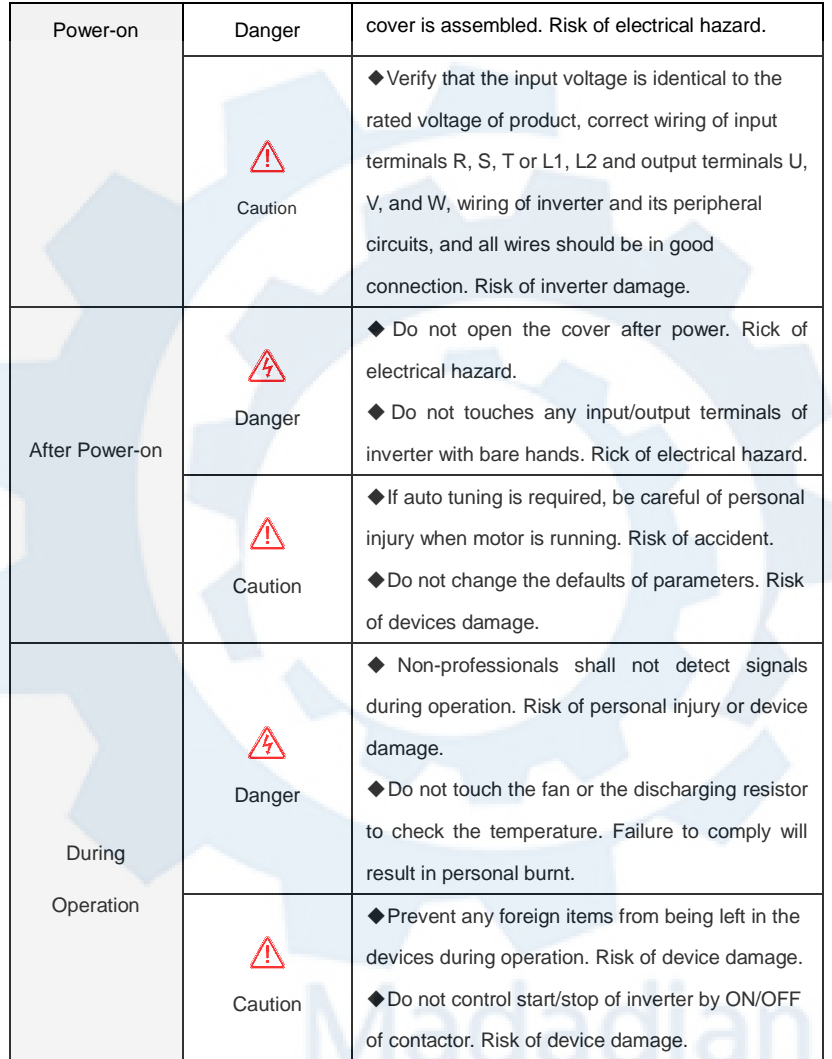

-۲۱۳۳۹۰-۲۷۲۵ - ۰۲۱۳۳۱۱۸۳۱۳ - ۰۲۱۳۳۹۰۰۲۱۶

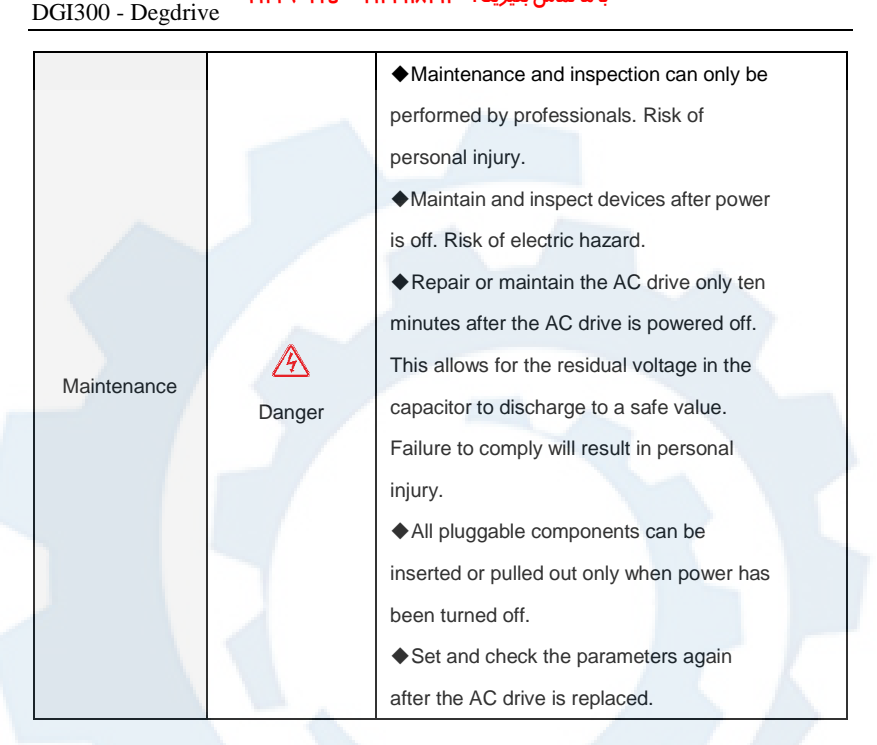

# **1.2 Precautions**

#### **1.2.1 Motor Insulation Inspection**

When the motor is used for the first time or when the motor is reused after being kept, or when periodical inspection is performed, insulation inspection shall be conducted with motor so as to avoid damaging the inverter because of the insulation failure of the motor windings. The motor wires must be disconnected from the inverter during the insulation inspection. It is recommended to use the 500V mega meter, and the insulating resistance measured shall be 5MΩ at least..

### **1.2.2 Motor Thermal Protection**

#### با ما تماس بگیرید . "۲۱۳۳۱۱۸۳۱۲ - ۲۱۳۳۹۰۰۲۱۴۵-DGI300 - Degdrive

If the motor rating does not match that of the inverter, especially when the rated power of the inverter is higher than that of the motor, adjust motor protection parameters in the inverter or install thermal relay to protect motor.

### **1.2.3 Operating with the Frequency Higher than Grid Power Frequency**

Output frequency of DGI300 is 0.00Hz~500Hz. If DGI300 is required to operate above 50.00Hz, please take the endurance of mechanical devices into consideration.

### **1.2.4 Mechanical Vibrations**

Inverter may encounter mechanical resonance point of the load device at certain output frequencies which can be avoided by setting the skip frequency parameters of the inverter.

### **1.2.5 Motor Heat and Noise**

Since output voltage of inverter is PWM wave and contains a certain amount of harmonics, so that the temperature, noise and vibration of the motor will be higher than those when the inverter runs at grid power frequency.

### **1.2.6 Voltage-sensitive device or capacitor on output side of the AC drive**

Do not install the capacitor for improving power factor or lightning protection voltage-sensitive resistor on the output side of the AC drive because the output of the AC drive is PWM wave. Otherwise, the AC drive may suffer transient overcurrent or even be damaged.

### **1.2.7 Contactor at the I/O terminal of the AC drive**

When a contactor is installed between the input side of the AC drive and the power supply, the AC drive must not be started or stopped by switching the contactor on or off. If the AC drive has to be operated by the contactor, ensure that the time interval between switching is at least one hour since frequent charge and discharge will shorten the service life of the capacitor inside the AC drive.

When a contactor is installed between the output side of the AC drive and the motor, do not

یا ما تماس بگیرید . ۲۱۳۳۱۱۸۳۱۳-

# DGI300 - Degdrive

turn off the contactor when the AC drive is active. Otherwise, modules inside the AC drive may be damaged.

#### **1.2.8 Applied with the Rated Voltage**

Apply DGI300 with the rated voltage. Failure to comply will damage inverter. If required, take a transformer to boost or step-down voltage.

#### **1.2.9 Do Not Apply a 3-Phase Input Inverter to 2-Phase Input Applications**

Do not apply a 3-phase input FR inverter to 2-phase input applications. Otherwise, it will result in faults or damage inverter.

#### **1.2.10 Lightning Protection**

DGI300 has integrated lightning over-current protection device which has certain self-protection capacity against the lightning. Additional protection devices have to be installed between inverter and power supply in the area where lightning occurs frequently.

### **1.2.11 Altitude De-rating**

In places where the altitude is above 1000 m and the cooling effect reduces due to thin air, it is necessary to de-rate the AC drive. Contact DEGDRIVE for technical support.

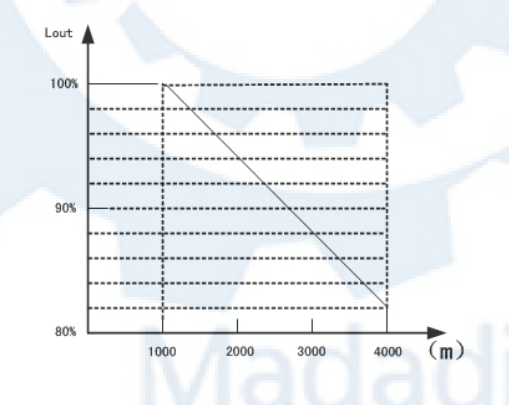

### **1.2.12 some special usages**

If wiring that is not described in this manual such as common DC bus is applied, contact the

با ما تماس بگیرید . "۲۱۳۳۱۱۸۳۱۲ - ۲۱۳۳۹۰۰۲۱۶-

DGI300 - Degdrive

agent or DEGDRIVE for technical support.

#### **1.2.13 Cautions for Inverter Disposal**

The electrolytic capacitors on the main circuit and PCBA may explode when they are burnt. Emission of toxic gas may be generated when the plastic parts are burnt. Please dispose inverter as industrial wastes.

#### **1.2.14 Adaptable Motor**

The standard adaptable motor is adaptable four-pole squirrel-cage asynchronous induction motor or PMSM. For other types of motor, select a proper AC drive according to the rated motor current.

The cooling fan and rotor shaft of non-variable-frequency motor are coaxial, which results in reduced cooling effect when the rotational speed declines. If variable speed is required, add a more powerful fan or replace it with variable-frequency motor in applications where the motor overheats easily.

The standard parameters of the adaptable motor have been configured inside the AC drive. It is still necessary to perform motor auto-tuning or modify the default values based on actual conditions. Otherwise, the running result and protection performance will be affected.

The AC drive may alarm or even be damaged when short-circuit exists on cables or inside the motor. Therefore, perform insulation short-circuit test when the motor and cables are newly installed or during routine maintenance. During the test, make sure that the AC drive is disconnected from the tested parts.

# - 11 -

-۲۱۳۳۹۰-۲۲۲۵ - ۰۲۱۳۳۱۱۸۳۱۳ - ۰۲۱۳۳۹۰۰۲۱۶ DGI300 - Degdrive

**Chapter 2 Models and Specifications**

# 2.1 Models

DGI300 series inverter has 2 kinds of voltage levels, 220V and 380V. The Power range is from 0.4KW to 450KW. Models of DGI300 series are shown in Table 2-1.

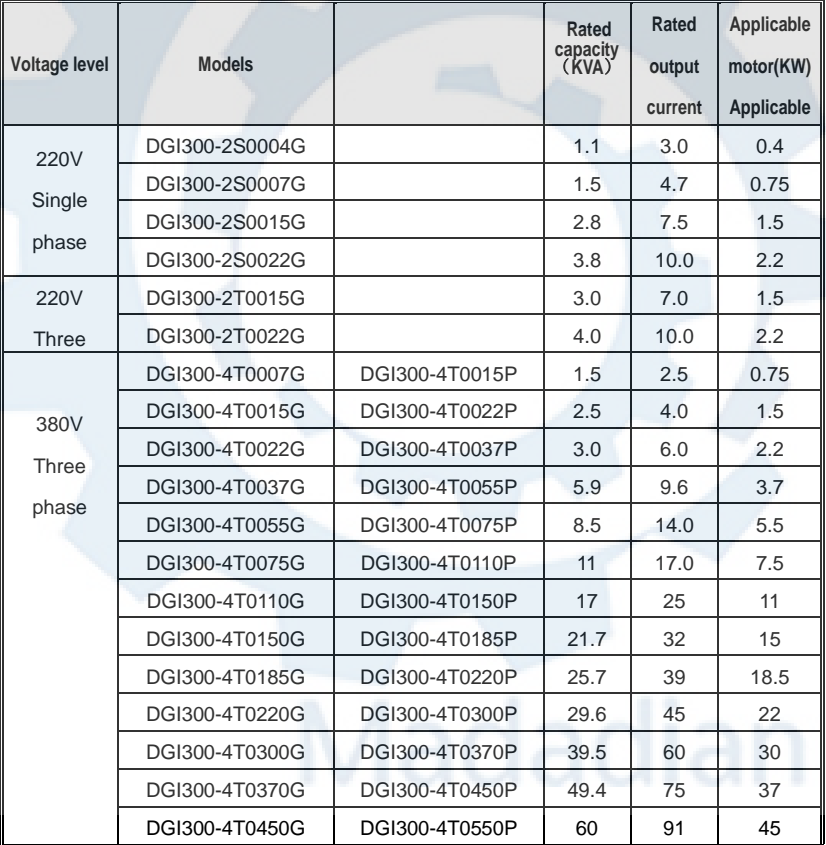

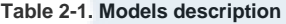

-۲۱۳۳۹-۰۲۲۳ - ۰۲۱۳۳۱۱۸۳۱۳ - ۰۲۱۳۳۹-۰۲۱۳

DGI300 - Degdrive

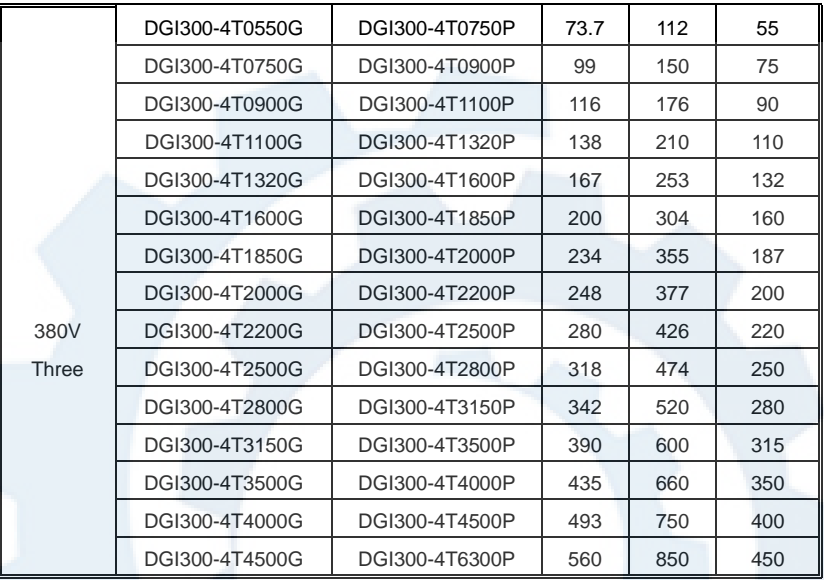

# 2.2 Specifications

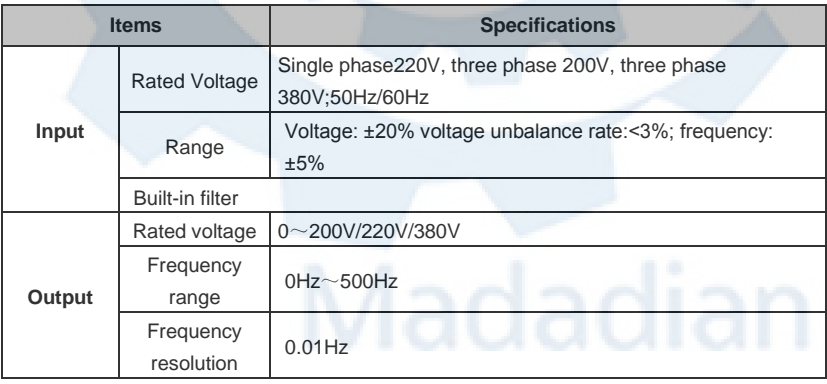

# -۲۱۳۳۹۰۰۲۲۵ - ۰۲۱۳۳۱۱۸۳۱۳ - ۰۲۱۳۳۹۰۰۲۱۶

DGI300 - Degdrive

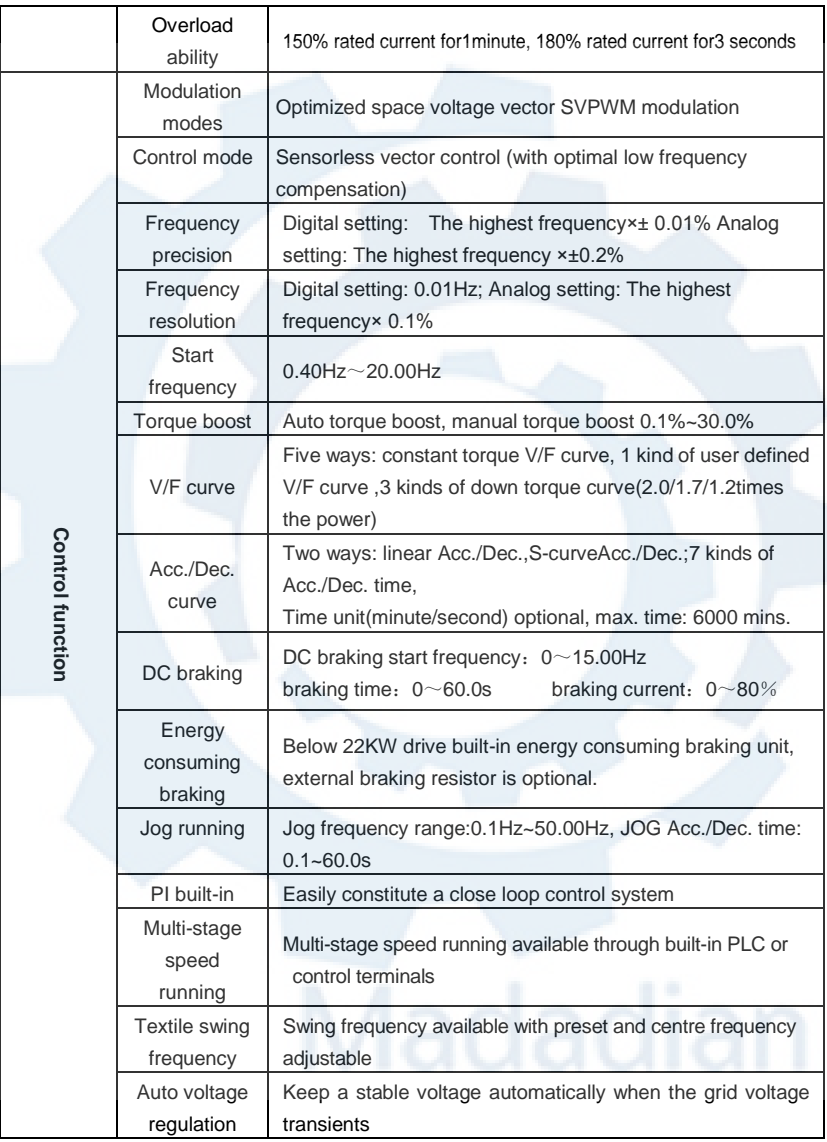

# -۲۱۳۳۹۰۰۲۲۵ - ۰۲۱۳۳۱۱۸۳۱۳ - ۰۲۱۳۳۹۰۰۲۱۶

DGI300 - Degdrive

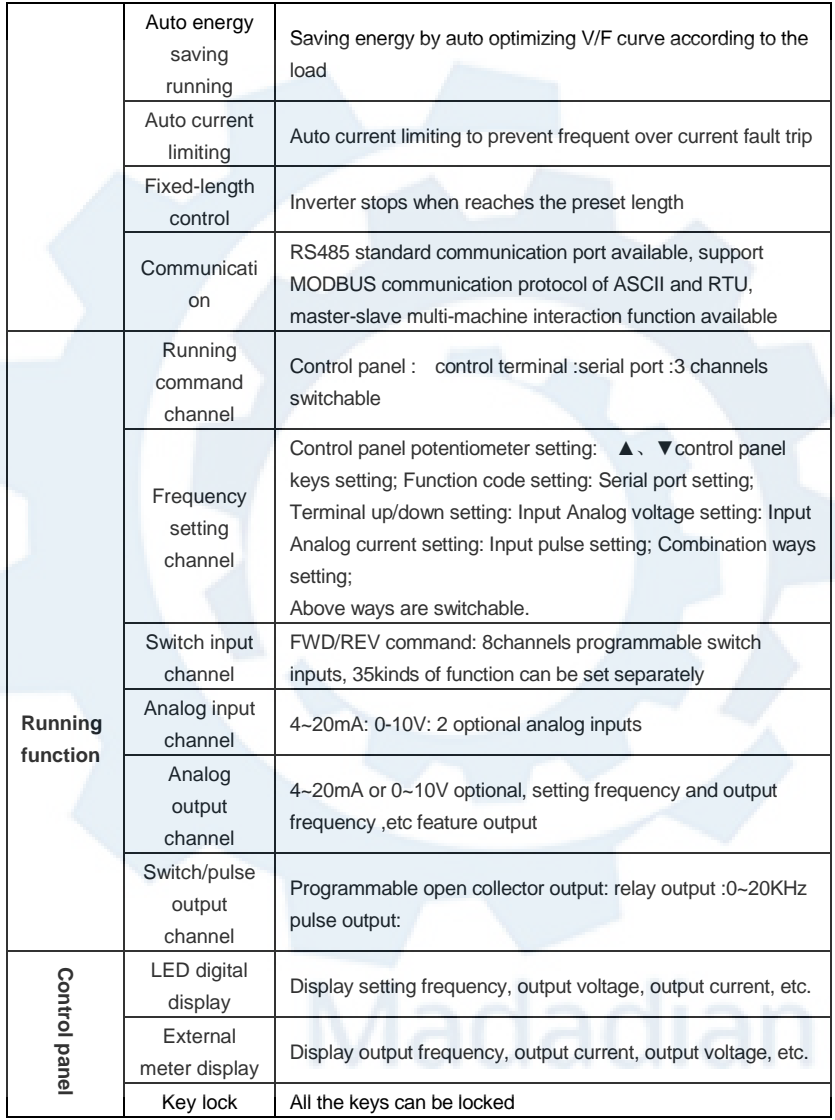

DGI300 - Degdrive

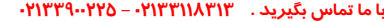

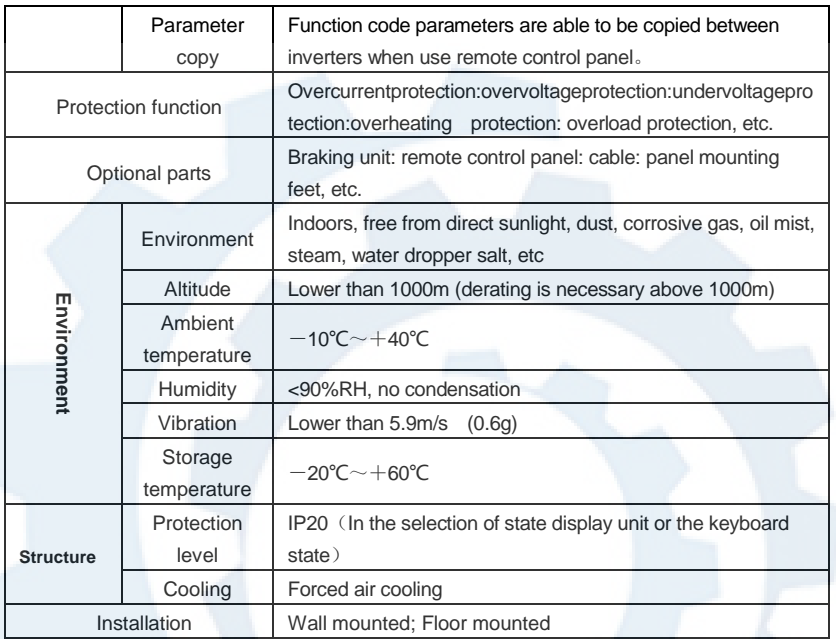

# 2.3 Parts of Inverter

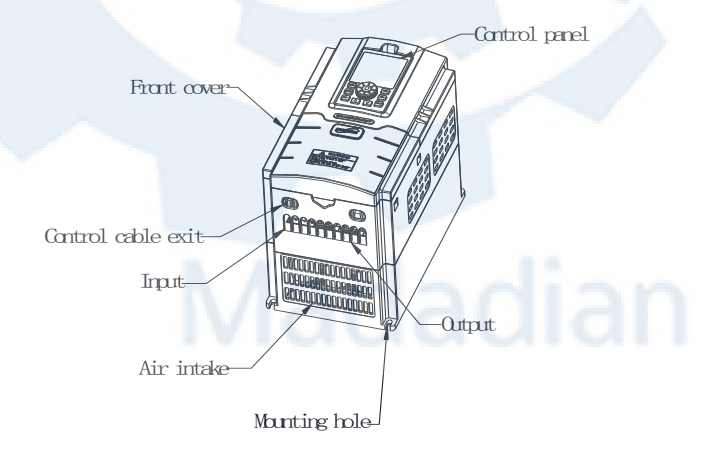

#### مشاوره فني و انتخاب تجبيزات اتوماسيون صنعتي و انواع موتور گيربكس هاي صنعتي

با ما تماس بگیرید . ۲۱۳۳۱۱۸۳۱۳ - ۲۲۵<mark>۰</mark>  $-11177$ 

DGI300 - Degdrive

# 2.4 Dimensions

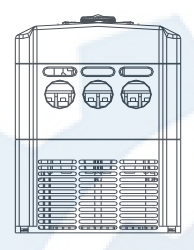

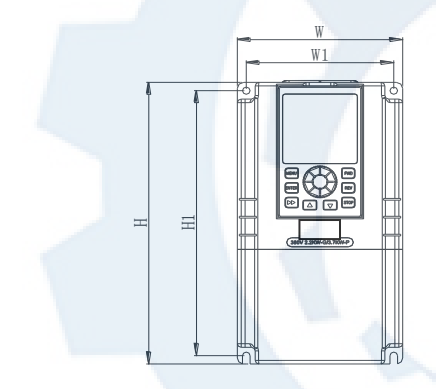

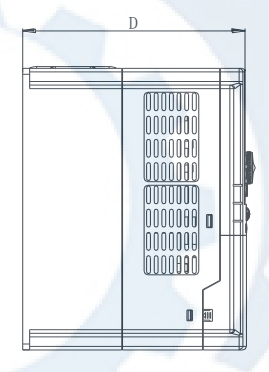

(a)、Inverters below 7.5KW

با ما تماس بگیرید . ۲۱۳۳۱۱۸۳۱۳--213

DGI300 - Degdrive

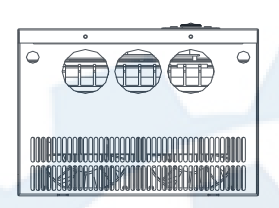

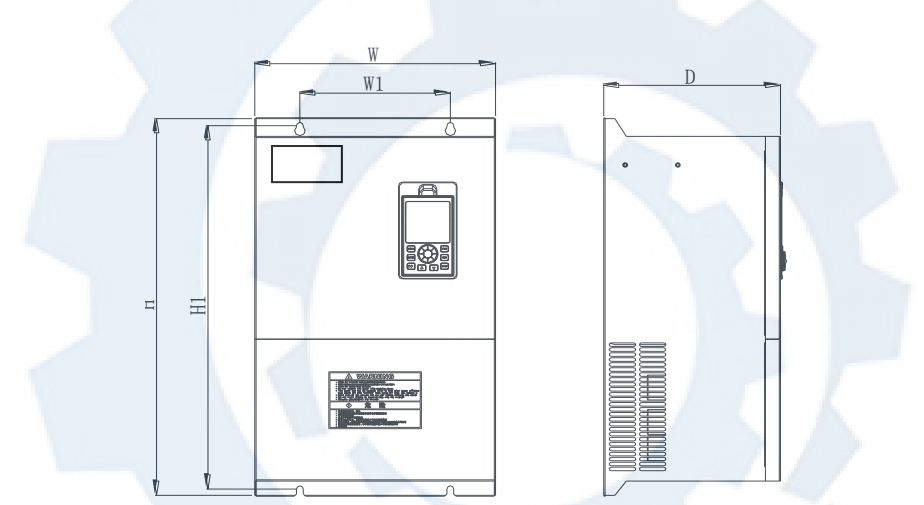

# (b)、Inverters from 11KW to 90 KW

با ما تماس بگیرید . ۲۱۳۳۱۱۸۳۱۳--213

DGI300 - Degdrive

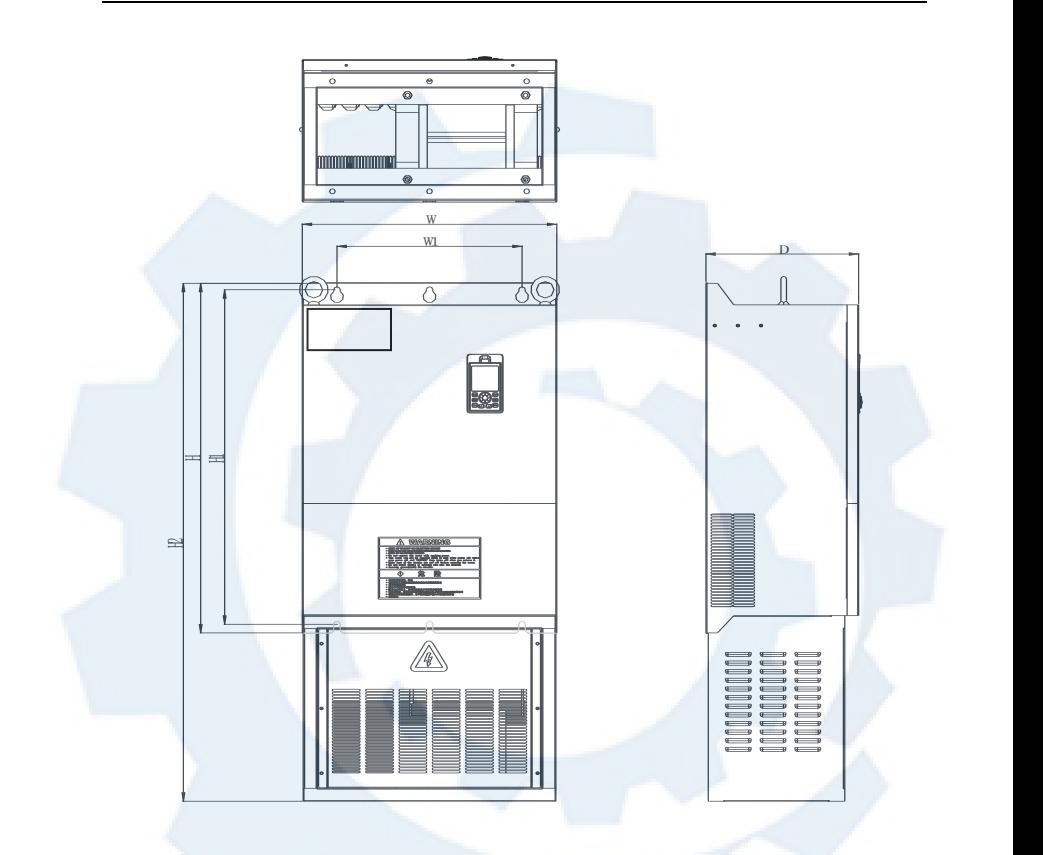

(c)、Inverters from 110KW to 250 KW

#### مشاوره فني و انتخاب تجبيزات اتوماسيون صنعتي و انواع موتور گيربكس هاي صنعتي

با ما تماس بگیرید . ۲۱۳۳۱۱۸۳۱۳- $-11177$ 

DGI300 - Degdrive

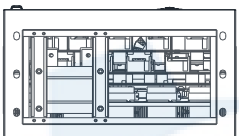

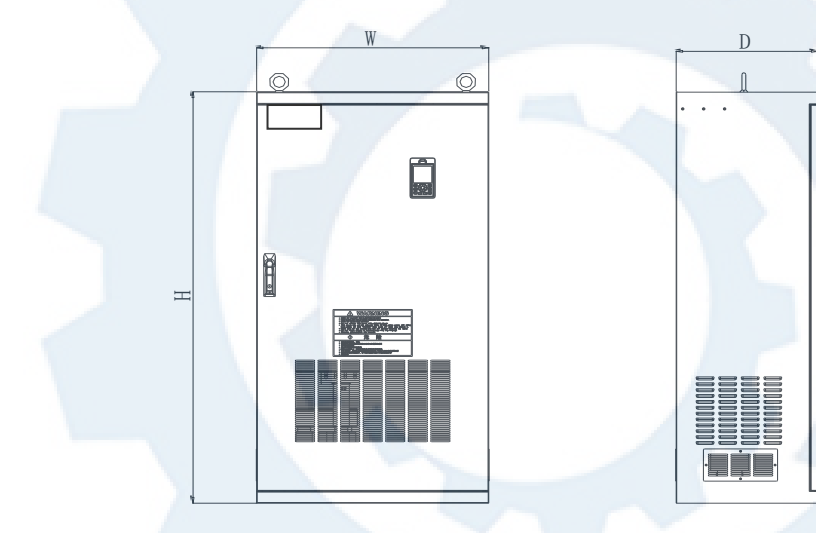

(d)、Inverters from 285KW to 315KW

با ما تماس بگیرید . ۲۱۳۳۱۱۸۳۱۳ - ۲۲۵ -2137

DGI300 - Degdrive

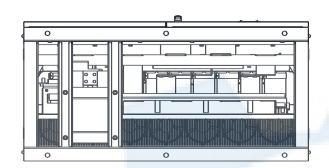

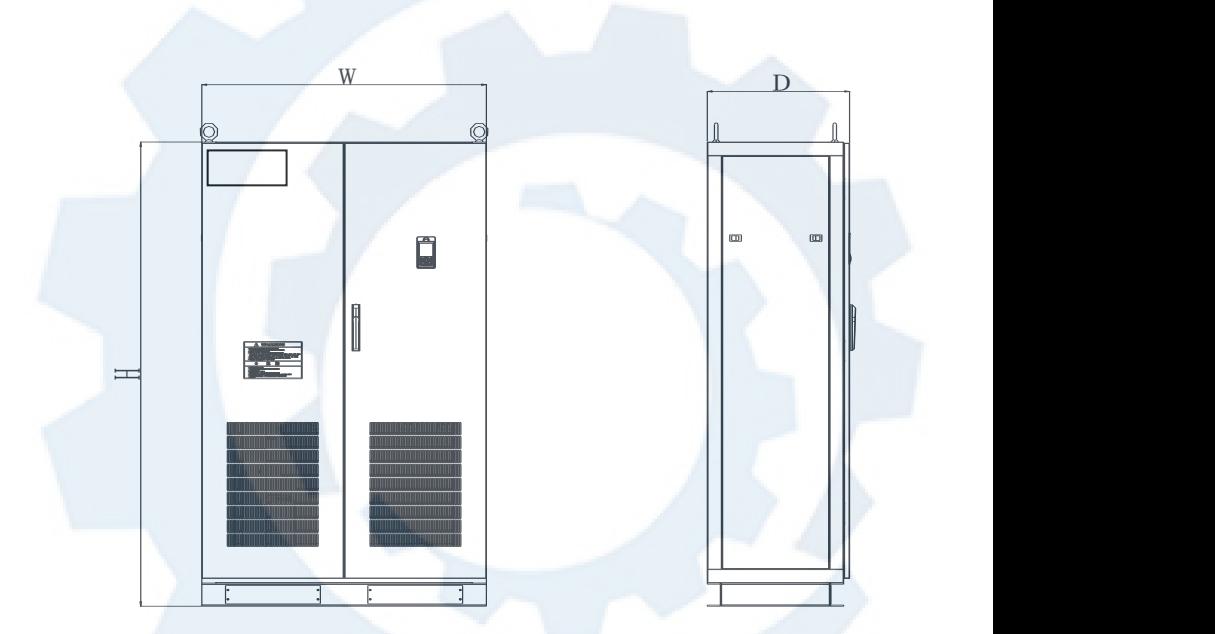

(e)、Inverters from 350KW to 630KW

#### -۲۱۳۳۹۰-۲۲۳۹۰ - ۰۲۱۳۳۱۱۸۳۱۳ - ۰۲۱۳۳۹۰۰۲۱۶

DGI300 - Degdrive

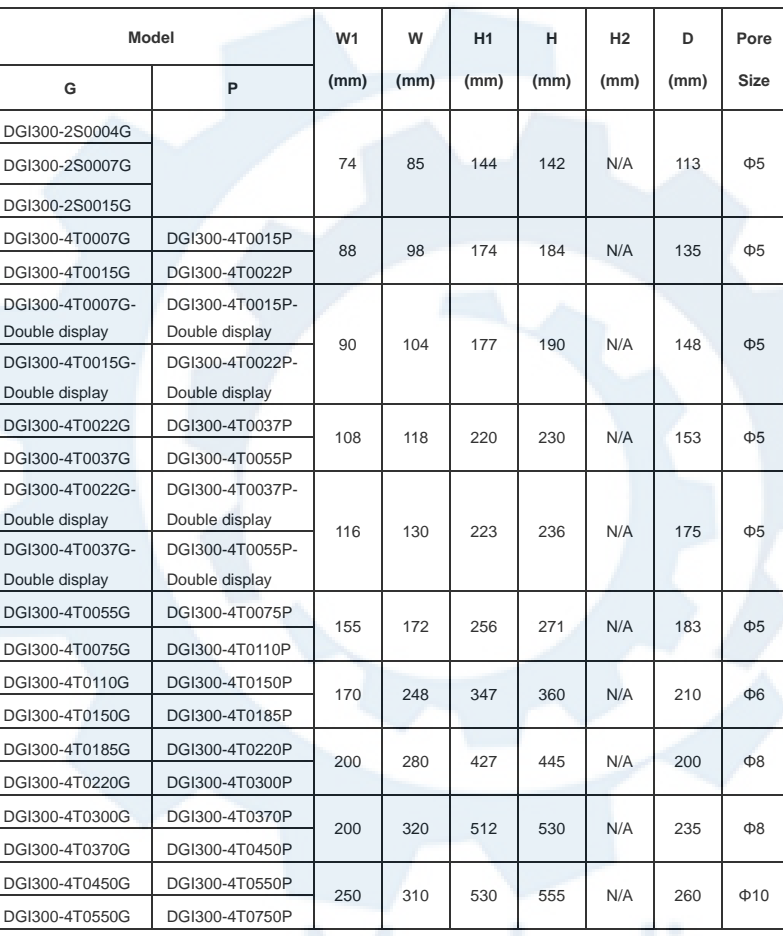

با ما تماس بگیرید . ۲۱۳۳۱۱۸۳۱۳ - ۲۱۳۳۹۰۰۲۱۶-

DGI300 - Degdrive

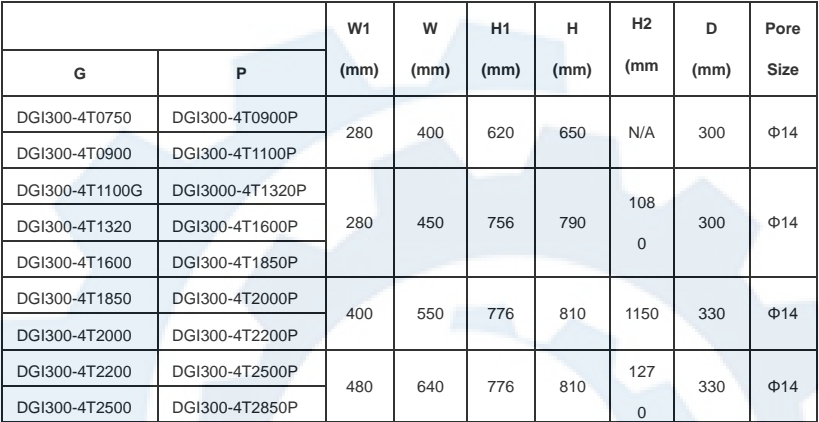

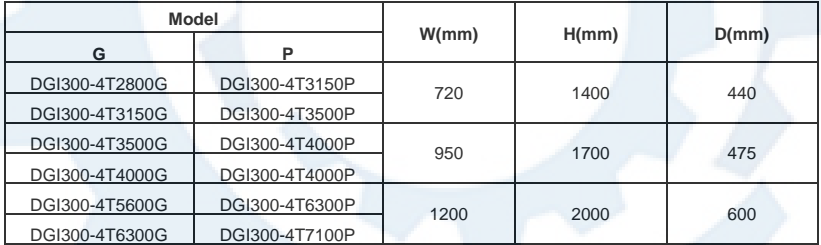

Table 2-2 Dimensions (mm)

# 2.5 Optional Parts:

The following parts are optional. If require, please order

# 2.5.1 Remote control panel

RS485 communications applied between remote control panel and inverter which are connected by a 4-core cable via RJ45 network port.

#### مشاوره فني و انتخاب تجهيزات اتوماسيون صنعتي و انواع موتور گيريكس هاي صنعتي

با ما تماس بگیرید . "۲۱۳۳۱۱۸۳۱۲ - ۲۱۳۳۹۰۰۲۱۶-DGI300 - Degdrive

The maximum connection distance is 500M. The inverter supports local control panel and remote control panel used at the same time, no priority. Both can control the inverter. Hot plug in for remote control panel is available.

The following functions are available by using remote control panel:

(1) Control slave inverter to run, stop, jog run, fault reset, change setting frequency, change function parameters and running direction.

(2) Monitor slave inverter's running frequency, setting frequency , output voltage, output current, bus bar voltage, etc.

2.5.2 Communication cable for remote control panel

Type:DGI300-LAN0020 (2.0m)

Standard options:1m, 2m, 5m, 10m, 20m. Which is more than 20m can be customized for the remote keyboard and inverter connection.

# 2.5.3 Field bus Adaptor

The inverter can be connected into MODBUS field bus net work via adaptor as a slave station in the network.

The function as follow:

- (1) send command to inverter such as start, stop, jog running, etc.
- (2) Send speed or frequency signal to inverter.
- (3) Read status from inverter.
- (4) Fault reset for the inverter.

Please refer to Chapter 9 for communication protocol

# 2.5.4 Braking Resistors

DGI300 series inverters under 22KW have built-in braking units. If energy consuming braking is needed, please choose braking resistors according to Table 2-3. The wire connections of

-۲۱۳۳۹۰-۲۷۲۵ - ۰۲۱۳۳۱۱۸۳۱۳ - ۰۲۱۳۳۹۰۰۲۱۶

DGI300 - Degdrive

braking resistors are shown in Fig. 2-2.

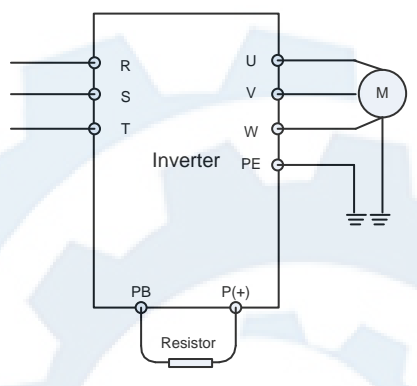

Fig.2-2 The wire connection of braking resistors

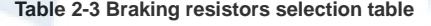

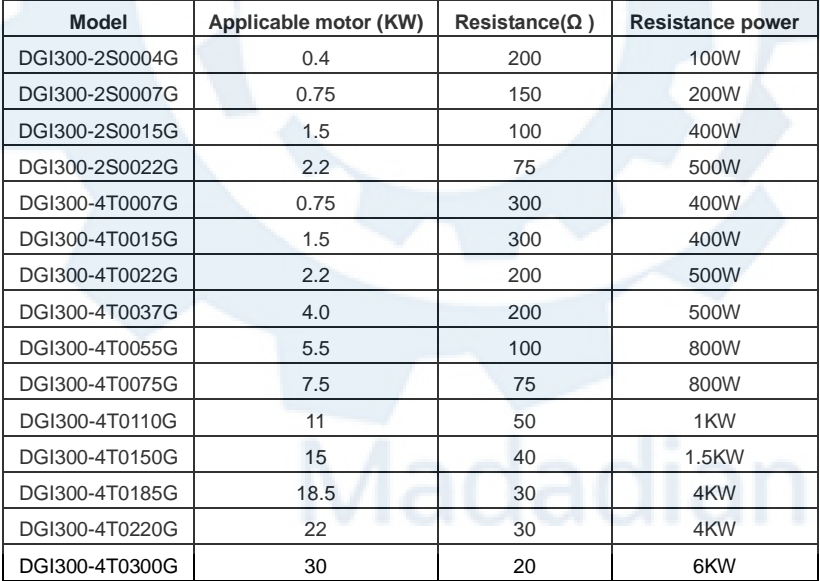

#### مشاور ه فني و انتخاب تحییز ات اتوماس نواع موتور گیریکس های صنعتی

DGI300 - Degdrive

با ما تماس بگیرید . -2137 **۳۱۱۸۳۱۳** 

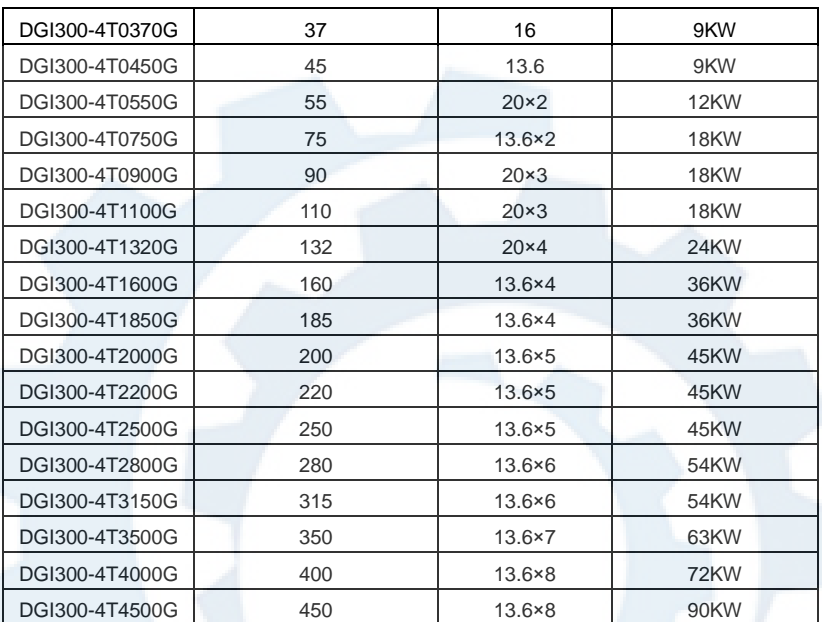

DGI300 - Degdrive

پا ما تماس بگیرید . ۲۱۳۳۱۱۸۳۱۳ - ۲۱۳۳۹۰۰۲۱۴۵۰

# **Chapter 3 Installation and Wire Connection**

# **3.1 Installation**

### **3.1.1 Environment Requirements**

(1) Please mount inside a well-ventilated location. The ambient temperature is required to be within the range of -10 ~40°C. If the temperature is higher than 40 °C, the inverter should be de-rated, at the same time the ventilation and heat dissipation should be enhanced.

(2) Be away from the location full of dust or metal powder, and mount in the location free of direct sunlight.

(3) Mount in the location free of corrosive gas or combustible gas.

(4) Humidity should be lower than 90% with no dew condensation.

(5) Mount in the location where vibration is less than  $5.9 \text{m/s}^2$  (0.6G).

(6) Please try to keep the inverter away from EMI source and other electronic devices which are sensitive to EMI.

# **3.1.2 Mounting Space and Direction**

(1) Generally in vertical way.

(2) For the requirements on mounting space and distance, refer to Fig.3-1.

(3) When several inverters are installed in one cabinet, they should be mounted in parallel with special incoming and out coming ventilation and special fans. When two inverters are mounted up and down, an air flow diverting plate should be fixed as shown in Fig.3-2 to ensure good heat dissipation.

با ما تماس بگیرید . "۲۱۳۳۱۱۸۳۱۲ – ۲۲۵

DGI300 - Degdrive

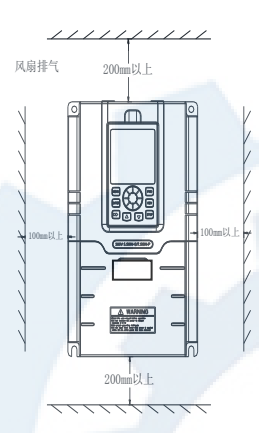

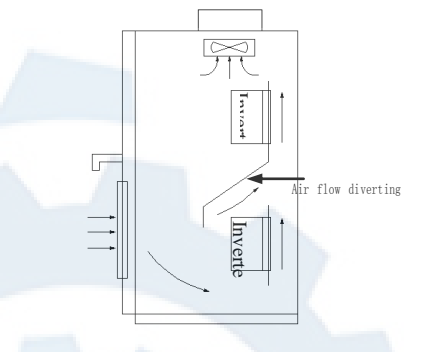

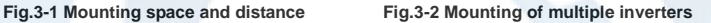

# **3.2 Removing and Mounting Front Cover of Inverter**

Removing: remove 4screws on the cover and take the cover out.

Mounting: Align the mounting holes and screw them.

# **3.3 Wire Connection**

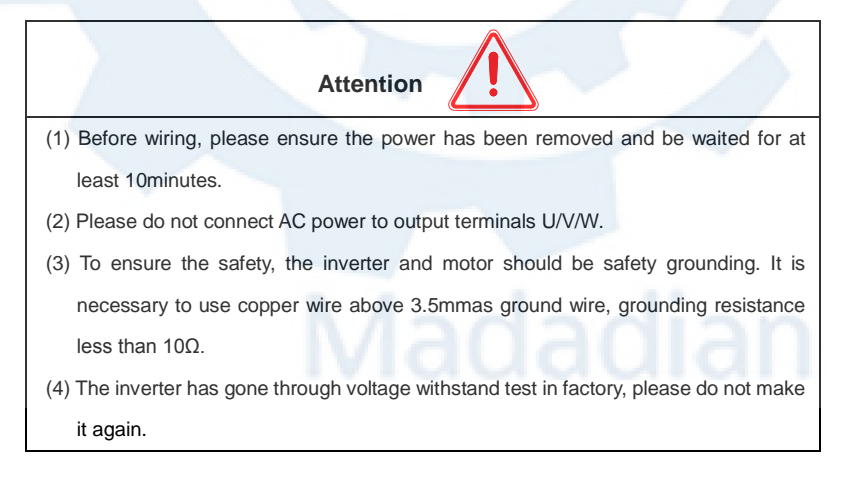

یا ما تماس بگیرید . ۲۱۳۳۱۱۸۳۱۳ – ۱۰۰۲۲۵

# DGI300 - Degdrive

- (5) Solenoid switch or absorbing devices, such as ICEL, is prohibited to connect inverter output.
- (6) To provide input over current protection and for convenience in maintenance, the inverter should be connected to AC power through circuit breaker.
- (7) Please use twisted wire or shielded wire above 0.75mm for the wiring of relay input/output loop(X1~X6, FWD, REV, OC, DO).One end of shielding layer suspended, and the other side connected to PE grounding terminal of inverter, wiring length less than 50m .

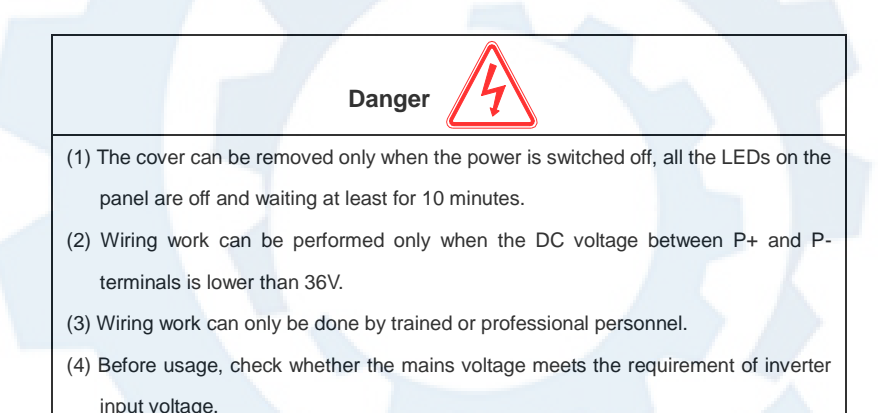

# **3.4 Main Circuit Wiring**

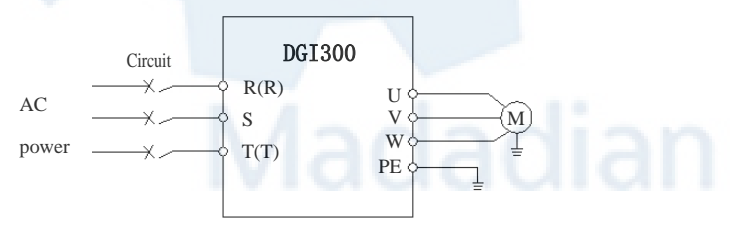

**Fig. 3-3 Main circuit wiring**

با ما تماس بگیرید . ۲۱۳۳۱۱۸۳۱۳ - ۲۱۳۳۹۰۰۲۱۶-

DGI300 - Degdrive

# **3.4.1 Main Circuit Wiring**

Main Circuit input/output terminals, shown as Table 3-1|

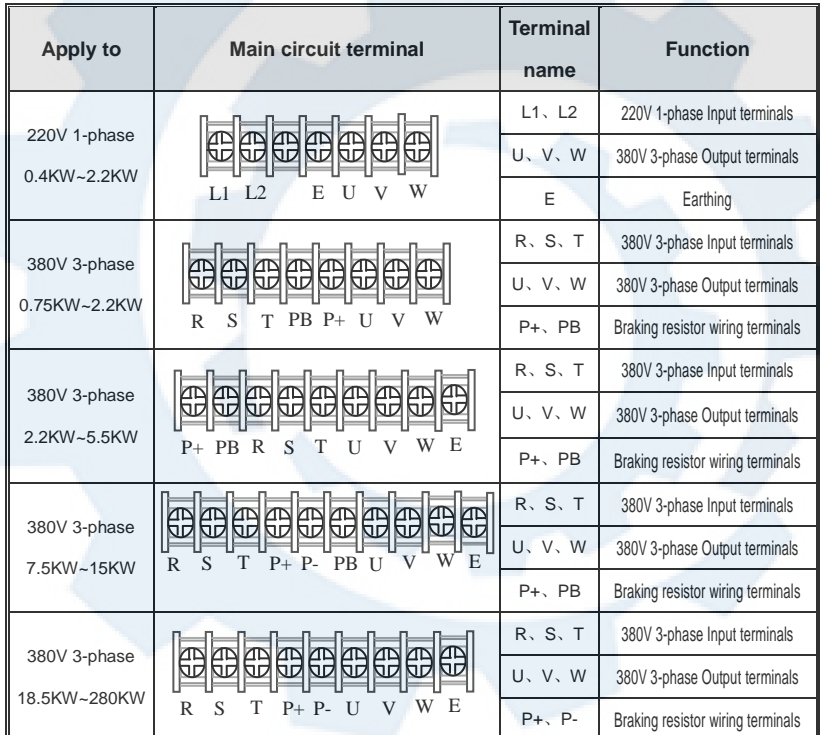

# **Table 3-1 Description of Main Circuit input/output terminals**

dadi

با ما تماس بگیرید . "۲۱۳۳۱۱۸۳۱۲ - ۱۰۰۲۲۵

# DGI300 - Degdrive

# **3.5 Basic Wiring Diagram**

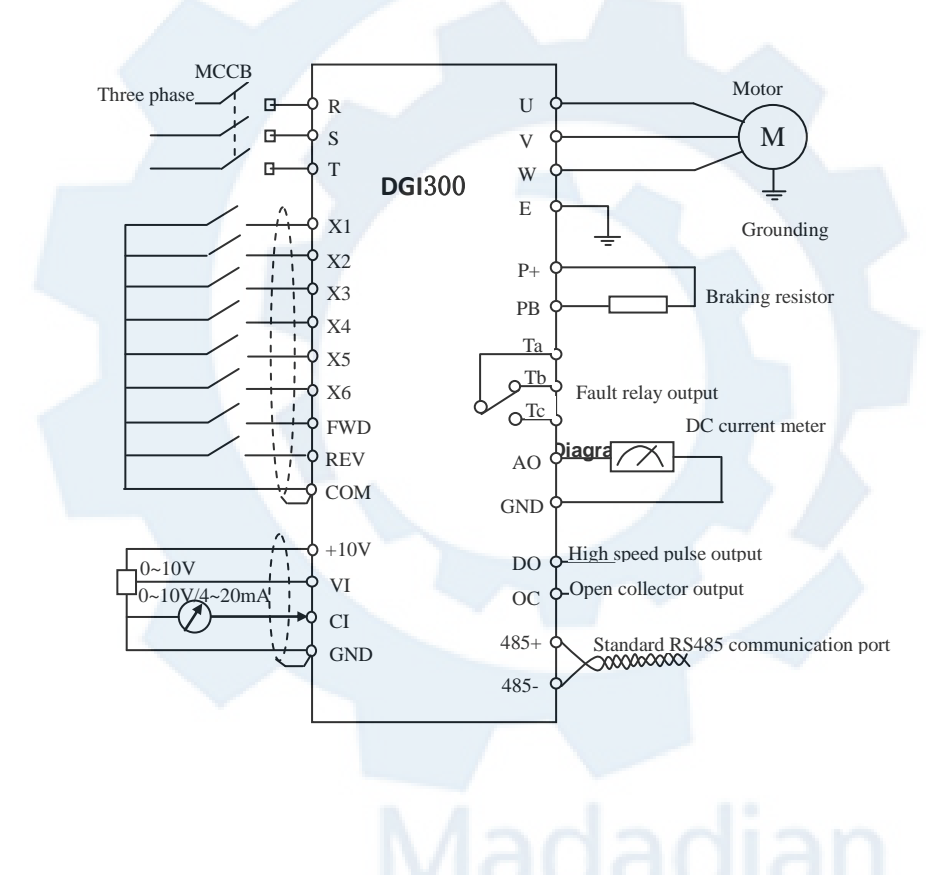

-۲۱۳۳۹۰۰۲۲۵ - ۰۲۱۳۳۱۱۸۳۱۳ - ۰۲۱۳۳۹۰۰۲۱۶

DGI300 - Degdrive

# **3.6 Control Circuit Terminal Wiring**

**3.6.1 Position and Function of Terminals and Jumpers on Control Circuit**

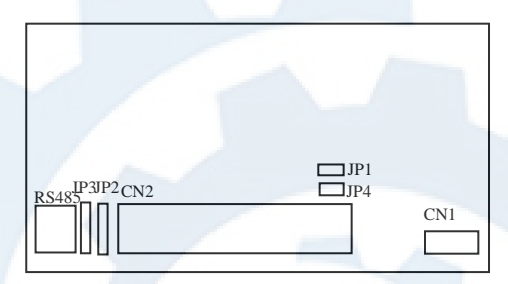

**Fig. 3-6 Position of terminals and jumpers on control** 

using the inverter, Please make correct terminals wiring and jumpers setting. It is suggested to use above 1mm<sup>2</sup> wire as terminal connection wire.

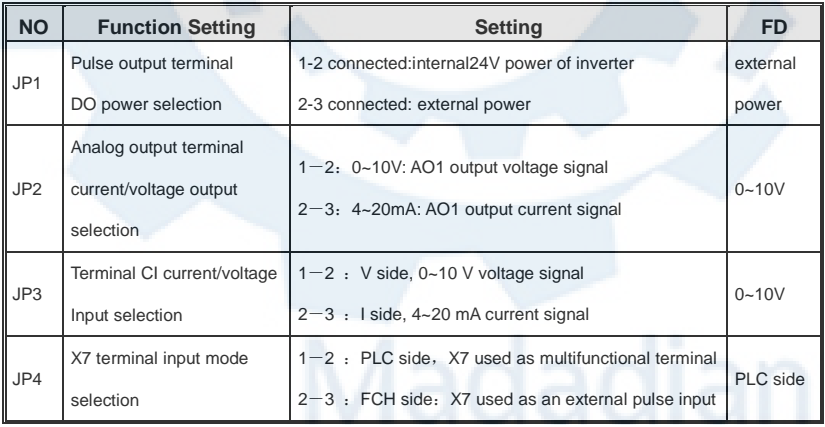

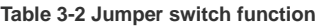

با ما تماس بگیرید . ۳۱۳۳۱۱۸۳۱۳ - ۲۲۵

DGI300 - Degdrive

# **3.6.2 Description of Terminals on Control Circuit**

#### **(1) Function of CN 1 terminal shown as Table 3-3**

#### **Table 3-3 CN 1 terminal function**

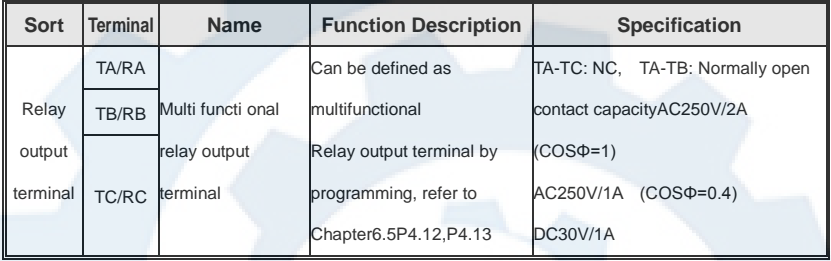

# **(2) Control Circuit CN2 terminal shown as Fig.3-7**

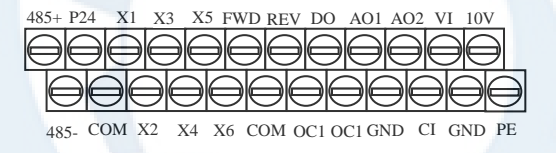

**Fig.3-7 CN2 terminal order**

# **(3) Function of CN 2 terminal shown as T able 3-4**

# **Table 3-4 CN 2 terminal function**

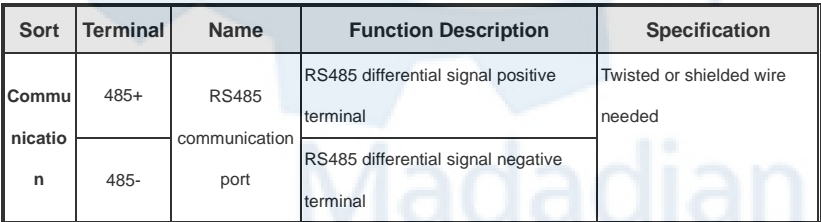

### -۲۱۳۳۹۰۰۲۲۵ - ۰۲۱۳۳۱۱۸۳۱۳ - ۰۲۱۳۳۹۰۰۲۱۶

DGI300 - Degdrive

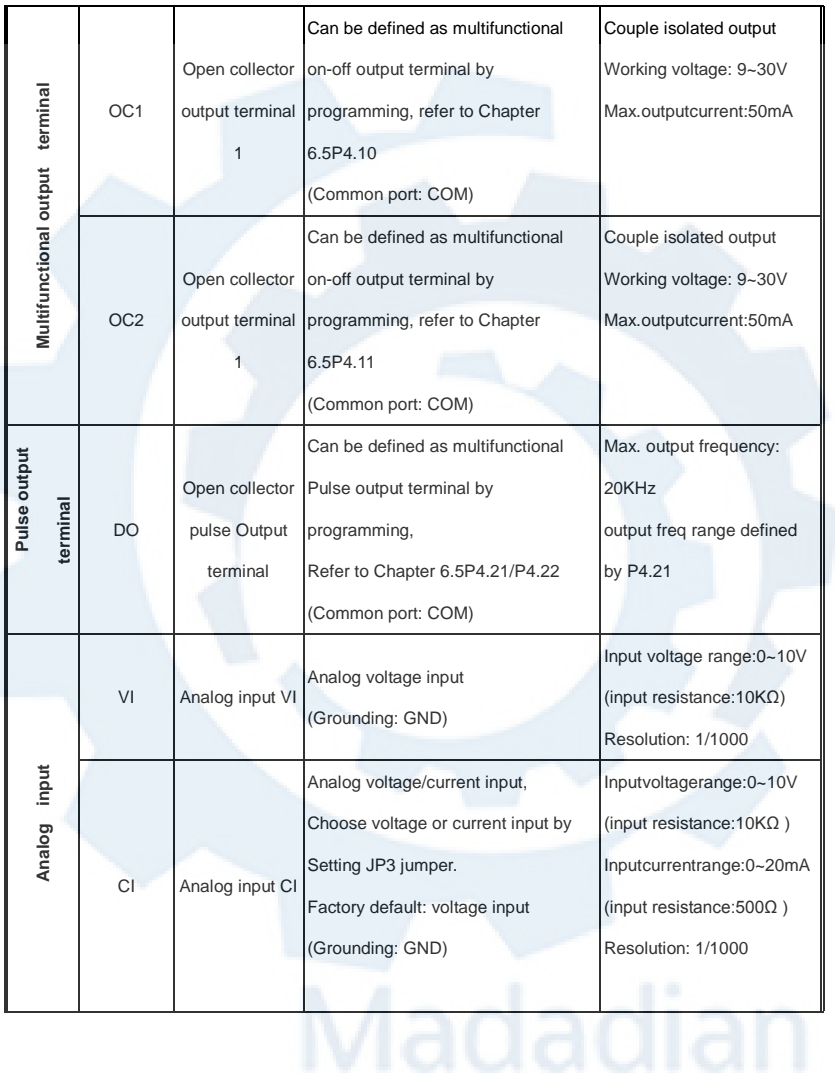

# -۲۱۳۳۹۰۰۲۲۵ - ۰۲۱۳۳۱۱۸۳۱۳ - ۰۲۱۳۳۹۰۰۲۱۶

DGI300 - Degdrive

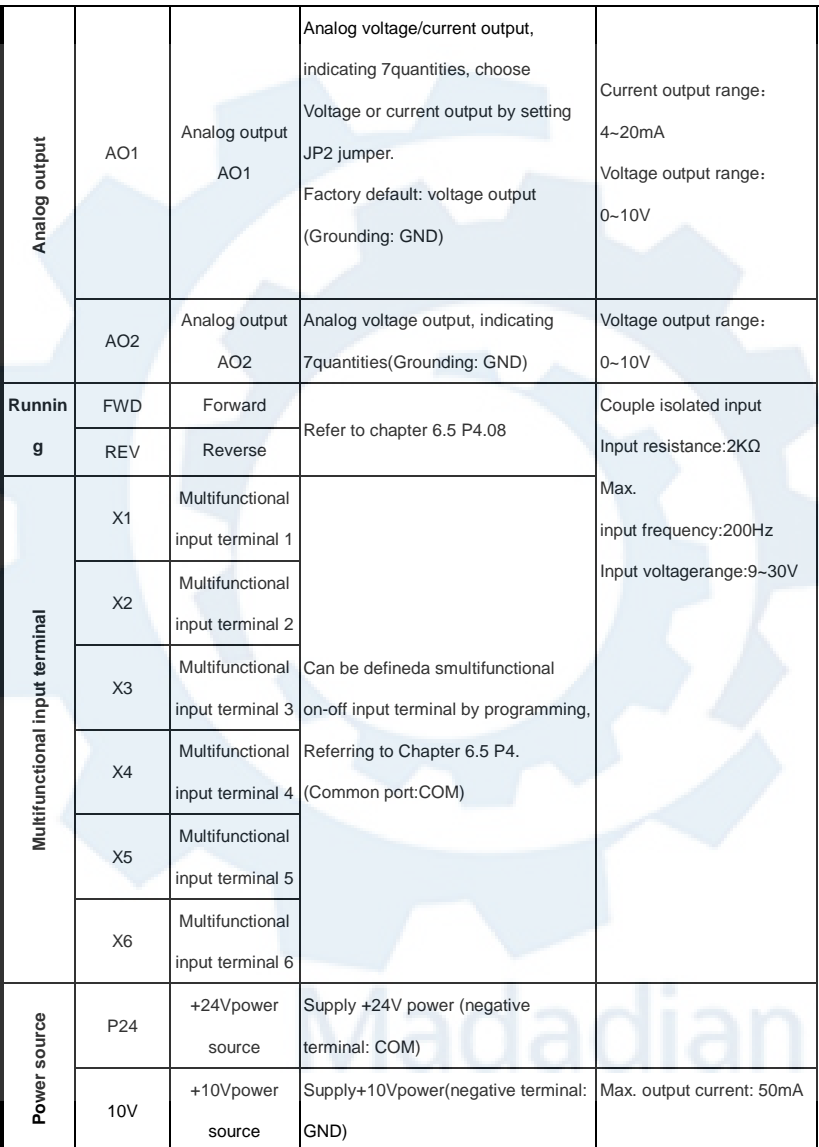
-۲۱۳۳۹۰-۲۳۵ - ۰۲۱۳۳۱۱۸۳۱۳ - ۰۲۱۳۳۹۰۰۲۲۵

DGI300 - Degdrive

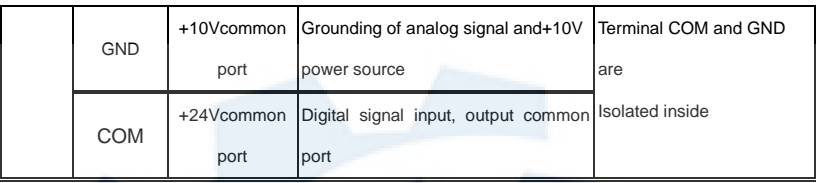

## **3.6.3 Analog Input/Output Terminal Wiring**

(1) Analog voltage signal input through VI terminal as follow wiring:

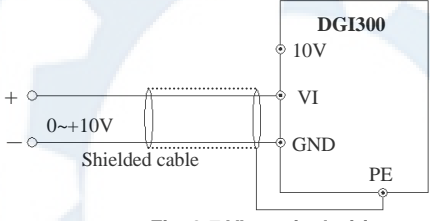

**Fig. 3-7 VI terminal wiring**

(2) Analog signal input through CI terminal, jumper selection for input voltage (0~10V) or input current (4~20mA) as follow wiring

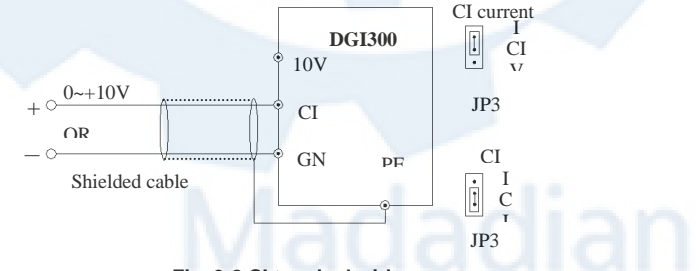

**Fig. 3-8 CI terminal wiring**

با ما تماس بگیرید . "۲۱۳۳۱۱۸۳۱۲ - ۰۲۱۳۴۱

## DGI300 - Degdrive

#### (3) Analog output terminal AO wiring

Analog output terminal can be connected with external analog meter indicating various physical quantity, jumper selection for output voltage (0~10V) or output current (4~20mA) as follow wiring.

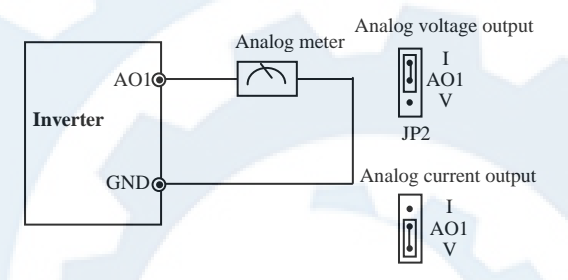

#### **Fig. 3-9 Analog output terminal wiring**

#### **Notes:**

(1) Filter capacitor or common-mode inductor can be installed between VI And GND terminal or CI and GND terminal when using analog input mode.

(2) Please use shielded cable and do well grounding , keep the wire as short as possible in order to prevent external interference when using analog input/o output mode.

#### **3.6.4 Communication Terminal Wiring**

The inverter supplies standard RS 485 communication port

It can constitute one master one slave control system or a one master multi slaves system. The upper computer(PC/PLC)can real time monitor the inverter in the control system and achieve complicated control function such as remote control and spermatic, etc

(1) Remote control panel can be connected with inverter viaRS485port by plugging in the remote control panel into RS485 port without any parameter setting. The local control panel of inverter and remote control panel can work at the same time.

تا ما تماس بگیرید . ۲۱۳۳۱۱۸۳۱۳-

DGI300 - Degdrive

(2) Inverter RS 485 port and upper computer wiring as follow:

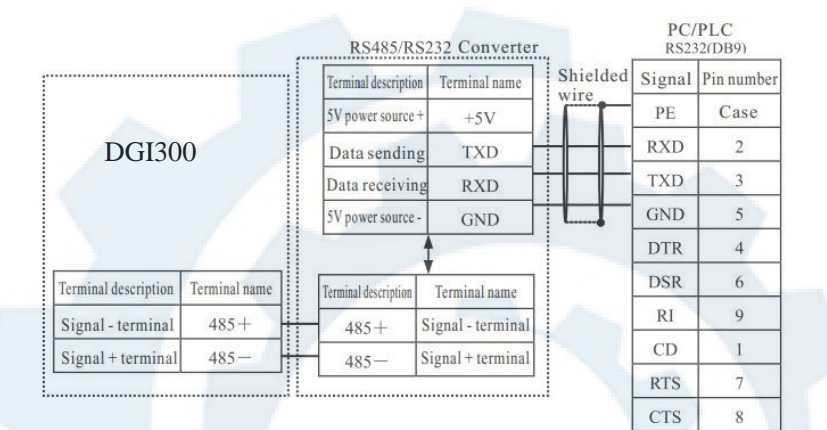

## **Fig. 3-10 RS485-(RS485/232)-RS232 communication wiring**

(3) Multi inverters can communicate via RS485, controlled by PC/PLC as a Master shown as Fig.3-12. It also can be controlled by one of inverters as a Master shown as Fig.3-13

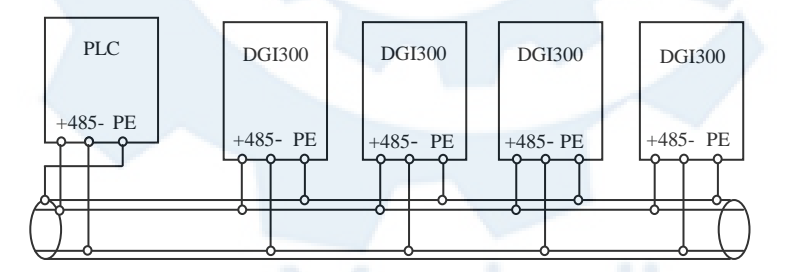

**Fig. 3-12 PLC communication with multi inverters**

با ما تماس بگیرید . ۲۱۳۳۱۱۸۳۱۳ - ۲۱۳۳۹۰۰۲۱۶-

DGI300 - Degdrive

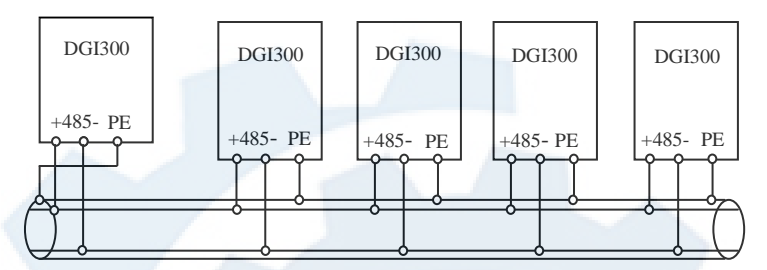

**Fig. 3-13 Multi inverters communication**

The more inverters connected, the more the communication interference may occur. Please make wiring as above and do well grounding for inverters and motors, or adopt the following measures to prevent interference as even above wiring can't work.

- (1) Separately power supply to PC/PLC or isolated the power of PC/PLC.
- (2) Use EMIFIL to the wire or reduce carrier frequency properly

## **3.7 EMC Installation Instruction**

Inverter outputs PWM wave, it will produce electromagnetic noise. To reduce the interference, EMC installation will be introduced in this section from noise suppression, wire connection, grounding, leakage current and filter of power supply

#### **3.7.1 Noise Suppression**

#### **(1) Noise Type**

Noise is unavoidable during inverter operation. Its influence over peripheral equipment is related to the noise type, transmission means, as well as the design, install action, wiring and grounding of the driving system

-۲۱۳۳۹۰۰۲۲۵ - ۰۲۱۳۳۱۱۸۳۱۳ - ۰۲۱۳۳۹۰۰۲۱۶

DGI300 - Degdrive

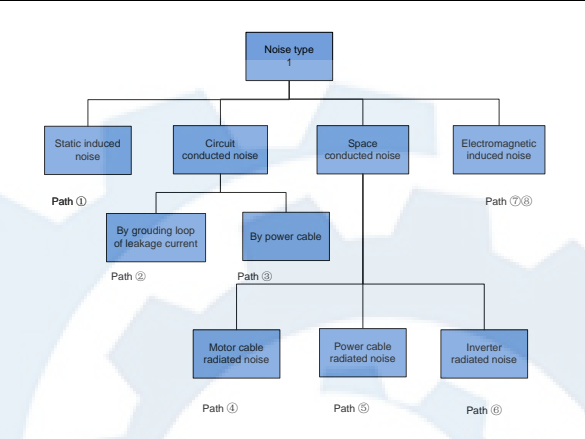

## **(2) Noise Suppression Methods**

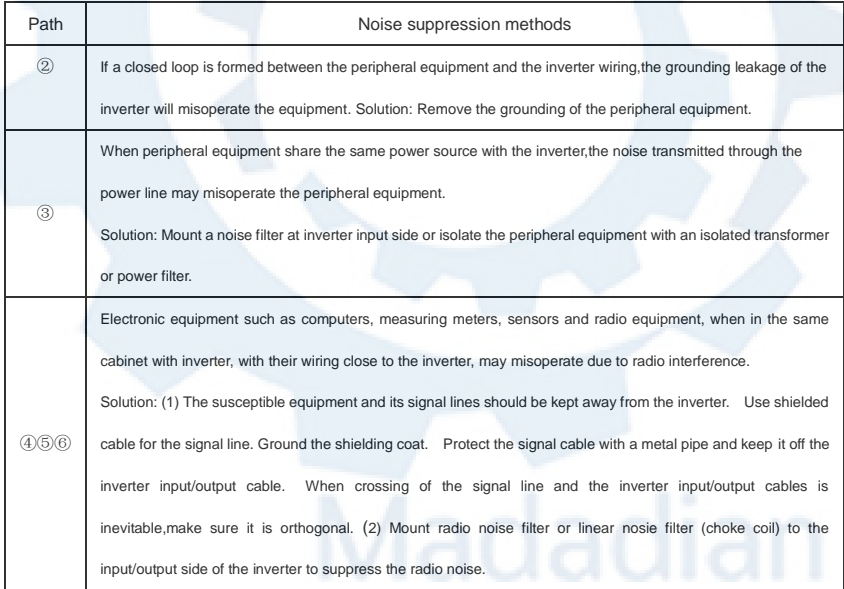

با ما تماس بگیرید . ۲۱۳۳۱۱۸۳۱۳ - ۲۱۳۳۹۰۰۲۲۵-

DGI300 - Degdrive

(3) The shielding coat for the cable connecting inverter and the motor should be thick. The wiring can be arranged through thick pipe (2mm or thicker) or cement trench. The cable should be through a metal pipe,and has its shilding coat grounded. You may use the 4-core cable as the motor power cable. Ground one core at inverter side with the other end of it connected to the motor case.

When the signal cables are parallel to, or bound together with the power cables, the static and electromagnetic

 $(1)(7)(8)$ induction will cause the noise transmit through the signal cable, misoperating the related equipment.

> Solution:(1) Avoid laying the signal cables parallel to the power cable, or bind them together. (2) Keep the susceptible peripheral equipment away from the inverter. (3) Keep the susceptible signal bables away from the input/output cables of inverter. Shielded cables should be used as the signal or power cable. Lead them through metal pipes respectively would achieve better effect. The metal pipes should be at least 20cm away from each other.

#### **Table2-5 Noise suppression method**

### **3.7.2 Wiring Connection and Grounding**

(1) Please do not to wire motor cable (from inverter

to motor) in parallel with power cable and keep

at least 30cm from each other .

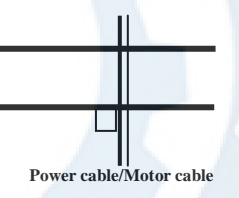

**Fig. 3-16 Orthogonal wiring**

(2) Please try to arrange the motor cable through Control signal cable

metal pipe or in metal wiring groove.

(3) Please use shielded cables control signal cable, and connect the shielding coat to PE terminal of inverter with proximal grounding to inverter.

(4) PE grounding cable should be directly connected to the earth plate.

(5) The control signal cable shouldn't be in parallel with strong electricity cable(power cable/motor cable).They should not be bent together and should be kept away as least 20cm from each other. If cable crossing is inevitable, please make sure it is same as Fig.3-1 6

(6) Please ground the control signal cable separately with power cable/motor cable.

(7) Please don't connect other devices to inverter power input terminals(R/S/T ).

یا ما تماس بگیرید . ۲۱۳۳۱۱۸۳۱۳

DGI300 - Degdrive

# **Chapter 4 Running of Inverter**

## **4.1 Running of Inverter**

### **4.1.1 Running Command Channels**

There are three channels for inverter receiving commands like START, STOP, JOG and others.

### **Control panel**

Use  $\left[\frac{\text{RUN}}{\text{RUN}}\right]$   $\frac{\text{STOP}}{\text{DGC}}$  Keys o on the panel to control the inverter. (Factory default ) **STOP RESET** 

### **Control terminal**

Use terminal FWD,REV, COM to constitute a 2-wire control mode, or use one of terminals amongX1~X6 and FWD, REV to constitute a 3-wire control mode.

### **Serial port**

Use upper computer (PC/PLC) or Master inverter to control Slave inverter to start or stop via serial port.

The command channels can be selected by setting Function Code P0.03, or by

multifunctional input terminal (function code P4.00-P4.07).

**Note**: These three channels are all switchable. Please make debugging before switch so as

to avoid equipment damage and personal injury.

## **4.1.2 Frequency setting channel**

There are 8 kinds of frequency setting channels as follow:

0: by control panel potentiometer

- 1: by  $\parallel \bullet \parallel \bullet \parallel$  control panel keys ▲ ▼
- 2: digital setting by function code via control panel
- 3: via terminal UP/DOWN
- 4: by upper computer via serial port
- 5: analog setting via VI terminal

با ما تماس بگیرید . "۲۱۳۳۱۱۸۳۱۲ - ۲۱۳۳۹۰۰۲۱۶-

DGI300 - Degdrive

#### 6: analog setting via CI terminal

- 7: via pulse terminal
- 8: combination setting

#### **4.1.3 Inverter Running States**

When inverter power on, there are two states which are Standby and running state.

Standby state: When power switch on, inverter will be in standby state before receiving control command. Or receiving Stop command during inverter running, inverter will stop and standby.

Running state: After running control command is received, the inverter enters running state

#### **4.1.4 The Running Modes of Inverter**

There are five running modes according to priority which are JOG running, close loop running, PLC running, multi-stage speed running, and normal running as shown in Fig.4-1.

#### **0**:**JOG running**

In stopping state, after receiving JOG running command, the inverter will run according to JOG frequency, for example, by pressing control pane  $\lceil \frac{1}{\text{LOG}} \rceil$  key to give JOG command(refer to function codeP3.06~P3.08). JOG

#### **1**:**Close loop running**

By setting close loop running control parameter enabled (P7.00=1), the inverter will enter close loop running, that is PI regulation (refer to function code P7). To make close loop running invalid, please set multifunctional input terminal (function27) and switch to lower priority running mode.

### **2**:**PLC running**

By setting PLC function parameter enabled (P8.00  $\neq$ 0), the inverter will enter PLC running mode and run according to preset running mode (refer to function code P8 ).To make PLC running invalid, please set multifunctional input terminal ( function29 ) and switch to lower priority running mode.

با ما تماس بگیرید . "۲۱۳۳۱۱۸۳۱۲ - ۱۰۰۲۲۵

## DGI300 - Degdrive

### **3**:**Multi-stage speed running**

By setting non-zero combination of multifunctional input terminal (function1,2,3) and selecting multi-frequency 1-7, the inverter will enter multi-stage speed running mode(refer to function codeP3.26~P3.32).

### **4**:**Normal running**

Simple open loop running mode of inverter.

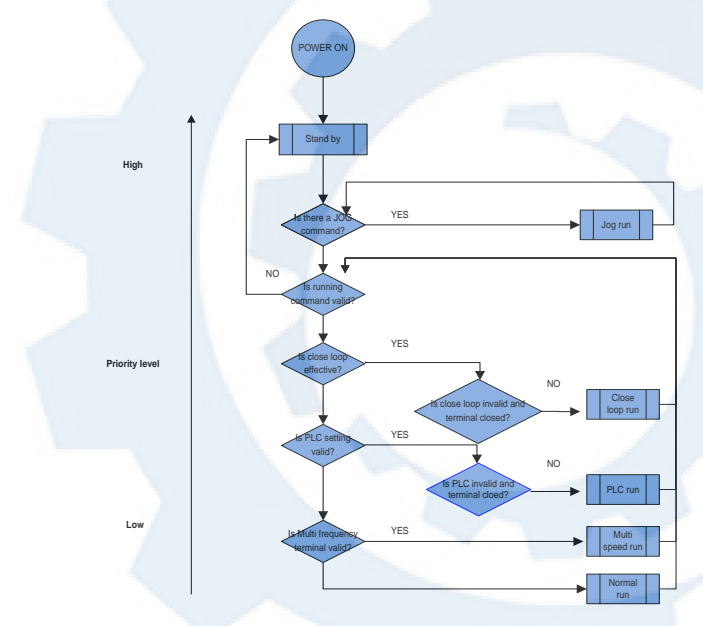

#### **Fig.4-1 Running mode logic diagram**

The above 5 kinds of running modes can be running in multiple frequency setting channel except JOG running. PLC running, multi-stage speed running and normal running can carry out swing frequency running

**4.2** Operation and Using of the Control Panel

### **4.2.1 Control Panel Layout**

-با ما تماس بگیرید . "۲۱۳۳۱۱۸۳۱۲ - ۲۱۳۳۹۰۰۲۲۵-

DGI300 - Degdrive

User can control inverters' start, frequency adjust, stop, braking, setup the running parameters and control peripheral equipment through control panel and control terminal

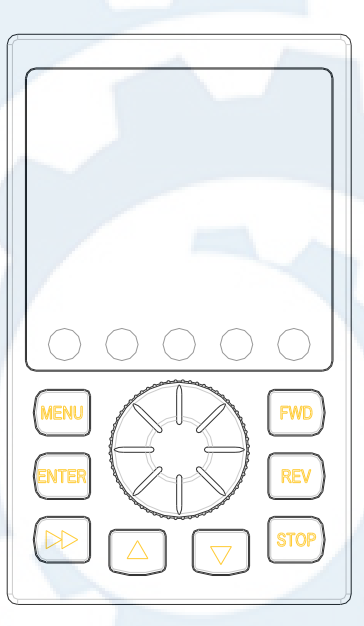

**Fig. 4-2 Control panel diagram** 

**4.2.2 Control Panel Function**

**There are 8 keys and 1 analog potentiometer on the inverter's panel.**

**The function are shown as follow**:

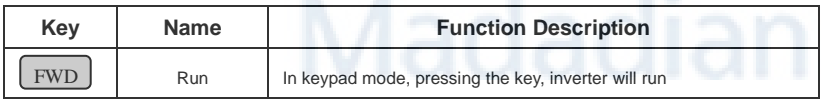

با ما تماس بگیرید . ۲۱۳۳۱۱۸۳۱۳

DGI300 - Degdrive

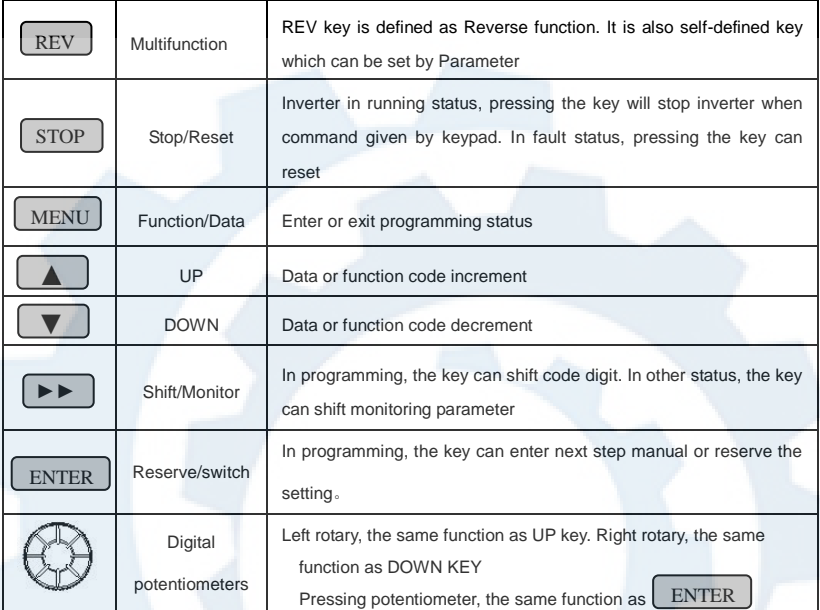

### **4.2.3 LED Display and Indictor Description**

There are a 4 digits LED display,3 unit indicators and 3 state indicators. These 3 unit indicators have 6 kinds of combinations corresponding to 6 kinds of unit indicating as Fig.4-3

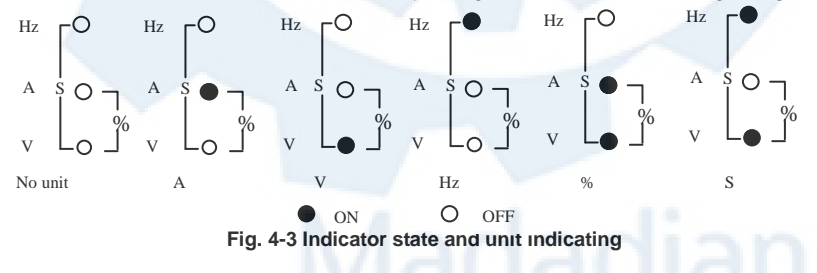

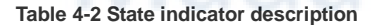

-۲۱۳۳۹۰-۲۲۲۵ - ۰۲۱۳۳۱۱۸۳۱۳ - ۰۲۱۳۳۹۰۰۲۱۶

DGI300 - Degdrive

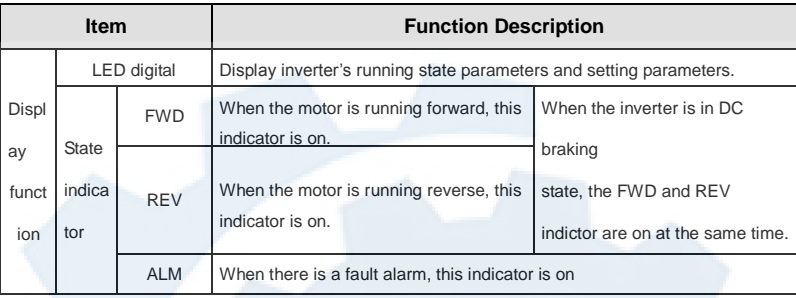

### **4.2.4 Control Panel Display State**

The control panel display state includes parameter displaying in stopping state, function code parameter displaying in programming state, fault displaying in alarm state, and parameter displaying in running state.

### **A. Parameter displaying in stopping state**

When inverter is in stopping state, panel displays stopping state monitoring parameter which usually is setting frequency (b-01 monitoring parameter) shown as Fig.4-4 B.

Press  $\triangleright$   $\triangleright$  key to display the other monitoring parameter (The inverter default displays the first 7 monitorting paratmeters of b group. The other parameters can be defined by function code P3.41 and P3.42. Please refer to Chapter 5). Press  $\left|\frac{\text{ENTER}}{\text{DATA}}\right|$  key for switching to default display parameter b-01,which is setting frequency, or it will display the last monitoring parameter.

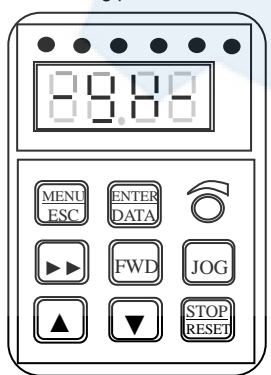

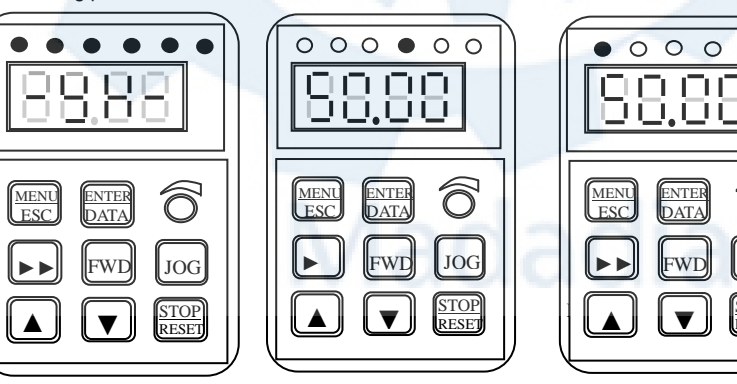

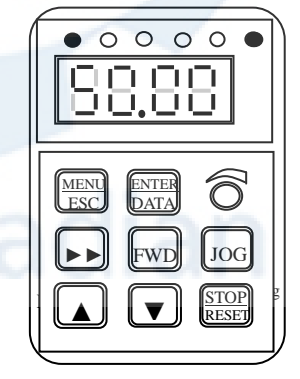

DGI300 - Degdrive

### **Fig.4-4 Parameter display in initialization, stopping and running state.**

یا ما تماس بگیرید . ۲۱۳۳۱۱۸۳۱۳ – ۱۰۰۲۲۵

#### **B**、**Parameter displaying in running state**

The inverter enters running state after receiving valid running command, and the panel displays running state monitoring parameter. The default displaying is output frequency (b-00 monitoring parameter) shown as Fig.4-4 C.

Press  $\triangleright$   $\triangleright$  key can display the monitoring parameter in running state (defined by function code P3.41 and 3.42). While parameter displaying, press  $\frac{\text{ENTER}}{\text{DATA}}$  key for switching to default display parameter b-00, that is output frequency, or it will display the last monitoring parameter.

#### **C**、**Fault displaying in alarm state**

The Inverter enters fault alarm display state after fault signal detected. The displayed fault code will be flashing.

key to check fault related parameter. When checking fault related parameter, press  $\frac{ENTE}{ENTE}$  key for switching to Fault code display. ► ENTE RDAT

Press **KENU** key to enter programming state to check P6 group parameter of fault information  $\overline{a}$ **MENU** ESC

After troubleshooting, press  $\left(\frac{\text{STOP}}{\text{REST}}\right)$  key to reset the inverter (or via control terminal/serial port) If the fault still exists, it will keep displaying the fault code.

#### **Note:**

Press →

**To some serious fault such as IGBT protection,**

**over current, over voltage, etc. Don't reset the**

**inverter before clearing the fault for sure, otherwise**

**there is a danger of damage.** 

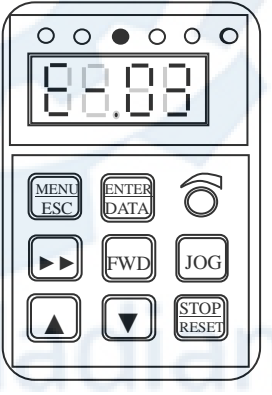

یا ما تماس بگیرید . ۲۱۳۳۱۱۸۳۱۳

## DGI300 - Degdrive

### **D**、**Function code programming state**

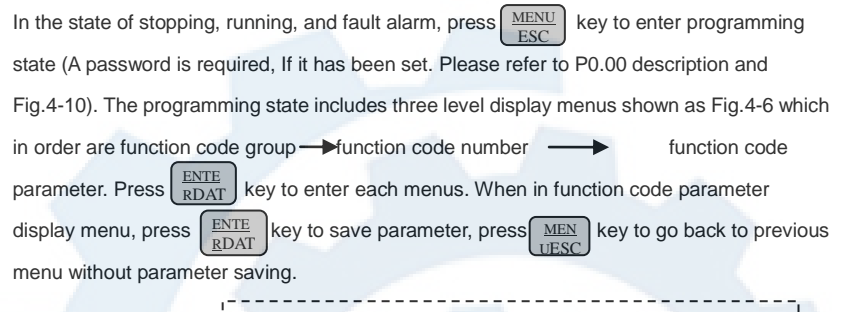

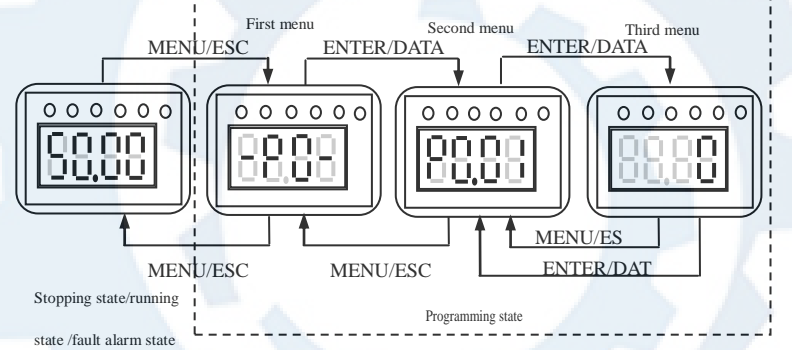

#### **Fig. 4-6 Control panel programming state**

#### **4.2.5 Control Panel Operation**

Through the operating panel of inverter for various operations, for example as follows:

#### **A**、**Switching display of state monitoring parameter**

Press key to display b group state monitoring parameter. It first displays the code of ►► monitoring parameter, after 1 second, it switches automatically to display the value of this monitoring parameter shown as Fig.4-7.

یا ما تماس بگیرید . - ۱۰۰۳۲۴۱۱۸۳۱۳ – ۱۰۰۲۲۵ DGI300 - Degdrive

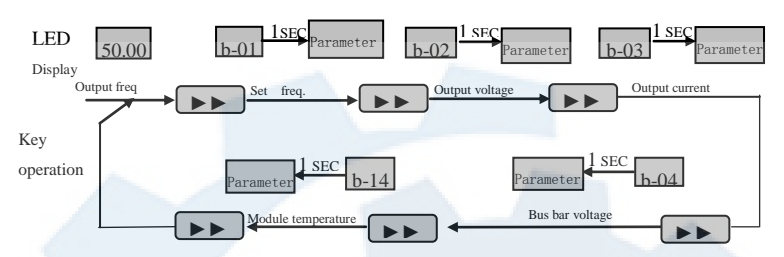

**Fig. 4-7 Operation to display monitoring parameter** 

(2) When viewing monitoring parameter, press  $\left(\frac{\text{ENTER}}{\text{DATA}}\right)$  key for switching to default monitoring parameter display state. Default monitoring parameter is setting frequency in stopping state. In running state, the default monitoring parameter is output frequency.

#### .**B**、**Function code parameter setting**

**For example, to set parameter code P3.06 from 5.00Hz to 8.50Hz.**

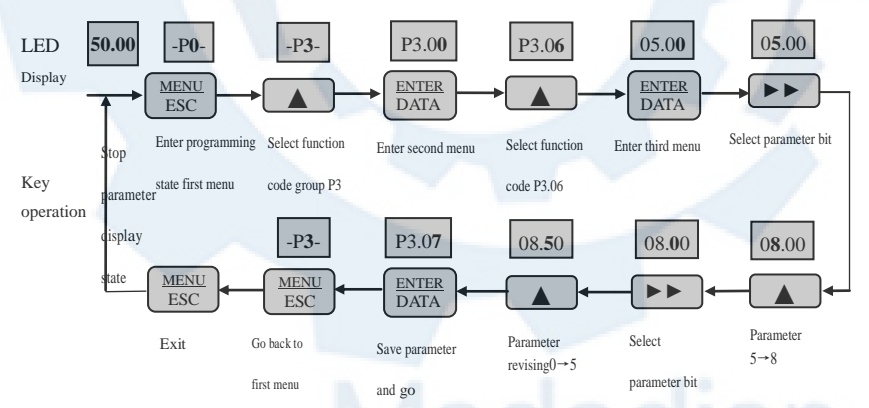

Fig. 4-8 Example of function code parameter setting

Note: In third level menu, if the parameter displayed is not in flashing, it means that this function code is unable to be revised. Probably the reasons are:

(1) This function code parameter is unmodifiable, such as actual detected state parameter,

با ما تماس بگیرید . "۲۱۳۳۱۱۸۳۱۲ - ۲۱۳۳۹۰۰۲۱۵-

## DGI300 - Degdrive

#### record running parameter, etc.

(2) This function code parameter can not be revised in running state. It just can be revised in stopping state.

(3) The parameter is under protection. When function code P3.01 unit's place is 1 or 2, all function code parameter can not be revised. This is parameter protection to avoid fault operation. Set P3.01 unit's place as 0 to make modification available.

#### **C**、**JOG running operation**

Following is an example. Suppose it is in panel control mode and in stopping state, JOG running frequency is 5Hz.

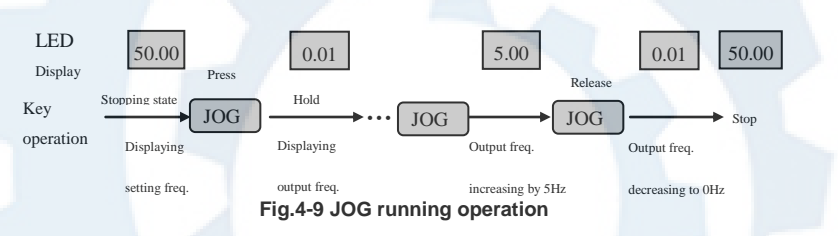

#### **D**、**Password authentication operation**

Suppose P0.00 password parameter has been set as "2345". The authentication operation is

shown as Fig. 4-10. The bold figure represents the flashing bit.

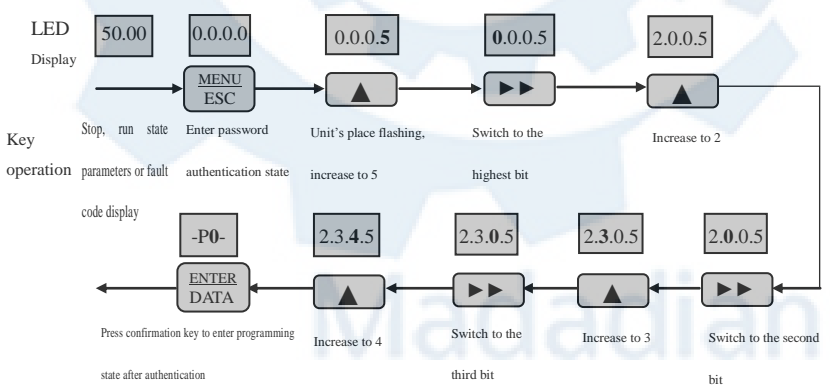

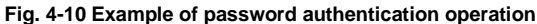

یا ما تماس یگیرید . ۲۱۳۳۱۱۸۳۱۴

## DGI300 - Degdrive

#### **E**、**Inquiring fault related parameter**:

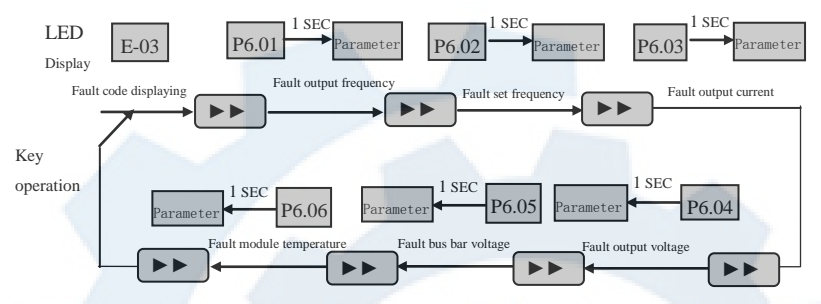

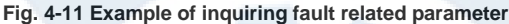

#### Note:

(1) In fault code display state, press | ►► Key to inquire P6 group function code parameter. The range is from P6.01 to P6.06. After pressment  $\frac{\text{MEK}}{\text{RGL}}$   $\blacktriangleright\blacktriangleright$  key. LED first displays function code, and1 second later it displays automatically the value of this function code parameter. (2) When inquiring fault parameter, press key to switch back to fault code display state. ►► MENU **ESC** 

#### **F**、**Frequency setting operation by control panel▲**、**▼keys**

Suppose it is in stopping state and P0.01=1, the operation is as follow.

- (1) Frequency integral adjustment.
- (2) As press key and hold it, LED begins to increase from unit's digit to ten's digit, and then to hundred's digit. If release  $\lambda$  key and then press  $\lambda$  key again, LED will increase from unit's digit again. ▲ key and then press
- (3) As press  $\bullet$  key and hold it, LED begins to decrease from unit's digit to ten's digit , and then to hundred's digit. If release  $\mathbf{R}$  key and then press  $\mathbf{R}$  key again, LED will decrease from unit's digit again. key and then press

### **G**、**Control panel key lock operation:**

Press  $\frac{\text{mence}}{\text{ESC}}$  key for 5 seconds to lock control panel key. It displays 'LOCC', MENU **ESC** 

-۲۱۳۳۹۰-۲۲۲۵ - ۰۲۱۳۳۱۱۸۳۱۳ - ۰۲۱۳۳۹۰۰۲۱۶

DGI300 - Degdrive

as panel locked.

**H**、**Control panel key unlock operation**:

Press  $\frac{\text{MENU}}{\text{ESC}}$  key for 5 seconds to unlock control panel key.

## **4.3 Inverter power switch on**

**4.3.1 Inspection Before Power on**

Please perform cable connection according to the requirements in manual.

**4.3.2 Initial Power on Operation** 

After inspecting cable connection and power source for sure, switch on inverter input AC power switch. The inverter's LED on control panel will display dynamic start menu. When it displays set frequency, it means initialization has been completed.:

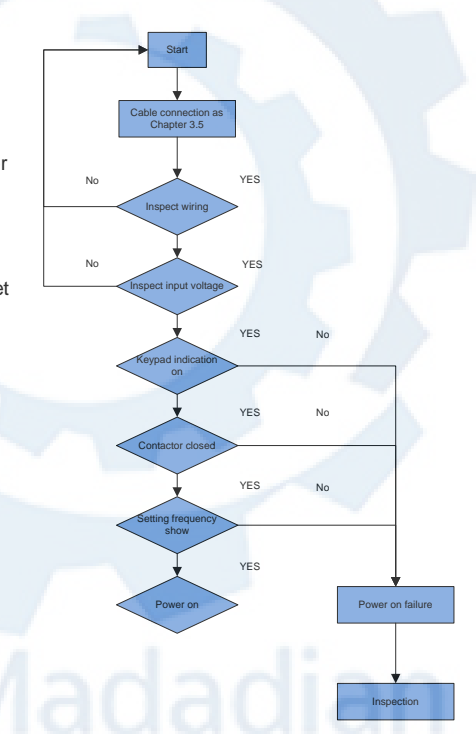

- 53 - **process Fig. 4-12 Inverter first power applied operation** 

-۲۱۳۳۹۰۰۲۲۵ - ۰۲۱۳۳۱۱۸۳۱۳ - ۰۲۱۳۳۹۰۰۲۱۶

DGI300 - Degdrive

# Chapter 5 Function Parameter Table

## **5.1 Symbol Description**

"○": means that the parameter can be modified during running state.

"×": means that the parameter can not be modified during running state.

"\*": means read-only parameter which can not be modified.

## **5.2 Function Code Table**

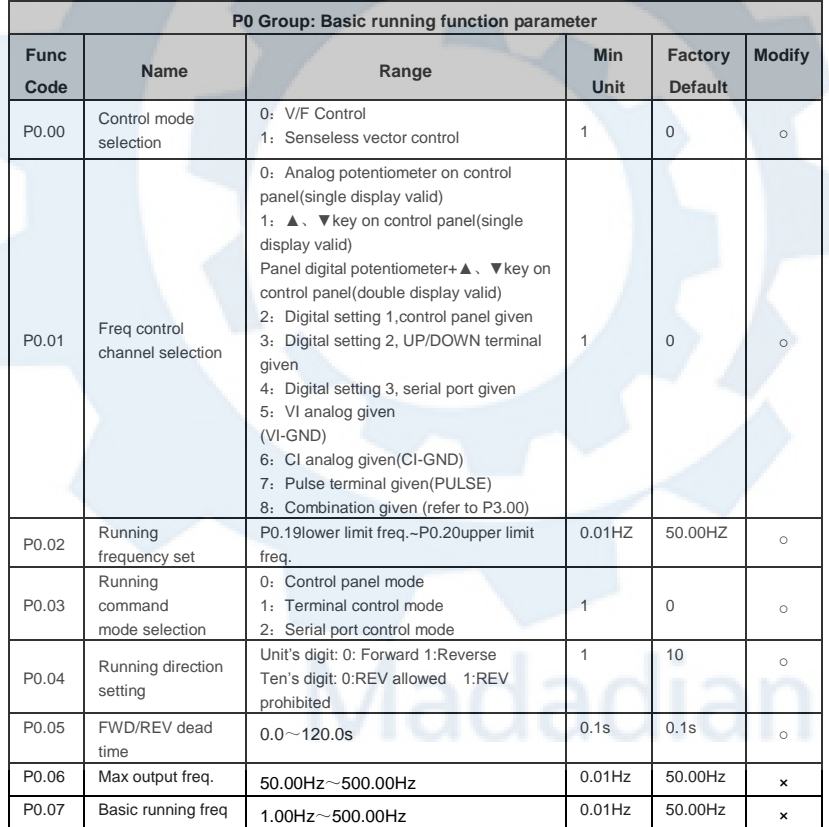

## -۲۱۳۳۹۰-۲۲۳۹۰ - ۰۲۱۳۳۱۱۸۳۱۳ - ۰۲۱۳۳۹۰۰۲۲۵

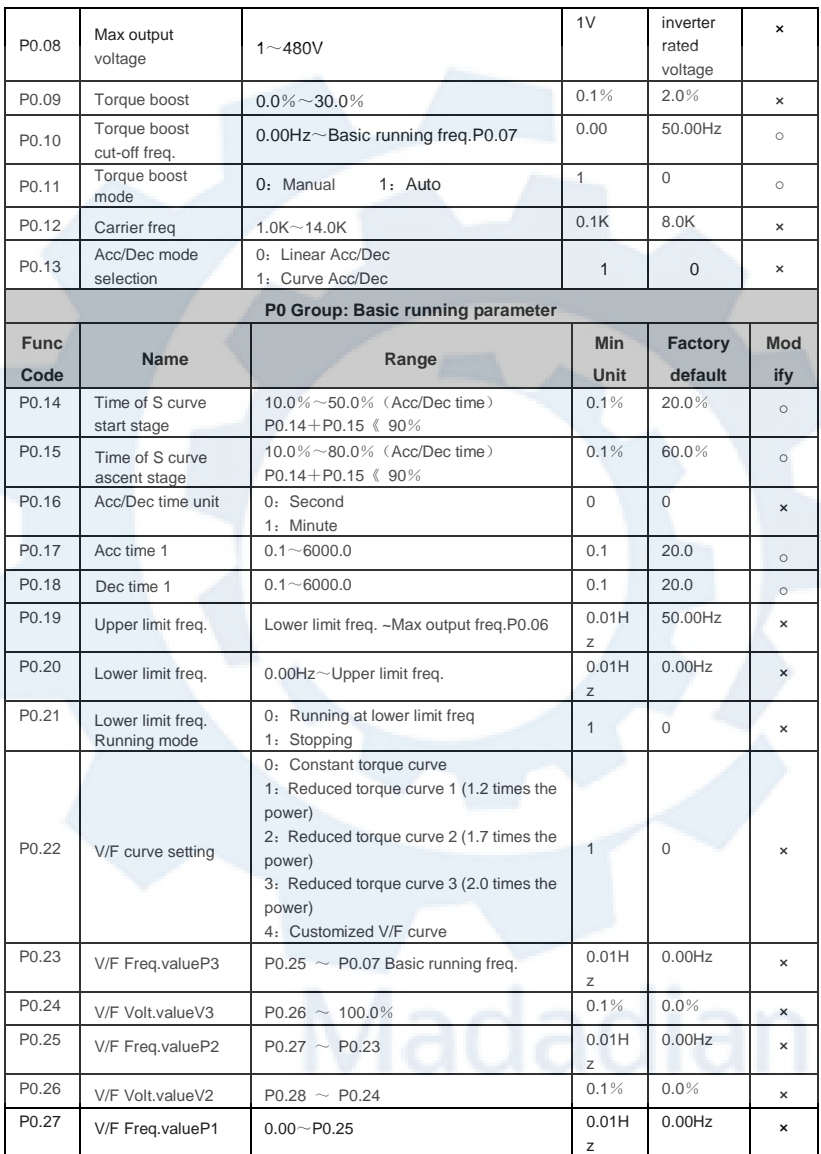

## -۲۱۳۳۹-۰۲۲۳ - ۰۲۱۳۳۱۱۸۳۱۳ - ۰۲۱۳۳۹-۰۲۱۳۳۹

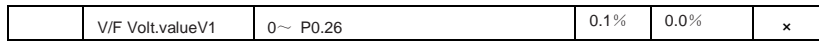

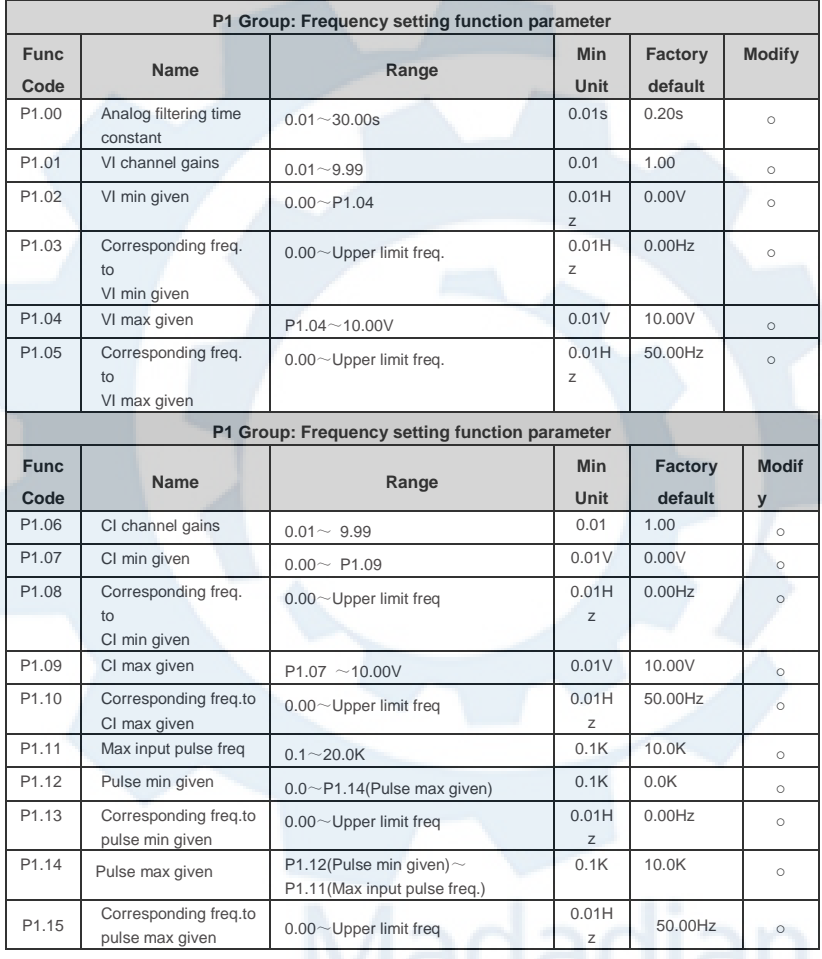

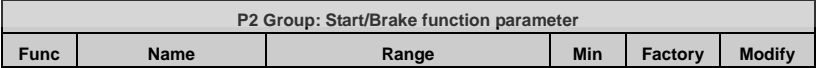

## -۲۱۳۳۹-۰۲۲۳ - ۰۲۱۳۳۱۱۸۳۱۳ - ۰۲۱۳۳۹-۰۲۱۳۳۹

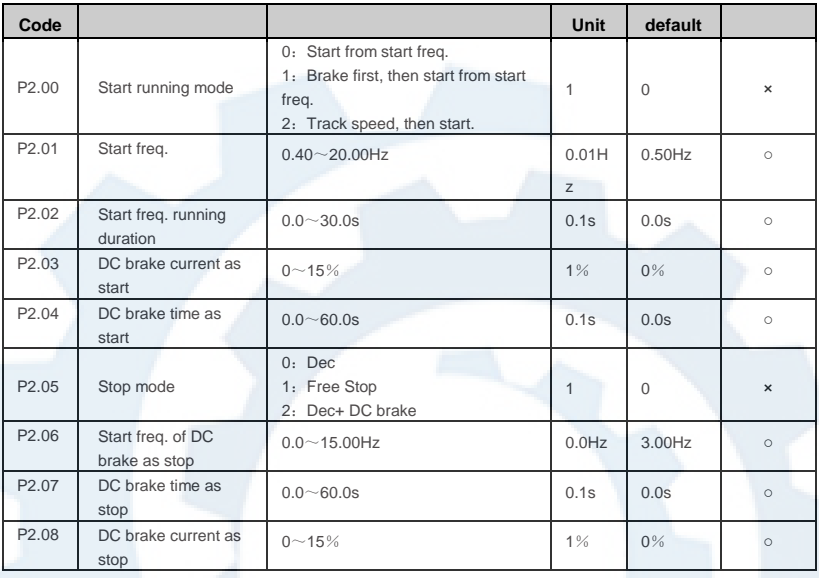

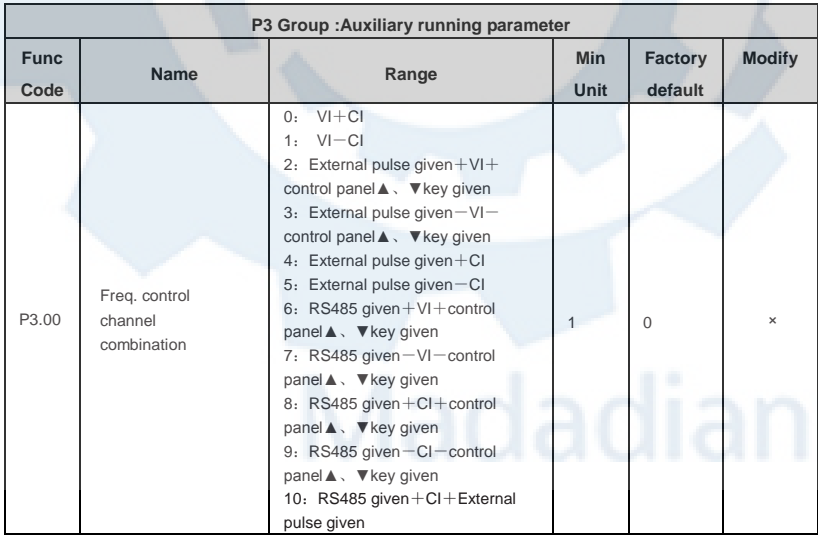

## -۲۱۳۳۹-۰۲۲۳ - ۰۲۱۳۳۱۱۸۳۱۳ - ۰۲۱۳۳۹-۰۲۱۳۳۹

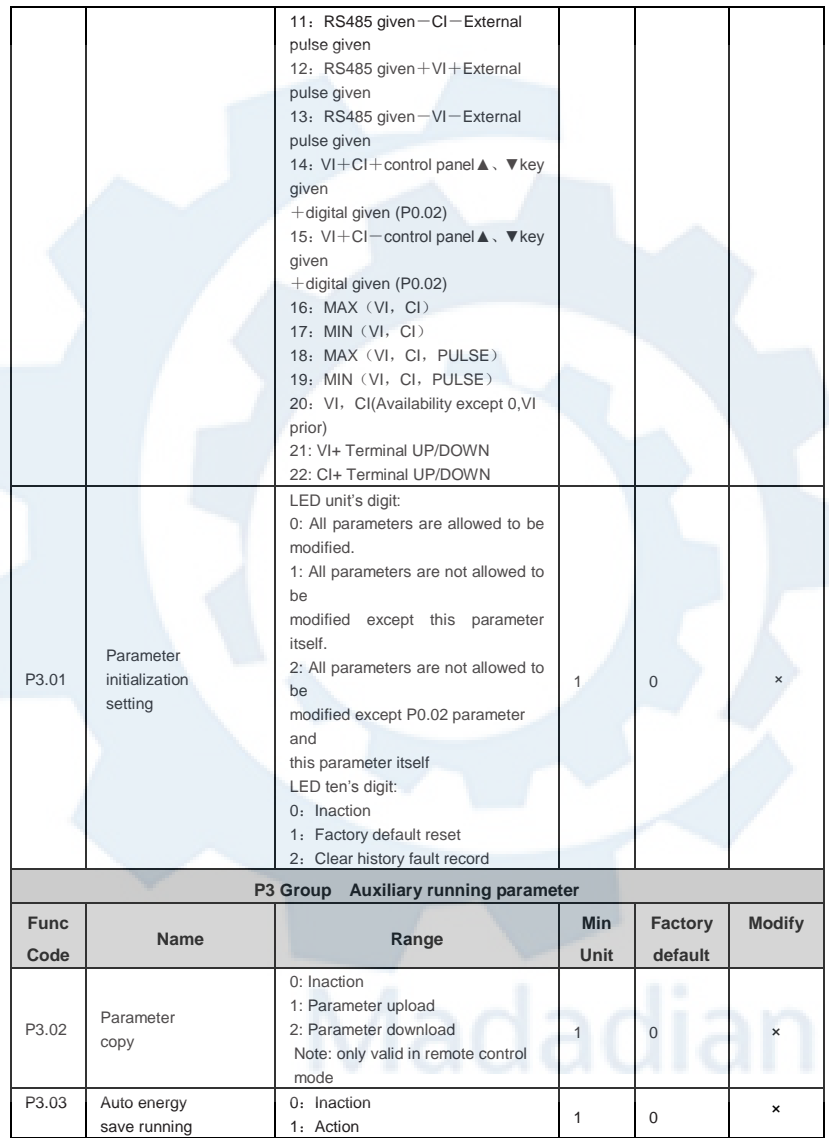

## -۲۱۳۳۹۰۰۲۲۵ - ۰۲۱۳۳۱۱۸۳۱۳ - ۰۲۱۳۳۹۰۰۲۱۶

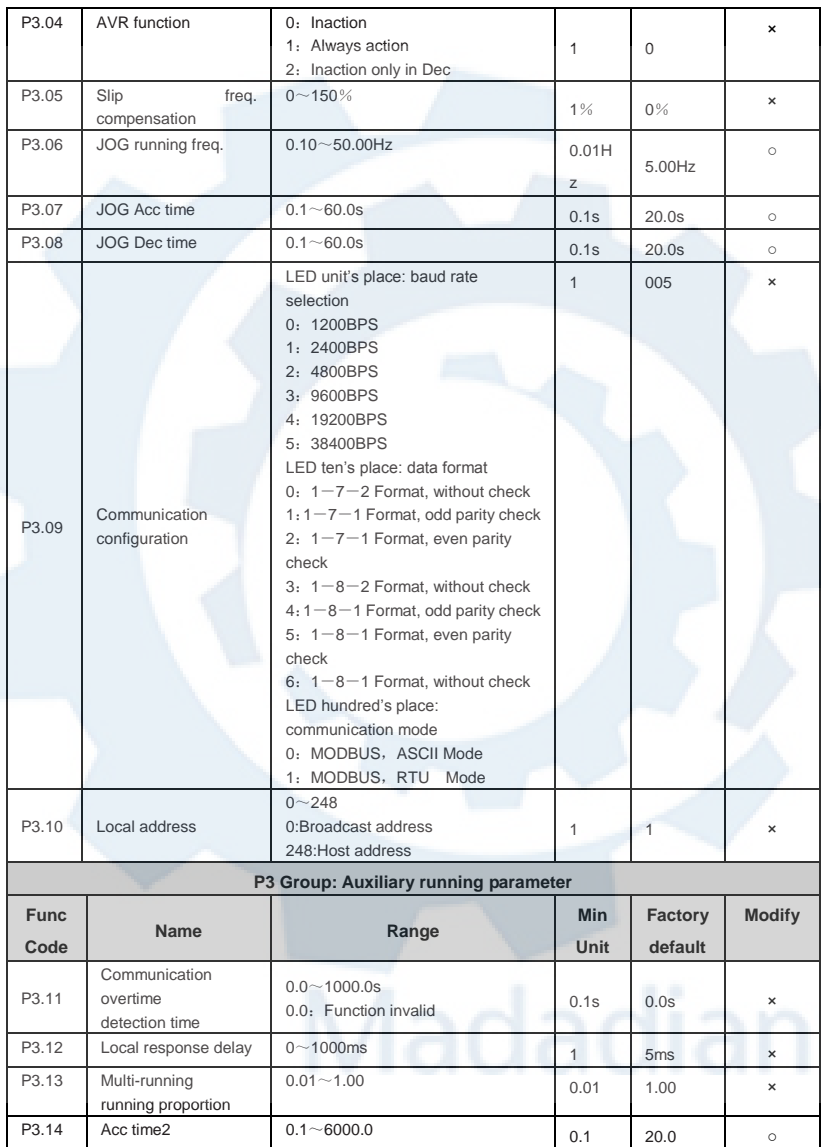

## -۲۱۳۳۹-۰۲۲۳ - ۰۲۱۳۳۱۱۸۳۱۳ - ۰۲۱۳۳۹-۰۲۱۳۳۹

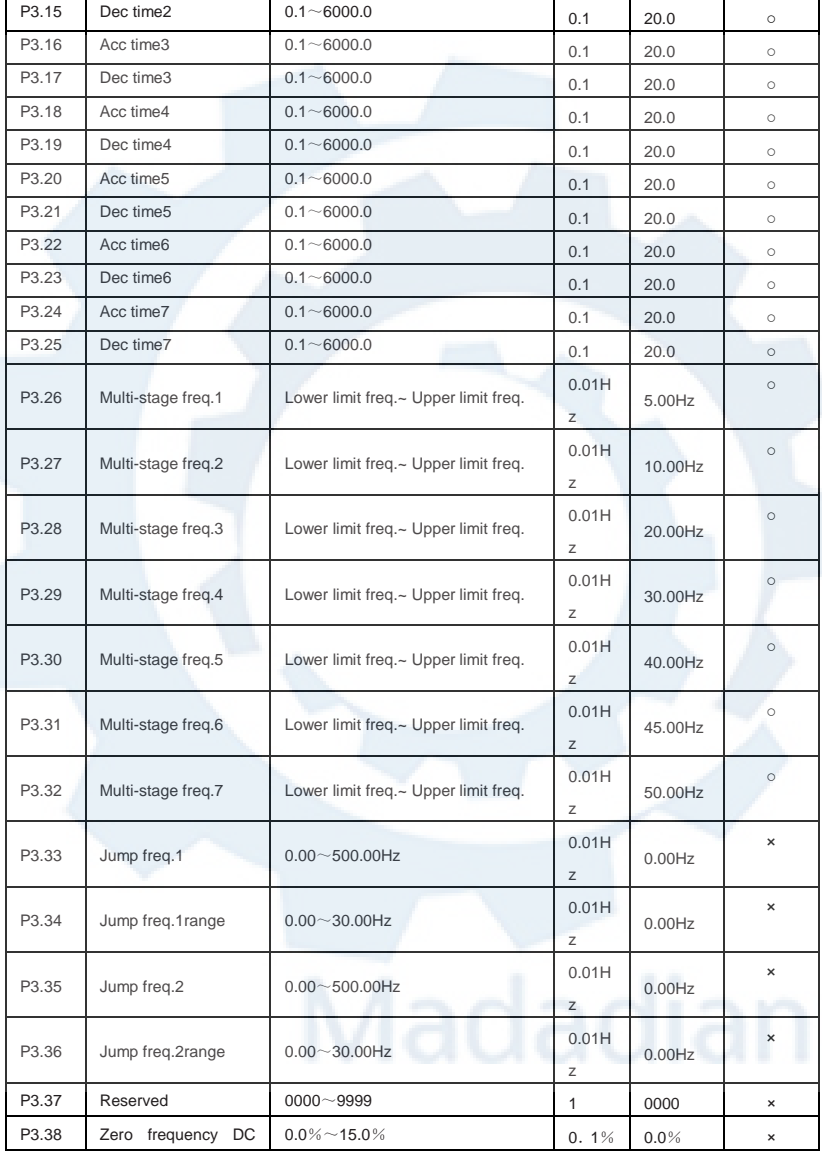

## -۲۱۳۳۹۰-۲۲۳۹۰ - ۰۲۱۳۳۱۱۸۳۱۳ - ۰۲۱۳۳۹۰۰۲۲۵

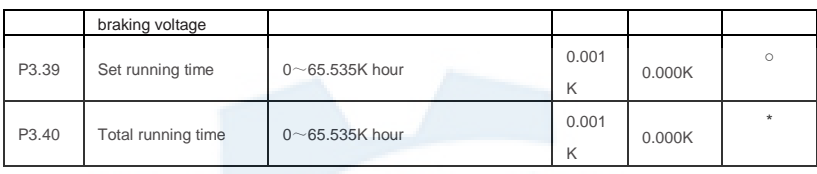

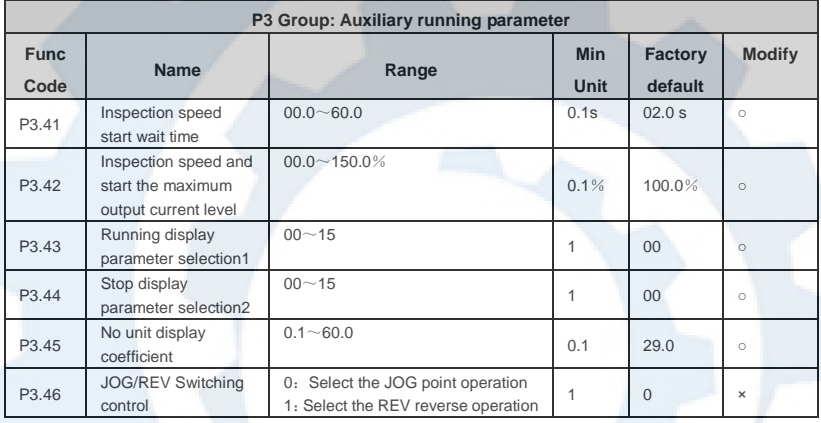

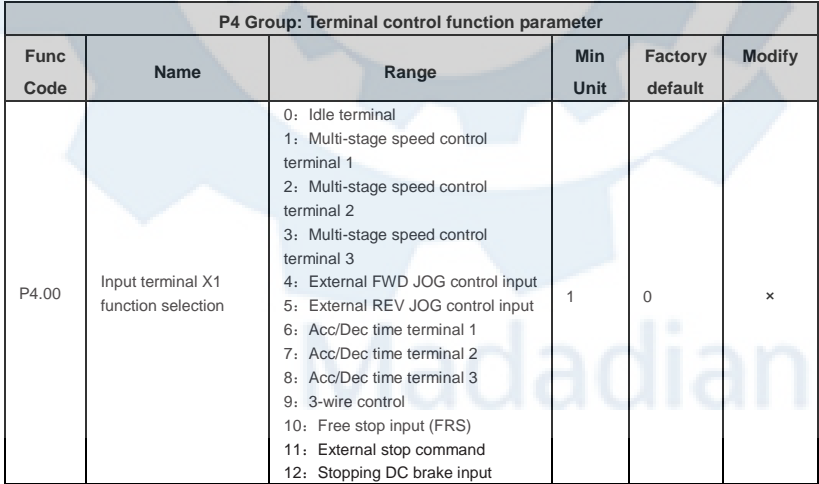

## -۲۱۳۳۹۰۰۲۲۵ - ۰۲۱۳۳۱۱۸۳۱۳ - ۰۲۱۳۳۹۰۰۲۱۶

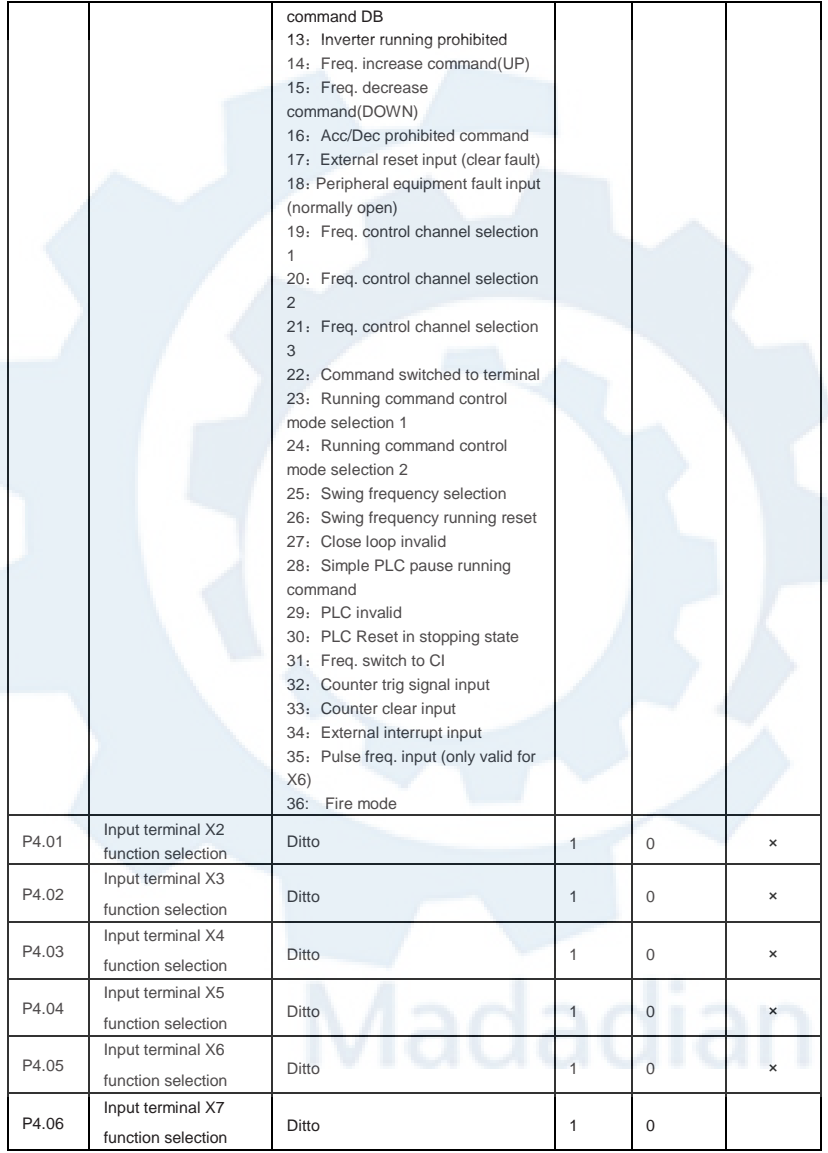

## -۲۱۳۳۹۰۰۲۲۵ - ۰۲۱۳۳۱۱۸۳۱۳ - ۰۲۱۳۳۹۰۰۲۱۶

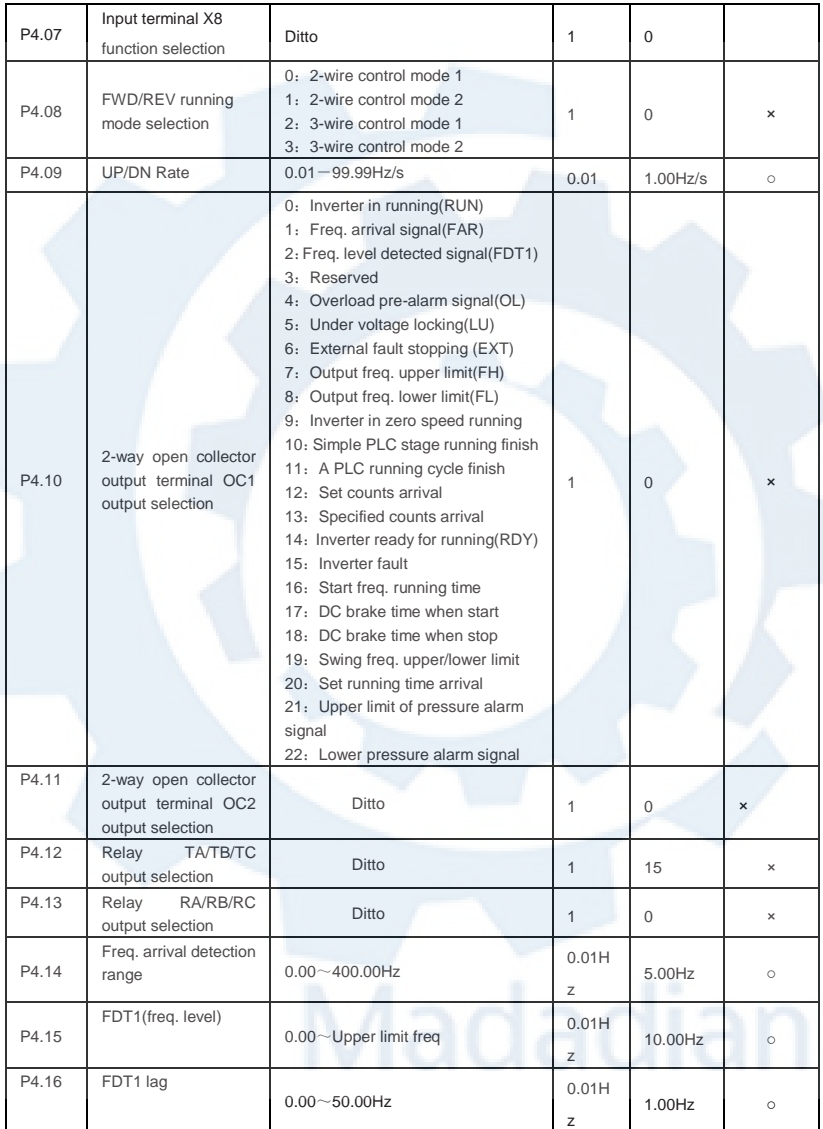

## -۲۱۳۳۹۰۰۲۲۵ - ۰۲۱۳۳۱۱۸۳۱۳ - ۰۲۱۳۳۹۰۰۲۱۶

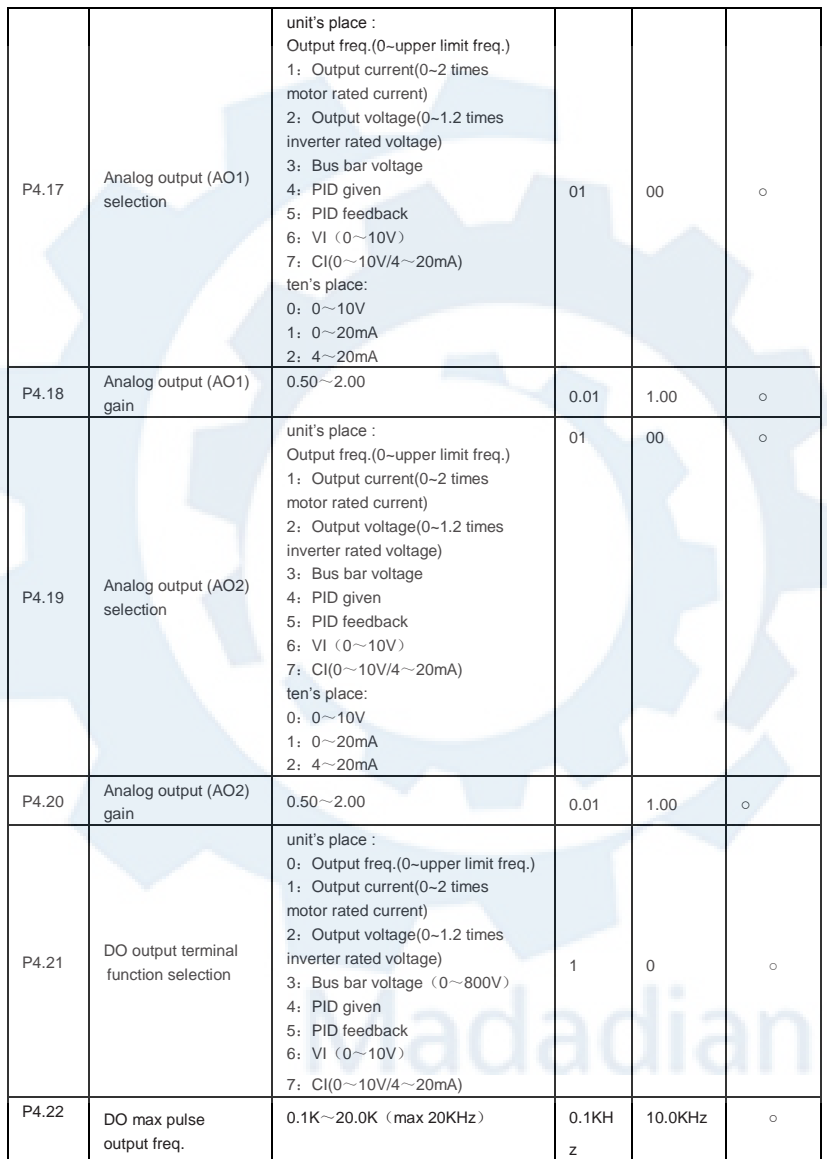

## -۲۱۳۳۹-۰۲۲۳ - ۰۲۱۳۳۱۱۸۳۱۳ - ۰۲۱۳۳۹-۰۲۱۳۳۹

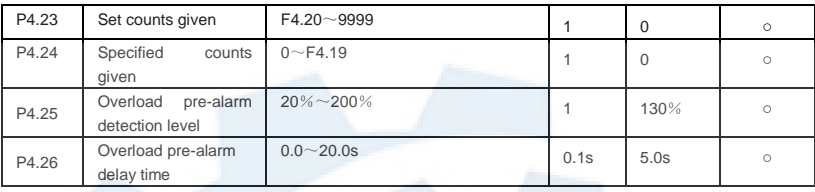

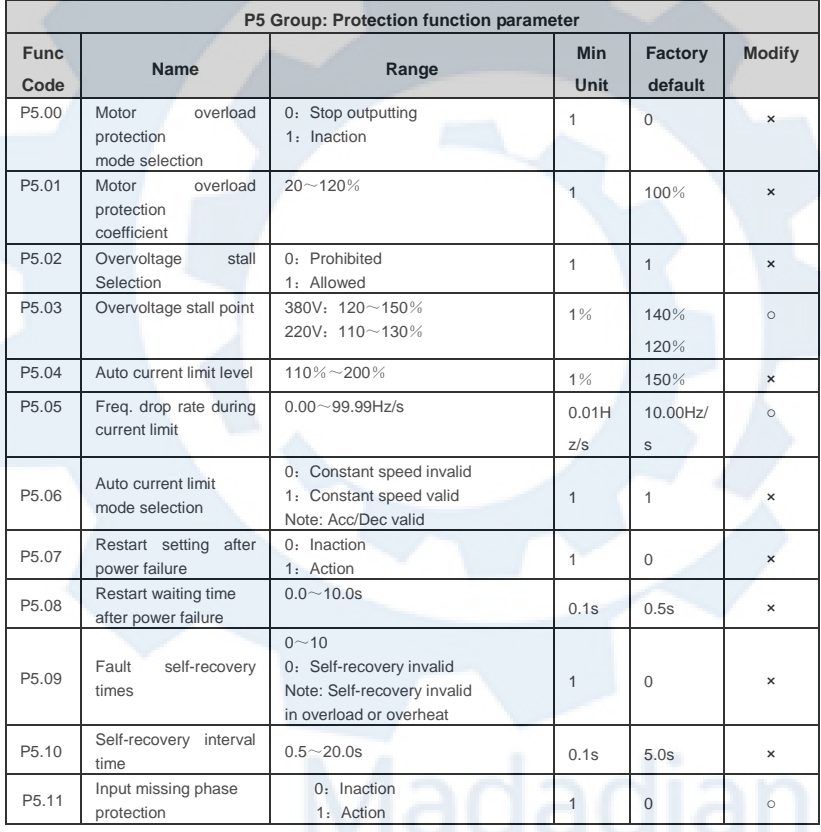

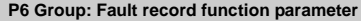

## -۲۱۳۳۹-۰۲۲۳ - ۰۲۱۳۳۱۱۸۳۱۳ - ۰۲۱۳۳۹-۰۲۱۳۳۹

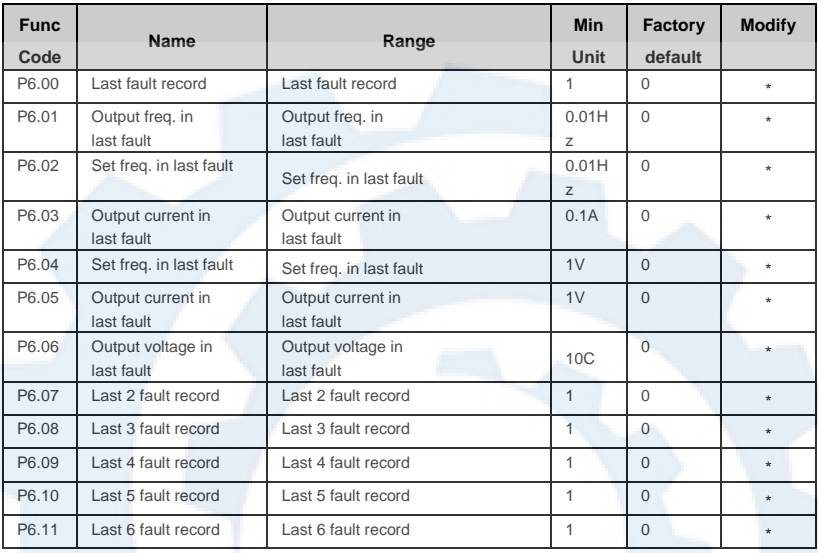

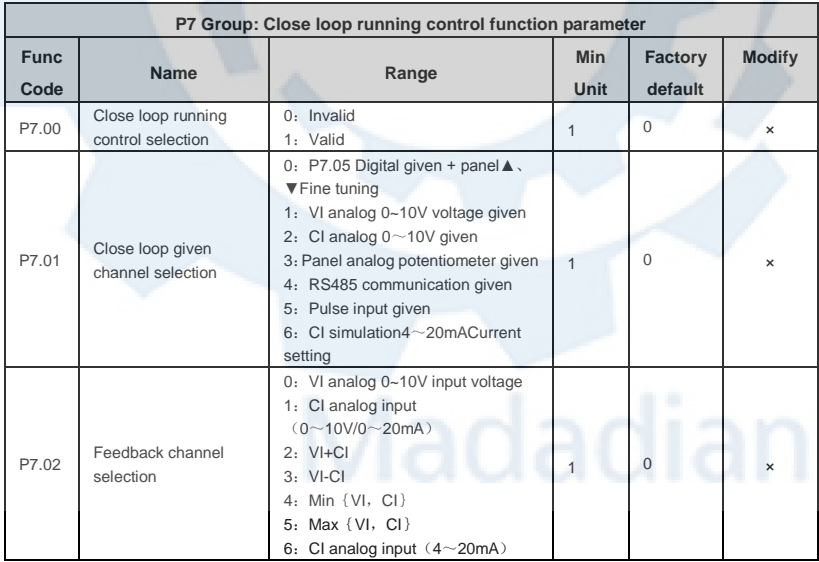

## -۲۱۳۳۹-۰۲۲۳ - ۰۲۱۳۳۱۱۸۳۱۳ - ۰۲۱۳۳۹-۰۲۱۳

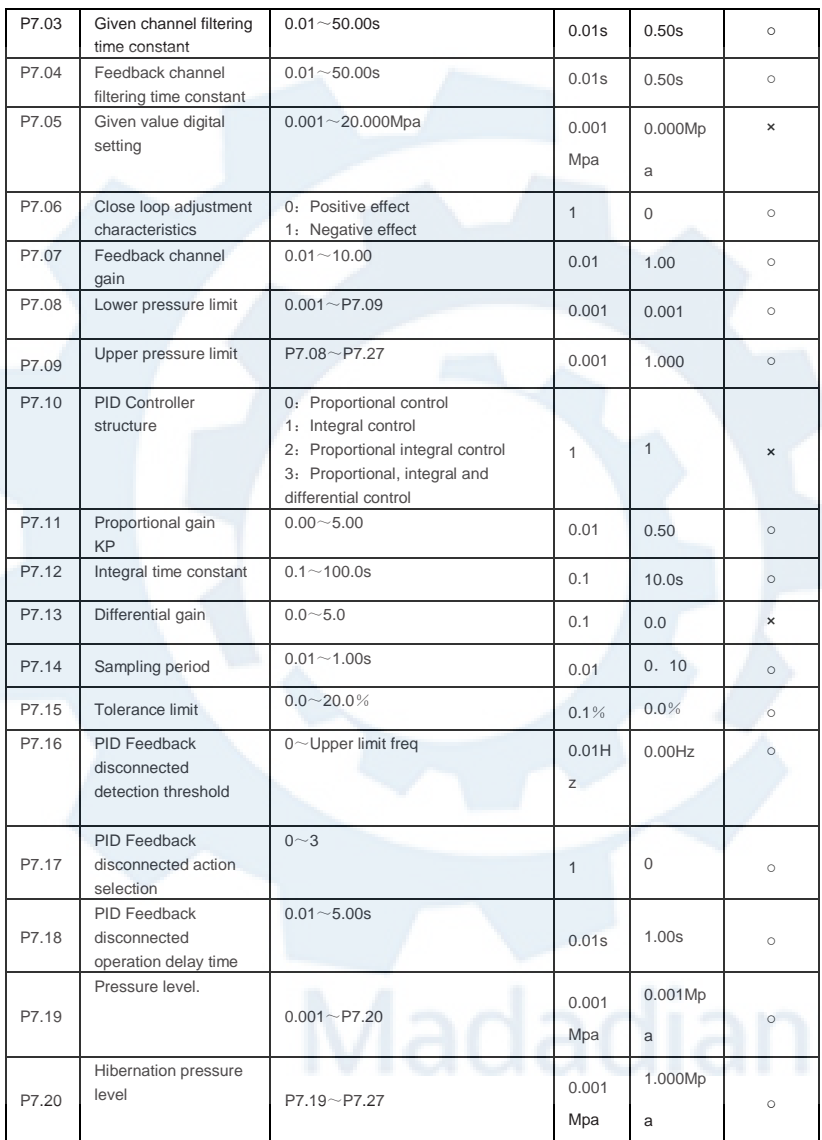

## -۲۱۳۳۹-۰۲۲۳ - ۰۲۱۳۳۱۱۸۳۱۳ - ۰۲۱۳۳۹-۰۲۱۳

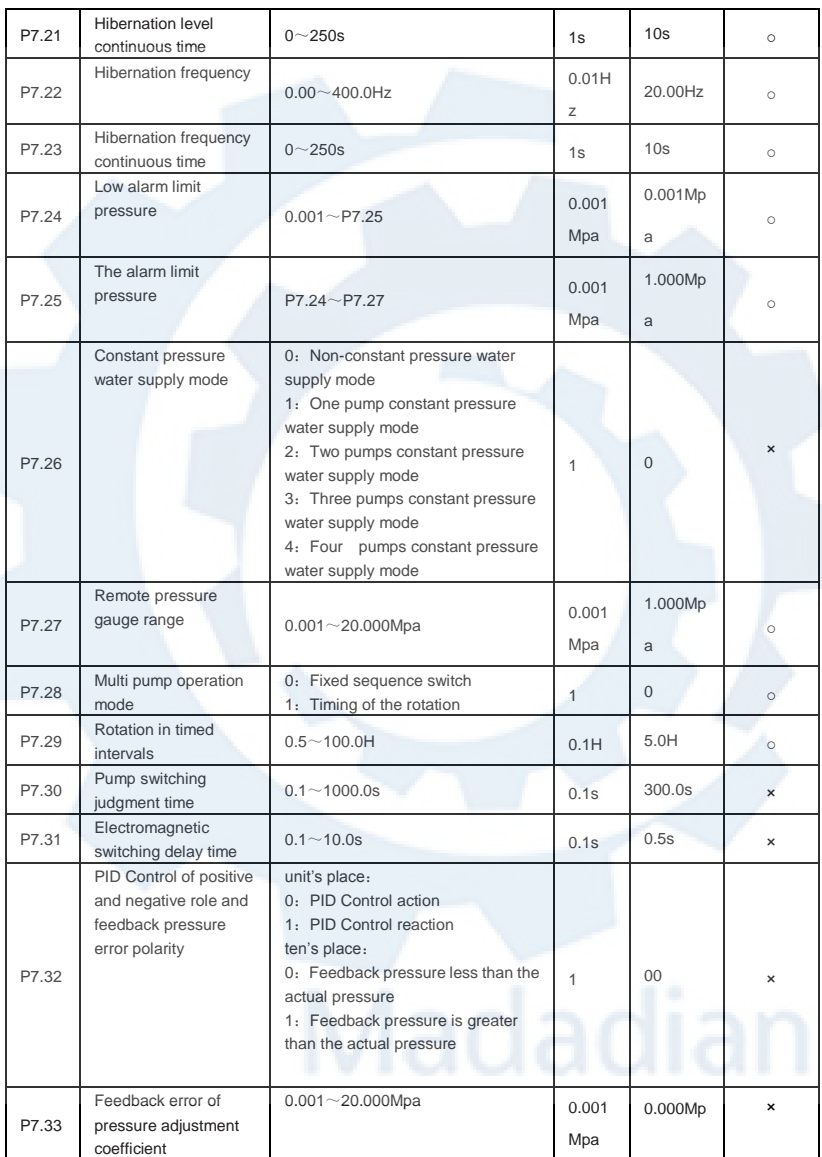

## -۲۱۳۳۹۰۰۲۲۵ - ۰۲۱۳۳۱۱۸۳۱۳ - ۰۲۱۳۳۹۰۰۲۱۶

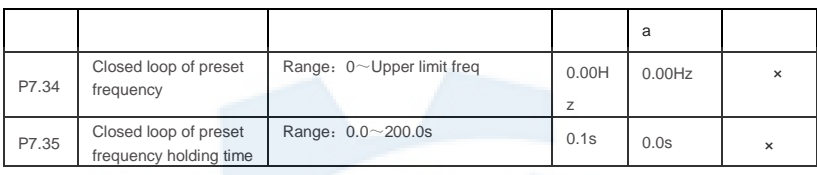

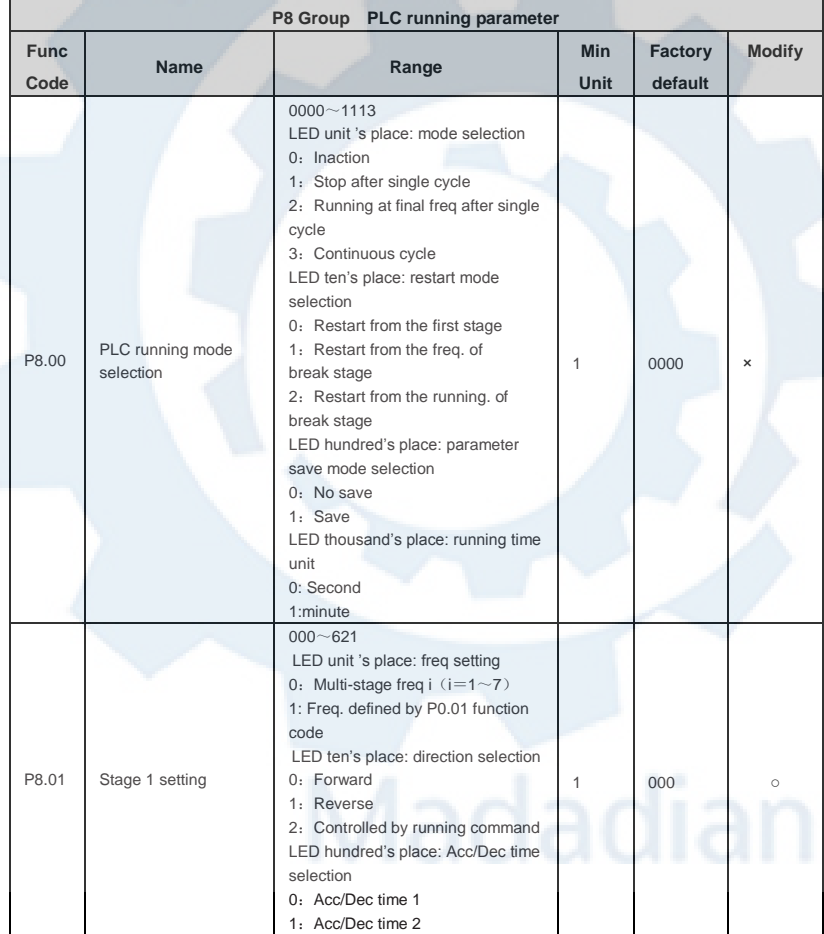

#### با ما تماس بگیرید . ۲۱۳۳۱۱۸۳۱۳ - ۲۱۳۳۹۰۰۲۱۶-

## 2:Acc/Dec time 3 3: Acc/Dec time 4 4: Acc/Dec time 5 5:Acc/Dec time 6 6: Acc/Dec time 7 P8.02 Stage 1 running time 0.1~6000.0 0.1 0.1 10.0 0 P8.03 Stage 2 setting 000~621 1 000  $\circ$ P8.04 Stage 2 running time 0.1~6000.0 0.1 0.1 10.0 0 P8.05 Stage 3 setting 000 $\sim$ 621 1 000 0 P8.06 Stage 3 running time  $0.1 \sim 6000.0$  0.1 10.0  $0.1$ P8.07 Stage 4 setting 000 $\sim$ 621 1 000 0 P8.08 Stage 4 running time 0.1∼6000.0 0.1 0.1 10.0 0.1 0.0 P8.09 Stage 5 setting 000∼621 1 000 <sub>○</sub> P8.10 Stage 5 running time 0.1~6000.0 0.1 0.1 10.0 0.1 0.0 P8.11 Stage 6 setting 000 $\sim$ 621 1 000 0 P8.12 Stage 6 running time  $0.1 \sim 6000.0$  0.1 10.0 0.1 0.1 P8.13 Stage 7 setting 000 $\sim$ 621 1 000 0 P8.14 Stage 7 running time 0.1~6000.0 0.1 0.1 10.0 0

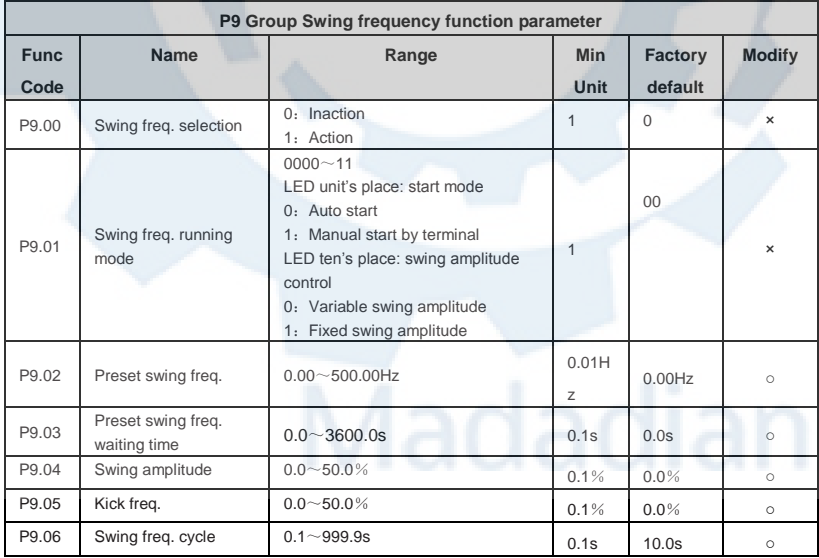

#### -۲۱۳۳۹۰۰۲۲۵ - ۰۲۱۳۳۱۱۸۳۱۳ - ۰۲۱۳۳۹۰۰۲۱۶ DGI300 - Degdrive

#### P9.07 delta wave ascent time  $0.0~98.0%$  0.1% 50.0% 0 P9.08 Terminal UP/DOWN and Fan control selection  $000~11$  00  $\circ$ P9.09 Muti-function terminal filtering time Range: 0~4 1 | 1 | 0 P9.10 Braking unit use rate 0~100.0% 0.1% 30.0% 0.1% P9.11 Overpressure threshold value  $0~\sim$ 780V  $1$  1V 780V  $\circ$ P9.12 Energy consumption braking bus bar voltage  $0 \sim 780V$  1V 640V Or 358V ○ P9.13 G, P Model set 0, 1 1 0 0 0 P9.14 User password  $1~^{\sim}$ 9999 1 1 0 0 0

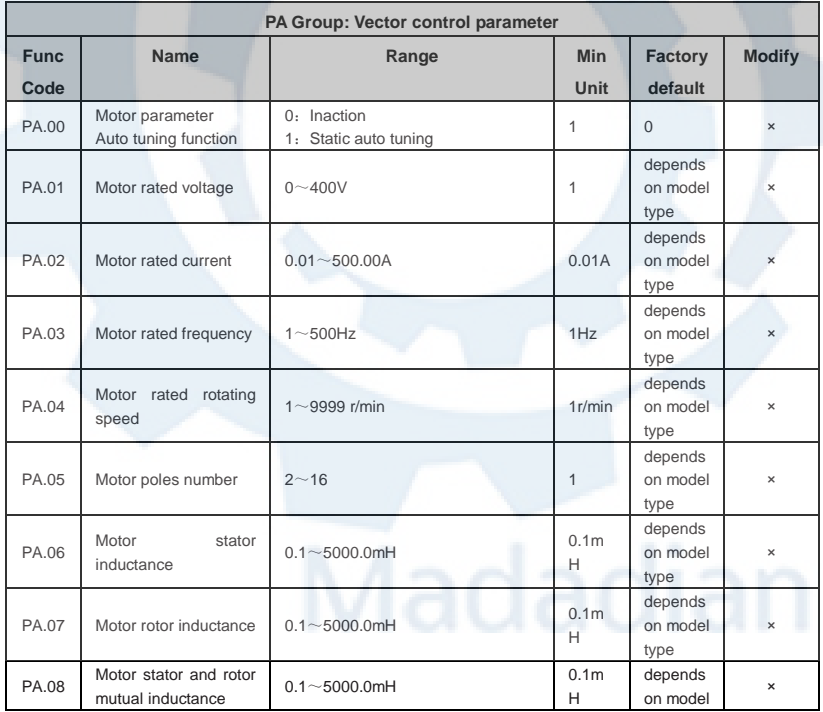
# .<br>مشاوره فنی و انتخاب تجهیزات اتوماسیون صنعتی و انواع موتور گیربکس های صنعتی

-۲۱۳۳۹۰۰۲۲۵ - ۰۲۱۳۳۱۱۸۳۱۳ - ۰۲۱۳۳۹۰۰۲۱۶

DGI300 - Degdrive

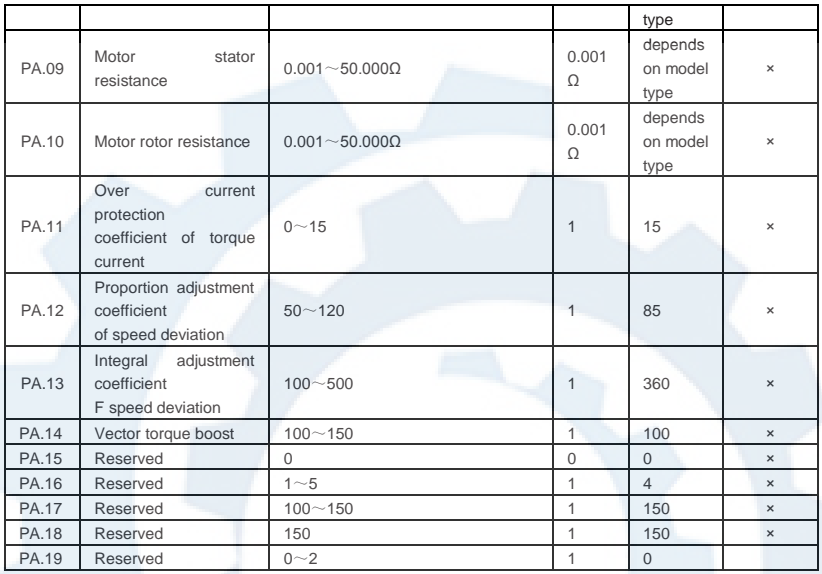

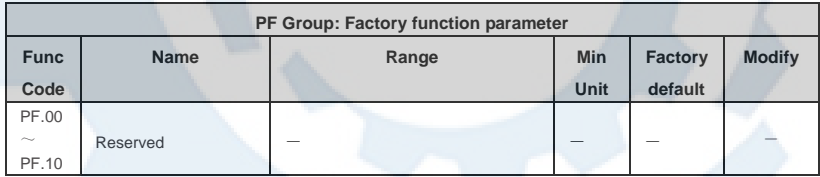

# **5.3 State Monitoring Parameter Table**

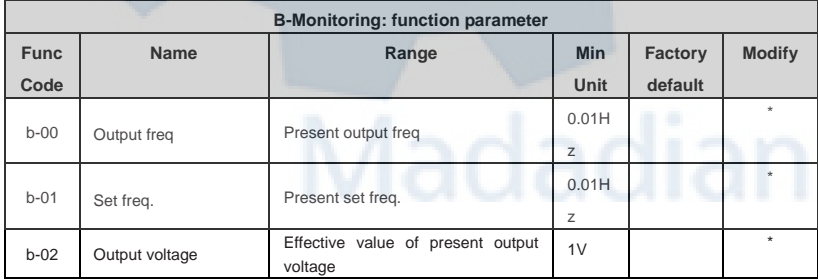

#### مشاوره فنی و انتخاب تجهیزات اتوماسیون صنعتی و انواع موتور گیربکس های صنعتی

با ما تماس بگیرید . ۲۱۳۳۱۱۸۳۱۳ - ۲۱۳۳۹۰۰۲۱۶-DGI300 - Degdrive

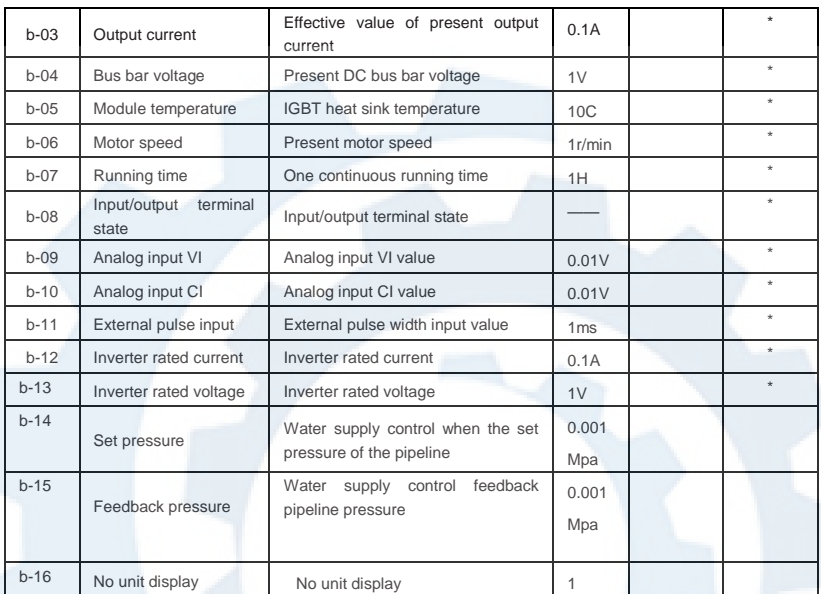

# **5.4 Terminal Monitoring State**

Note: Monitoring parameter input/output terminal state displayed as follow:

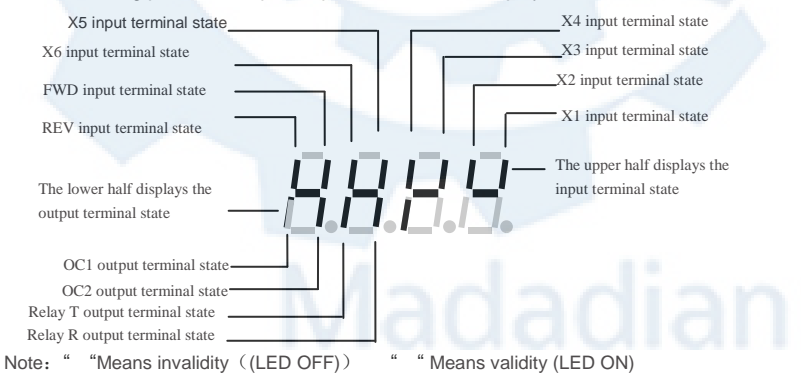

با ما تماس بگیرید . "۲۱۳۳۱۱۸۳۱۲ - ۲۱۳۳۹۰۰۲۱۳۲۰

DGI300 - Degdrive

# **Chapter 6 Function Code Description**

# **6.1 Basic running function parameter (P0 Group)**

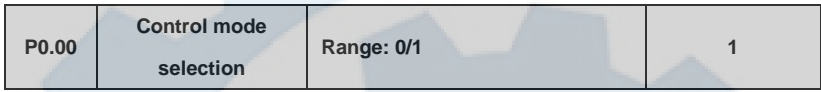

0: V/F Control

1:Sensorless vector control

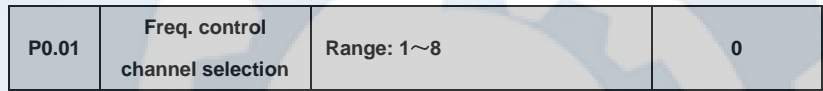

**0:** Analog potentiometer given on control panel

**1**:Control panel**▲, ▼** key given. Use ▲, ▼ key to set running frequency.

**2**:Control panel frequency digital setting. Use control panel to amend P0.02 parameter (initial set freq.) to change set freq.

**3**: Terminal UP/DOWN digital setting. Use terminal UP/DOWN to amend P0.02 parameter (initial set freq.) to change set freq.

**4**: Serial port digital setting. (Remote control mode) Set P0.02 parameter (initial set freq.) via serial port.

**5**: VI analog given (VI-GND). Set freq. controlled by VI terminal analog input voltage. The voltage range is DC 0~10V. The corresponding relationship between set freq. and VI input voltage defined by function code P1.00~P1.05.

**6**:CI analog given (CI-GND). Set freq. controlled by CI terminal analog input voltage/current. The input voltage range is DC 0~10V (JP3 jumper V), and the current range is DC 4~20mA (JP3 jumper A). The corresponding relationship between set freq. and CI input defined by function code P.1.06-P1.10

**7:** Pulse terminal given. Set freq. controlled by terminal pulse (The pulse signal only can be input through X4 terminal.). The corresponding relationship between set freq. and input pulse defined by function code P1.11-P1.15.

-۲۱۳۳۹۰۰۲۲۵ - ۰۲۱۳۳۱۱۸۳۱۳ - ۰۲۱۳۳۹۰۰۲۱۶ DGI300 - Degdrive

8: Combination given (refer to function parameter P3.00).

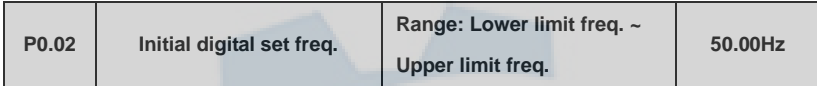

When Freq control channel selection setting (P0.01=1, 2, 3, 4), P0.02 parameter defines the initial digital set frequency.

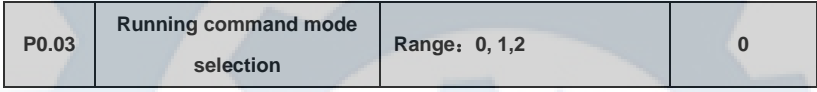

**0:** Use control panel key RUN, STOP/RESET, JOG to operate the inverter.

**1:** Terminal control mode. Use control terminal FWD, REV, X1~X6, etc. to operate the inverter.

2: Serial port control mode. Operate the inverter via serial port RS485 in remote control mode.

**Note:**

**Running command mode can be switched by changing P0.03 parameter in stopping or running state. Please use this function in caution.**

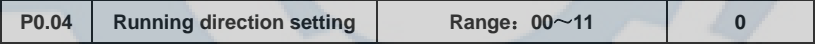

This function is effective in panel control mode, terminal control mode, and serial port control mode.

LED unit's digit:

- 0: Running forward
- 1: Running reverse

LED ten's digit:

- 0: Reverse allowed
- 1: Reverse prohibited

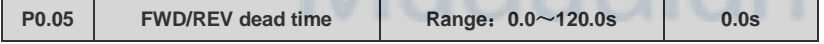

با ما تماس بگیرید . "۲۱۳۳۱۱۸۳۱۲ - ۲۱۳۳۹۰۰۲۱۶-

DGI300 - Degdrive

In switching process between forward and reverse running, the transition time as Fig.6-1 t1 is defined as FWD/REV dead time. The inverter outputs 0 freq. during transition time.

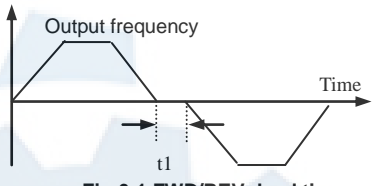

**Fig.6-1 FWD/REV dead time**

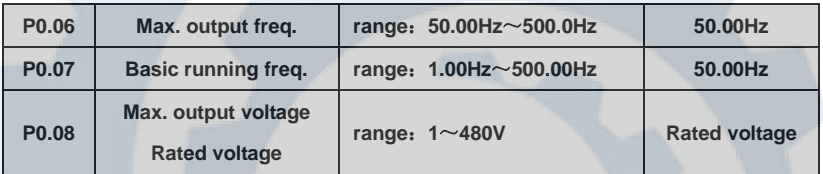

Max. output freq. is inverter highest output frequency allowed shown as Fig. 6-2 Fax.

Basic running freq. is the lowest output frequency corresponding to the highest output voltage of inverter. Generally, it is motor rated frequency shown as Fig.6-2 FB.

Max. output voltage is the output voltage corresponding to inverter outputs basic running frequency. Generally, it is motor rated voltage shown as Fig.6-2 Amax.

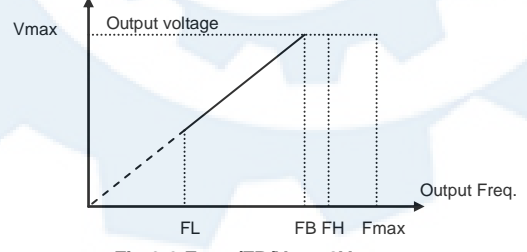

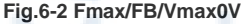

FH,FL are the upper limit frequency and lower limit frequency, defined by P0.19,P0.20 function parameter.

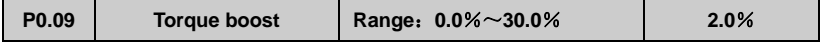

یا ما تماس بگیرید . ۲۱۳۳۱۱۸۳۱۳

DGI300 - Degdrive

In order to compensate the low frequency torque, boost the output voltage in the low frequency zone shown as Fig.6-3.

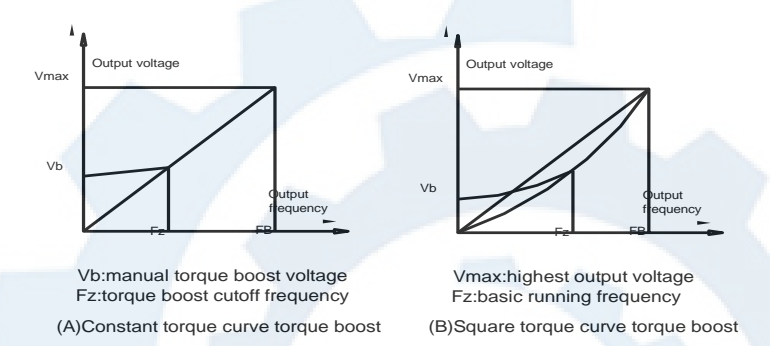

# **Fig.6-3 Torque boost**

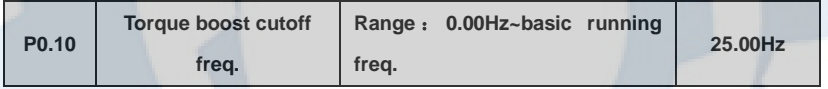

This function defines the cutoff freq. in manual torque boost shown as Fig.6-3 Fz. This parameter is adaptable to any V/F mode defined by P0.22.

**P0.11 Torque boost mode Range**:**0 , 1 0**

0: Manual boost. In manual boost mode, torque boost voltage is defined by P0.09 parameter,

which is fixed. But the motor is easy to reach magnetic saturation in light-load.

1: Auto. boost. In this mode, torque boost voltage changes according to motor stator current changing.The higher of stator current, the bigger of boost voltage reaches.

Boost voltage=
$$
\frac{P0.09}{100}
$$
 × Motor rated voltage<sup>x</sup>  $\frac{\text{Inverter output current}}{\text{2} \times \text{Inverter rated current}}$ 

با ما تماس بگیرید . "۲۱۳۳۱۱۸۳۱۲ - ۲۱۳۳۹۰۰۲۱۶-

DGI300 - Degdrive

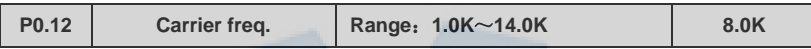

The carrier freq. mainly affects the noise of motor and heat loss. The relationship between carrier freq. and motor noise, leakage current, and interference shown as follow.

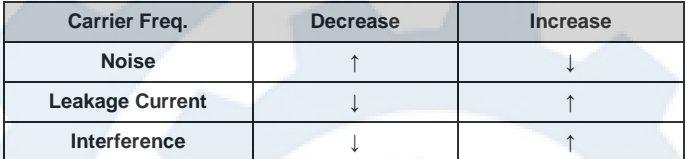

#### **Note**:

**(1) In order to get better control characteristic, the ratio of carrier frequency to inverter highest running frequency is suggested beyond 36.**

**(2) Difference may occur in current value display, when carrier freq. is low.**

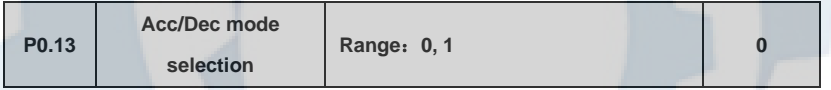

0: Linear Acc/Dec. Output frequency increases or decreases as constant slope shown as Fig.6-4.

1: S curve Acc/Dec. Output frequency increases or decreases as s curve shown as Fig.6-5.

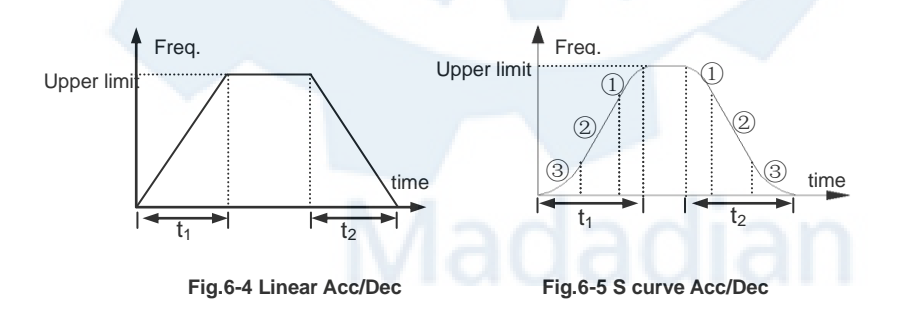

با ما تماس بگیرید . "۲۱۳۳۱۱۸۳۱۲ - ۲۱۳۳۹۰۰۲۱۶-

DGI300 - Degdrive

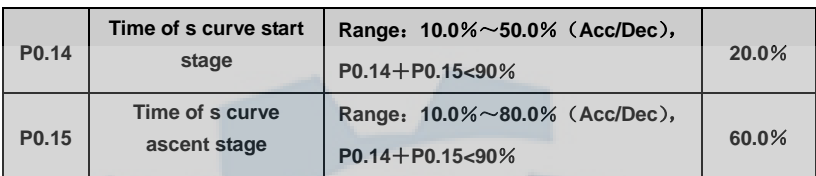

P0.14, P0.15 is effective only in s curve Acc/Dec mode(P0.13=1).

S curve start stage time shown as Fig.6-5(3). The curve slope is increasing from 0.

S curve ascent stage time shown as Fig.6-5(2). The curve slope keeps constant.

S curve end stage time shown as Fig.6-5(1). The curve slope is decreasing to 0.

**Note:**

**S curve Acc/Dec mode is suitable for the starting and stopping process of conveying load such as elevator and belt conveyor, etc.**

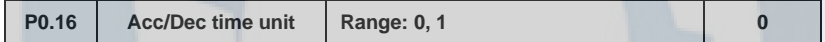

0: Second

1: Minute

**Note:**

**(1) This function is effective for all Acc/Dec process except for JOG running mode.**

**(2) Please try to select second as time unit.**

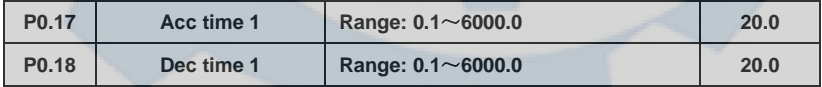

Acc time is the time of inverter output frequency increasing from 0 to upper limit freq. shown as in Fig.6-6 t1.

Dec time is the time of inverter output frequency decreasing from upper limit freq. to 0 shown as Fig.6-6 t2.

با ما تماس بگیرید . ۲۱۳۳۱۱۸۳۱۳- –

DGI300 - Degdrive

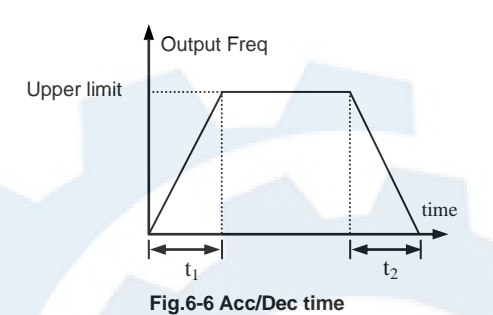

**Note:**

**(1) The inverter has 7 Acc/Dec time. Herein just 1 Acc/Dec is defined. The other 2~7 Acc/Dec time are defined by P3.14~P3.25 function parameter.**

**(2) It can select time unit by P0.09 for all 1~7 Acc/Dec time. The factory default setting unit is second.**

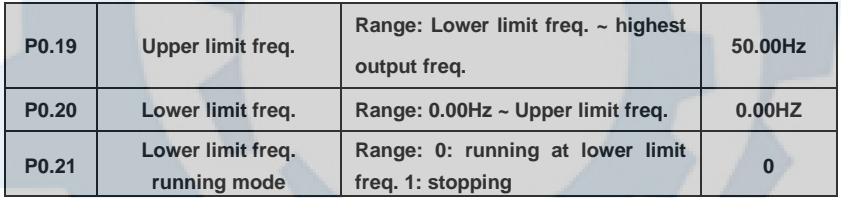

P0.19,P0.20 parameter defines the upper and lower limit of output frequency. FH,FL is upper limit frequency and lower limit frequency respectively shown as Fig.6-2.

When actual setting frequency is lower than lower limit freq., the inverter output frequency will decrease in Dec time which has been set. As it reaches the lower limit frequency, if P0.21=0 , the inverter will run at lower limit frequency. If P0.21=1, the inverter will keep decreasing the output frequency to 0.

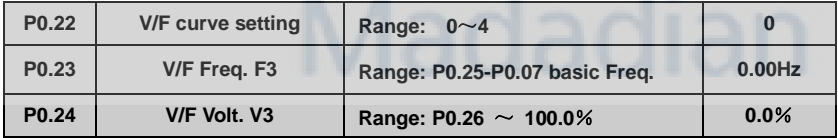

#### مشاوره فنی و انتخاب تجهیزات اتوماسیون صنعتی و انواع موتور گیربکس های صنعتی

با ما تماس بگیرید . ۲۱۳۳۱۱۸۳۱۳--٢١٣٣٩ - ٢٧٣

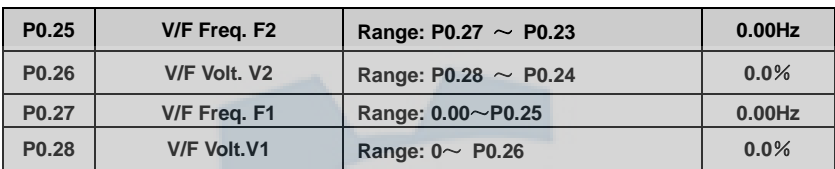

DGI300 - Degdrive

These function parameter defines flexible V/F setting mode of inverter. User can select 4 fixed curves and 1 customized curve through P0.22 parameter so as to meet different load requirements.

P0.22=0, Constant torque V//F curve shown as Fig.6-7 curve 0

P0.22=1, 1.2 times the power reduced torque V/F curve shown as Fig.6-7 curve 1

P0.22=2, 1.7 times the power reduced torque V/F curve shown as Fig.6-7 curve 2

P0.22=3, 2.0 times the power reduced torque V/F curve shown as Fig.6-7 curve 3

When inverter drives reduced torque load such as fans, and pumps, user can select 1/2/3 V/F curve running mode according to load characteristic for energy saving.

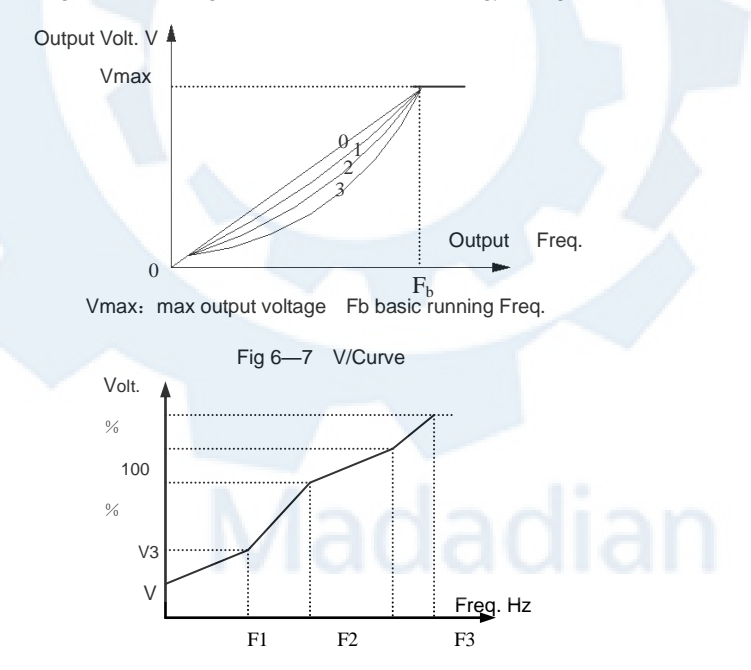

پا ما تماس بگیرید . ۳۱۳۳۱۱۸۳۱۳ - ۲۱۳۳۹۰۰۲۱۶

DGI300 - Degdrive

### 图 **6**-**8 customized V/Fcurve**

P0.22=4, Customized V/F curve shown as Fig. 6-8.

User can define V/F curve through revising (V1,F1),(V2,F2),(V3,F3) so as to meet special load requirements. Torque boost is available for customized curve.

**Vb** =**Torque boost**(**P0.09**)**× V1**

# **6.2 Frequency Setting Function Parameter (PP11 Group)**

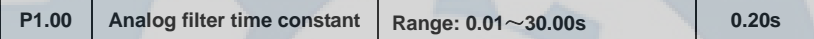

When adopts frequency external analog channel setting mode, time constant is inverter filtering sampling value time. When long distance wiring or serious interference cause setting frequency unstable, increase this time constant to avoid the disoperation . The longer filtering time, anti-interference ability will be stronger. But the response will be slower. The shorter filtering time it has, the quicker response, but weaker anti-interference ability.

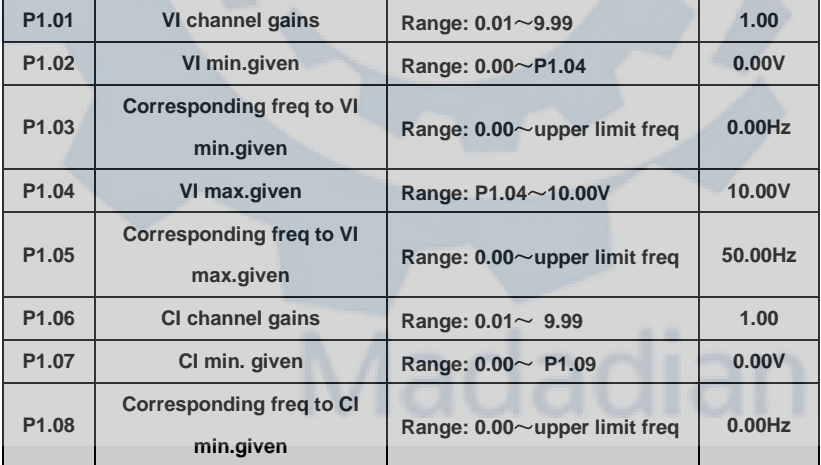

#### مشاوره فنى و انتخاب تجبیزات اتوماسیون صنعتی و انواع موتور گیربکس های صنعتی

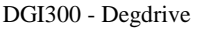

-۲۱۳۳۹۰-۲۲۲۵ - ۰۲۱۳۳۱۱۸۳۱۳ - ۰۲۱۳۳۹۰۰۲۱۶

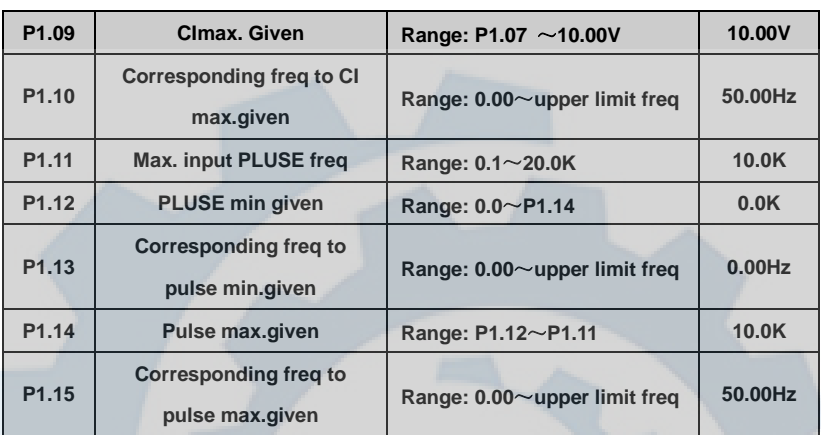

When selects VI, CI or pulse frequency input as open loop frequency setting channel, the relationship between frequency given and setting frequency as follow:

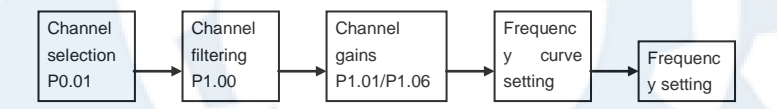

The relationship between VI and setting frequency is as follow.

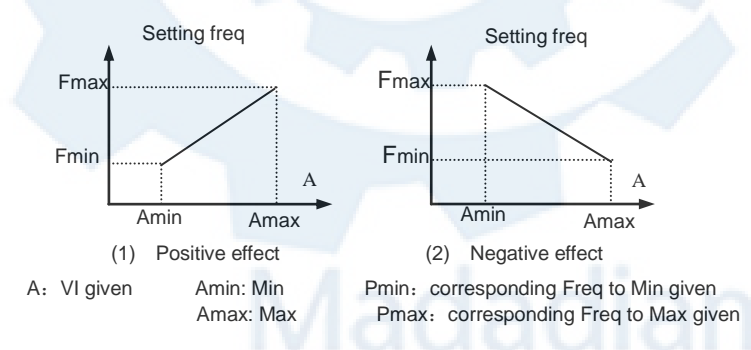

#### .<br>مشاوره فنی و انتخاب تجبیزات اتوماسیون صنعتی و انواع موتور *گ*

یا ما تماس بگیرید . ۲۱۳۳۱۱۸۳۱۳

DGI300 - Degdrive

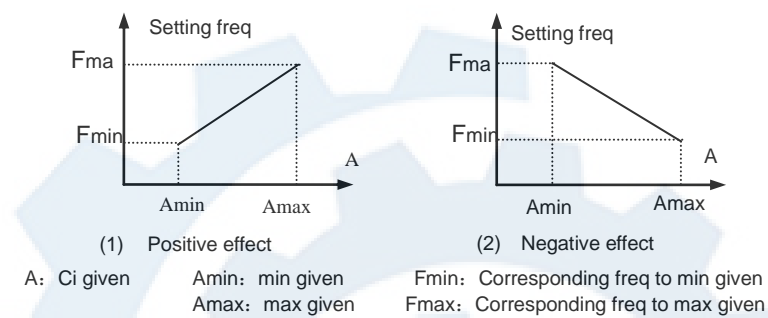

The relationship between CI and setting frequency as follow.

The relationship between input pulse frequency and setting frequency is as follow.

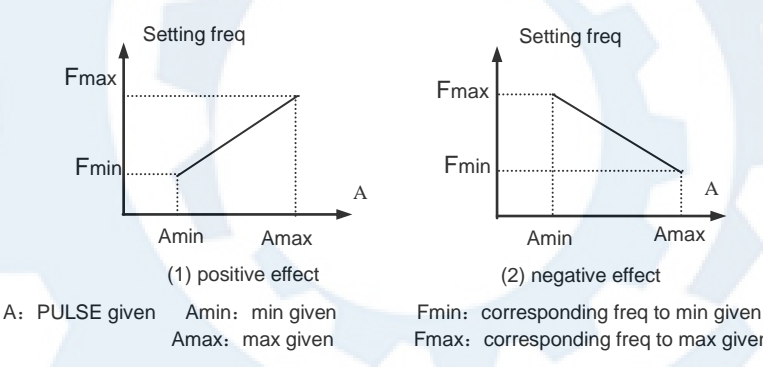

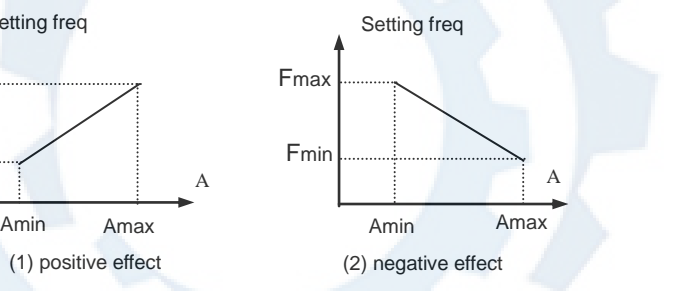

Amax: max given Fmax: corresponding freq to max given

# **6.3 Start/Brake Function Parameter (P2 Group)**

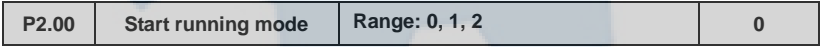

**0**: The inverter starts from start freq.(P2.01) and keeps running at start freq. for duration defined as start freq. running duration (P2.02).

**1**: The inverter brakes first by DC brake current (P2.03) and brake time (P2.04),and then starts from start frequency

**2**: The inverter restarts again after speed tracking, which is available for power restored

یا ما تماس بگیرید . ۲۱۳۳۱۱۸۳۱۳

DGI300 - Degdrive

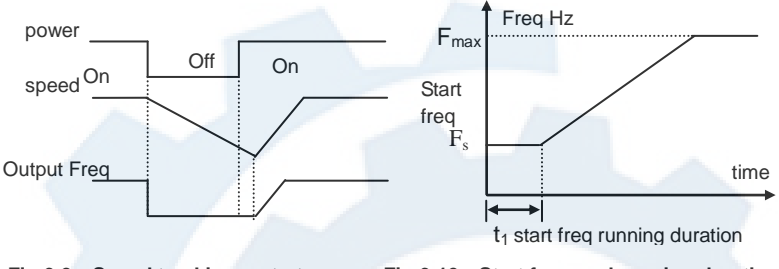

after momentary power failure and restart after fault reset.

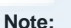

**Fig.6-9 Speed tracking restart Fig.6-10 Start freq. and running duration**

**(1) Start running mode 0: It is suggested to use mode 0 in general applications and when to drive synchronous motor.**

**(2) Start running mode 1: It is suitable to small inertia loads which have FWD or REV running when there is no motor driven. But not suitable to big inertia loads.**

**(3) Start running mode 2: It is suitable to restart after momentary power failure and restart during motor free stopping.**

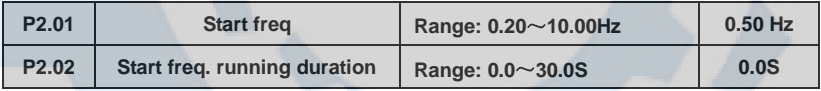

Start freq. is the initial frequency when inverter starts shown as Fig.6-10 Fs. Start freq. running duration is the duration time for inverter keeping running at start frequency shown as

Fig.6-10

**Notes:**

**Start frequency is not restricted by lower limit freq**

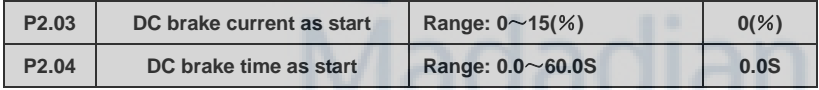

DC brake current is a percentage relative to the inverter rated current. There is no DC brake as DC brake time is 0.0s.

با ما تماس بگیرید . "۲۱۳۳۱۱۸۳۱۲ - ۲۱۳۳۹۰۰۲۱۶-

DGI300 - Degdrive

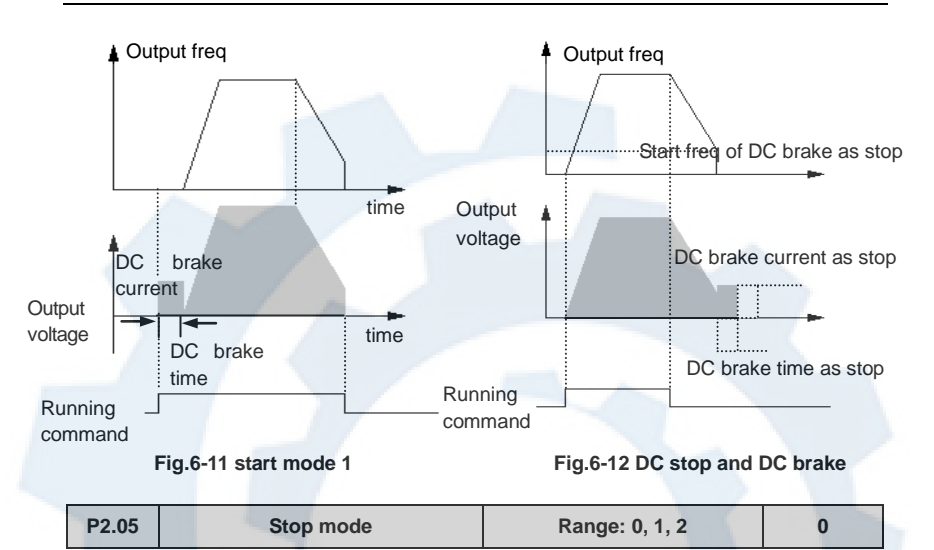

0: After receiving stop command, the inverter decreases the output frequency to 0 in set Dec time.

1: After receiving stop command, the inverter stops output immediately, and the load goes to stop by mechanical inertia. This is called as coast stop.

2**:** After receiving stop command, the inverter decreases the output frequency

in Dec time , when it reaches the start frequency of DC brake, the inverter begins to DC brake,

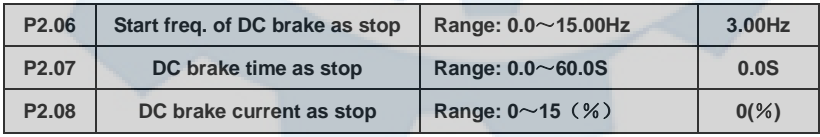

DC brake current as stop is a percentage relative to the inverter rated current. There is no DC brake when DC brake time is 0.0s.。

# **6.4 Auxiliary Running Parameter ((P3 Group)**

#### مشاوره فنی و انتخاب تجبیزات اتوماسیون صنعتی و انواع موتور گیربکس های صنعتی

#### با ما تماس بگیرید . ۲۱۳۳۱۱۸۳۱۳- –

# DGI300 - Degdrive

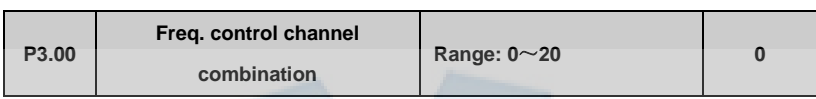

As P0.01(frequency control channel selection)=8, It can set frequency control channel combination through the above parameter (P3.00).

- $0:V<sub>1</sub>+Cl$
- 1:  $VI-CI$
- 2: external pulse given +V1+ control panel▲、▼key given
- 3: external pulse given +V1+ control panel▲、▼key given
- 4: external pulse given $+C$ I
- $5:$  external pulse given $-$ CI
- 6:RS485 given+VI + control panel ▲、▼key given
- 7: RS485 given-VI-control panel▲、▼key given
- 8: RS485given+CI+ control panel ▲、▼key given
- 9: RS485given-CI-control panel ▲、▼key given
- 10: RS485given+CI+external pulse given
- 11: RS485given-CI-external pulse given
- 12: RS485 given+VI+external pulse given
- 13: RS485 given-VI-external pulse given
- 14: VI+CI+control panel▲、▼key given+digital given P0.02
- 15: VI+CI-control panel▲、▼key given+digital given P0.02
- 16:MAX(VI,CI)
- 17:MIN(VI,CI)
- 18: MAX (VI, CI, PLUSE)
- 19: MIN (VI, CI, PLUSE)
- 20: VI, CI availability except, VI prior
- 21: VI+Terminal UP/ DOWN
- 22: CI+Terminal UP/ DOWN

#### با ما تماس بگیرید . ۲۱۳۳۱۱۸۳۱۳ - ۲۱۳۳۹۰۰۲۱۶-

# DGI300 - Degdrive

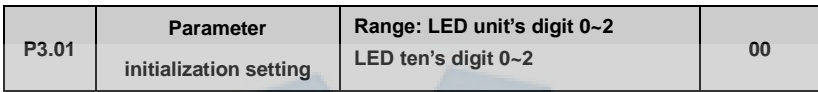

LED unit's digit

0:All parameters are allowed to be revised

1:All parameters are not allowed to be revised except this parameter itself

2:All parameters are not allowed to be revised except P0.02 parameter and this parameter itself.

LED ten's digit

- 0: inaction
- 1: Factory default reset
- 2: Clear history fault record

#### **Note**:

**(1) The factory default setting of this function code parameter is 0, that is all the function code parameter are allowed to be revised**。

**(2) After factory default reset, each place of this function code recovers to 0 automatically.**

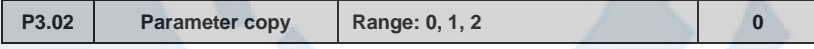

 $0:$  inaction

1:Parameter upload: upload function code parameter to remote control

2:Parameters download: download function code parameter from remote control

#### **Note**:

**This feature is only available for the remote control. Parameters are automatically restored to 0 after executing upload or download.** 

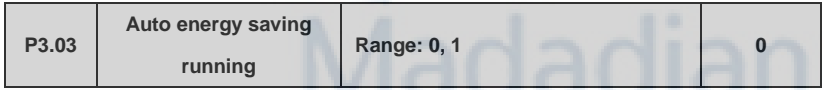

0. inaction

1:action

#### یا ما تماس بگیرید . ۲۱۳۳۱۱۸۳۱۳ – ۱۰۰۲۲۵

# DGI300 - Degdrive

When motor is running with light load or no-load, the inverter will detect the load current and adjust output voltage appropriately so as to save energy. This function is mainly used in application with stable load and running speed.

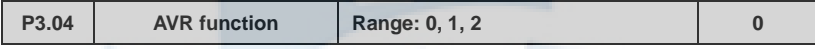

This is auto voltage regulation function. When inverter input voltage is fluctuating, use this function to keep inverter output voltage stable.

When inverter is decelerating to stop, if AVR function is invalid, the Dec. Time is going to be shorter. But it will output a higher running current. If AVR is effective, the motor will be decelerating stably with lower running current, but the Dec. Time becomes longer。

0: inaction

。

- 1:always action
- 2: inaction only in deceleration

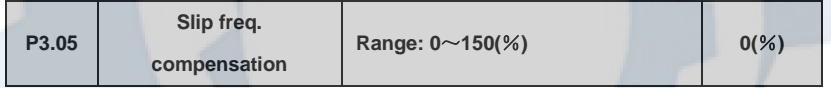

This function can regulate the output frequency appropriately according to the load, which can dynamically compensate the slip frequency of asynchronous motor so as to control the speed at a stable value. If use this function in conjunction with auto. torque boost function, It can achieve better low speed torque characteristic, which is shown as Fig.6-13

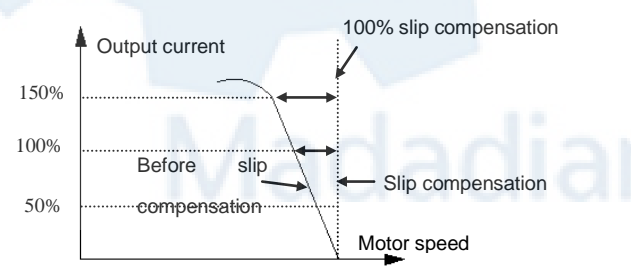

**Fig.6-13 slip freq. compensation**

با ما تماس بگیرید . "۲۱۳۳۱۱۸۳۱۲ - ۱۰۰۲۲۵

DGI300 - Degdrive

**P3.06 JOG running freq. Range: 0.10**~**50.00Hz 5.00Hz P3.07 JOG Acc time Range: 0.1**~**60.0S 20.0S**

JOG frequency has the highest priority. In any stage, as long as there is a JOG command input, the inverter will switch to JOG frequency running by JOG Acc/Dec time immediately, which is shown as Fig.6-14

**P3.08 JOG Dec time Range: 0.1**~**60.0S 20.0S**

JOG Acc time is the time for inverter accelerating from 0 to upper limit freq.

JOG Dec time is the time for inverter decelerating from upper limit freq. to 0.

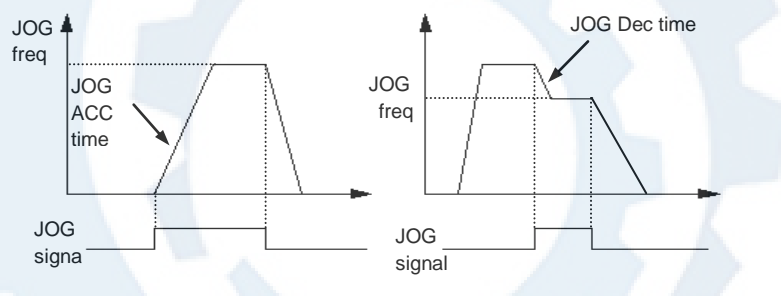

**Fig.6-14 JOG running**

### **Note:**

**(1) JOG running is available in panel control mode, terminal and serial port control mode.**

**(2) After JOG running command is canceled, the inverter will decelerate by Dec time.**

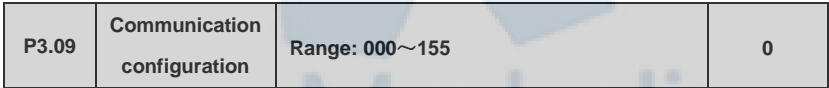

User can configure the baud rate, data format and communication mode by setting P3.09

LED unit's digit (baud rate):

#### 0:1200BPS

#### مشاوره فنی و انتخاب تجبیزات اتوماسیون صنعتی و انواع موتور گیریکس های صنعتی

با ما تماس بگیرید . "۲۱۳۳۱۱۸۳۱۲ - ۲۱۳۳۹۰۰۲۱۶-

DGI300 - Degdrive

- 1:2400BPS
- 2:4800BPS
- 3:9600BPS
- 4:19200BPS
- 5:38400BPS

LED ten's digit (data format):

0:  $1 - 7 - 2$  Format, without check; 1-initial place, 7-data place, 2-stop place, without check.

1:1-7-1 Format, odd parity check;1-initial place, 7-data place, 1-stop place, odd parity check.

2:  $1 - 7 - 1$  Format, even parity check; 1-initial place, 7-data place, 1-stop place, even parity check

3:  $1-8-2$  Format, without check; 1-initial place, 8-data place, 2-stop place, without check.

4:  $1-8-1$  Format, odd parity check; 1-initial place, 8-data place, 1-stop place, odd parity check

5:  $1-8-1$  Format, even parity check; 1-initial place, 8-data place, 1-stop place, even parity check.

6:  $1-8-1$  Format, even parity check; 1-initial place, 8-data place, 1-stop place, without check.

LED hundred's digit ( communication mode):

0: MODBUS, ASCII Mode: MODBUS communication protocol, ASCII data transmission

1: MODBUS, RTU Mode: MODBUS communication protocol, RTU data transmission

#### **Note**:

**When ASCII mode is selected, please select data format as 0~2, that data place is 7. When RTU mode is selected, please select data format as 3~5, that data place is 8.**

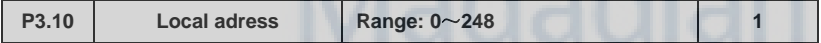

This function is used to mark the address of inverter itself in serial port communication mode.

-۲۱۳۳۹۰-۲۱۳۳۱۱۸۳۱۳ - ۲۱۳۳۹۰-۲۱۳۳۹ DGI300 - Degdrive

0 Broadcast address. When the inverter works as a slave, if it receives address command as 0, it means the inverter is receiving broadcast command and unnecessary to respond the host.

248 Host address. When the inverter works as a host, set P3.10=248, the host inverter is able to send broadcast command to other slave inverters so as to achieve multi-machine interaction。

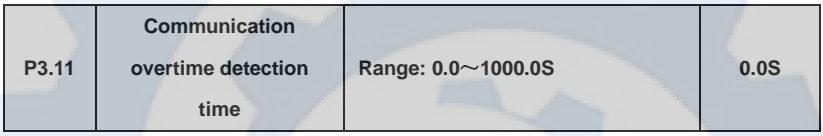

When serial port communication is failed, if the duration exceeds the set value of this function, the inverter will conclude that there is a communication failure.

As set value is 0, the inverter will not detect the serial port communication signal, that this function is invalid.

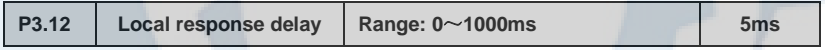

Local response delay is the time from serial port receiving the command from the upper computer and executing the command to responding the upper computer.

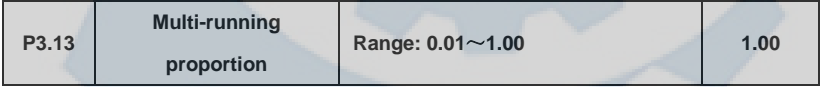

This function code is used to set the scale factor of inverter received frequency set command through serial port. The actual inverter running frequency is equal to this scale factor multiplied by received frequency set command through serial port.

In multi-machine interaction running mode, it can use this parameter to set the scale of multi-inverter running frequency. That is different running freq.

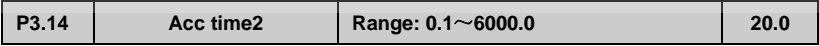

# مشاوره فنی و انتخاب تجهیزات اتوماسیون صنعتی و انواع موتور گیربکس های صنعتی

-۲۱۳۳۹۰۰۲۲۵ - ۰۲۱۳۳۱۱۸۳۱۳ - ۰۲۱۳۳۹۰۰۲۱۶ DGI300 - Degdrive

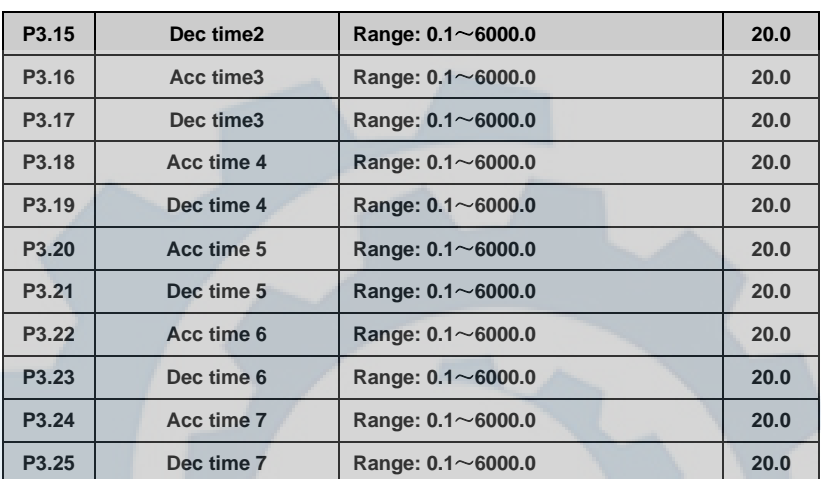

This function can define seven kinds of Acc/Dec time. It can select 1~7 kind of Acc/Dec time during running process by different combination of control terminal (Please refer to P4.00~P4.05).

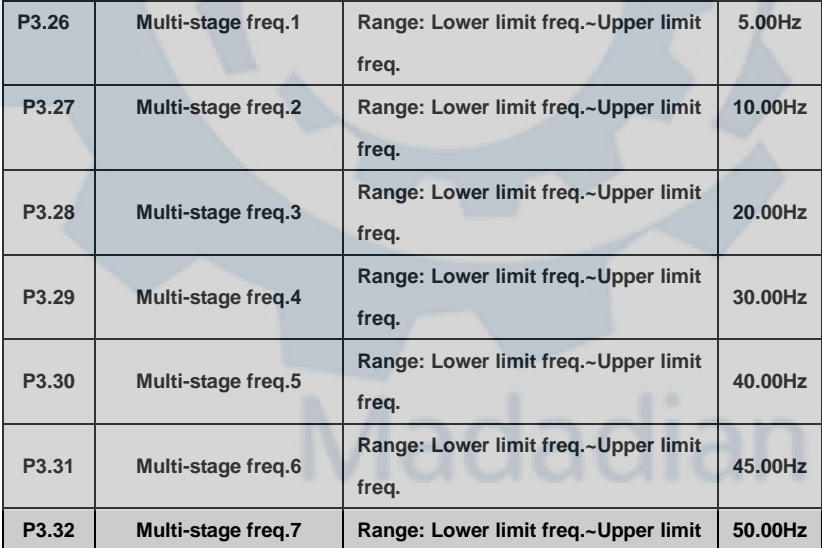

#### مشاوره فنی و انت<del>خ</del>اب تجهیزات اتوماسیون صنعتی و انواع موتور گیربکس های *ه*

#### با ما تماس بگیرید . ۲۱۳۳۱۱۸۳۱۳

# DGI300 - Degdrive

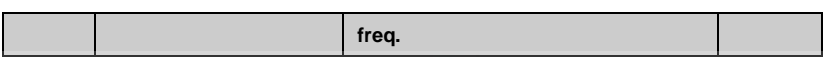

These setting frequency can be used in multi-stage speed running mode and PLC simple running mode (please refer to P.00~P4.05 and P8 group).

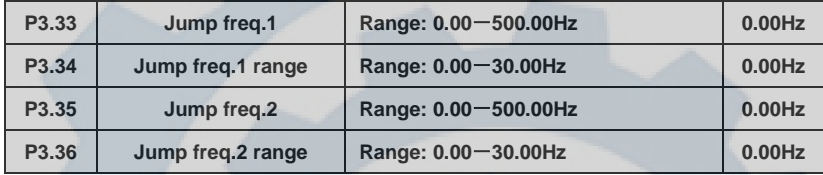

This function is used for the inverter to avoid the resonance frequency of mechanical load.

The inverter setting frequency is able to do jump running near some frequency point shown as Fig.6-14. It can set 3 jump ranges at most.。

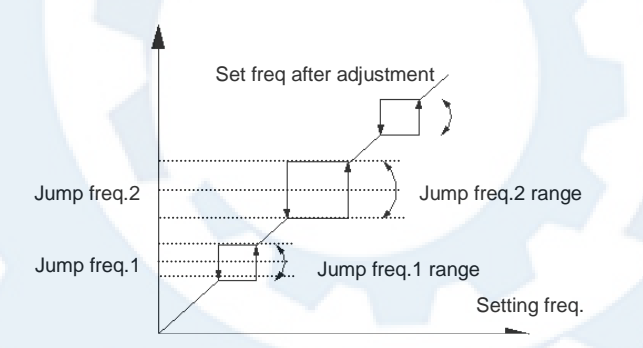

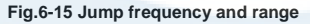

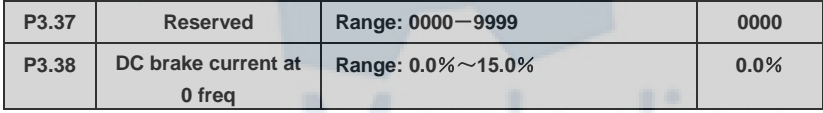

DC brake at 0 freq means inverter output DC voltage to brake motor while freq is 0. Users can adjust P3.38 to get larger braking force, but the current will be larger.。

### مشاوره فنی و انتخاب تجبیزات اتوماسیون صنعتی و انواع موتور گیربکس های صنعتی

#### با ما تماس بگیرید . "۲۱۳۳۱۱۸۳۱۲ - ۲۱۳۳۹۰۰۲۱۶-

DGI300 - Degdrive

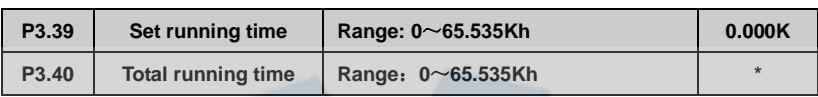

As total running time reaches set running time, the inverter will output index signal (refer to P4.08~P4.09).

P3.40 function code defines the total running time of inverter from factory delivery to present.

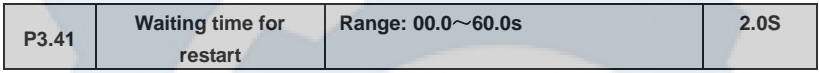

P3.41 is used for setting waiting time for restart at 0 freq. when restart failed, adjusting the parameter to restart.

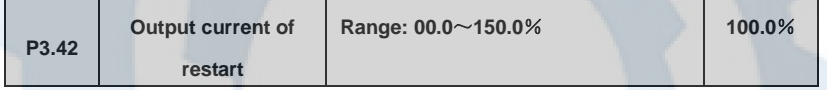

P3.42 Is used to limit the maximum output current of restart for protection.

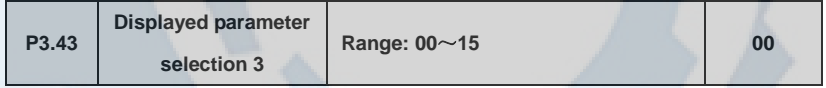

This function is used for LED displayed parameter when inverter running. 0-15 relate to monitoring parameter b-01 to b-15. For example, output current will displayed on LED when setting P3.43=03. Users can monitor other parameters by pressing ►► key.

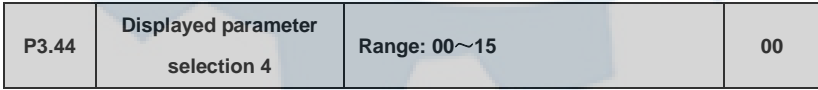

This function is used for LED displayed parameter when inverter stopping. 0-15 relate to monitoring parameter b-01 to b-15. For example, output current will displayed on LED when setting P3.44=03. Users can monitor other parameters by pressing ►► key.

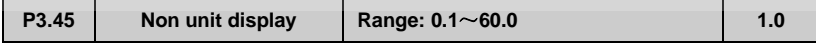

### مشاوره فنى و انتخاب تجبیزات اتوماسیون صنعتی و انواع موتور گیربکس های صنعتی

-۲۱۳۳۹۰-۲۲۳۹ بگیرید . ۲۱۳۳۱۱۸۳۱۳ - ۲۱۳۳۹۰۰۲۱۶

# DGI300 - Degdrive

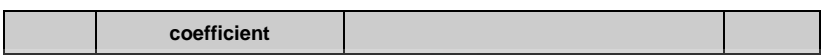

The function is used for proportional relationship of monitoring parameters b-06 and the output frequency

b-06 displayed value=output freq.×P3.45

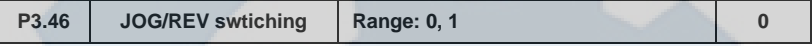

Select the JOG / REV key switching. Settings are as follows:

- 0: JOG running mode
- 1: REV running mode

# **6.5 Terminal Control Function Parameter (P4 Group)**

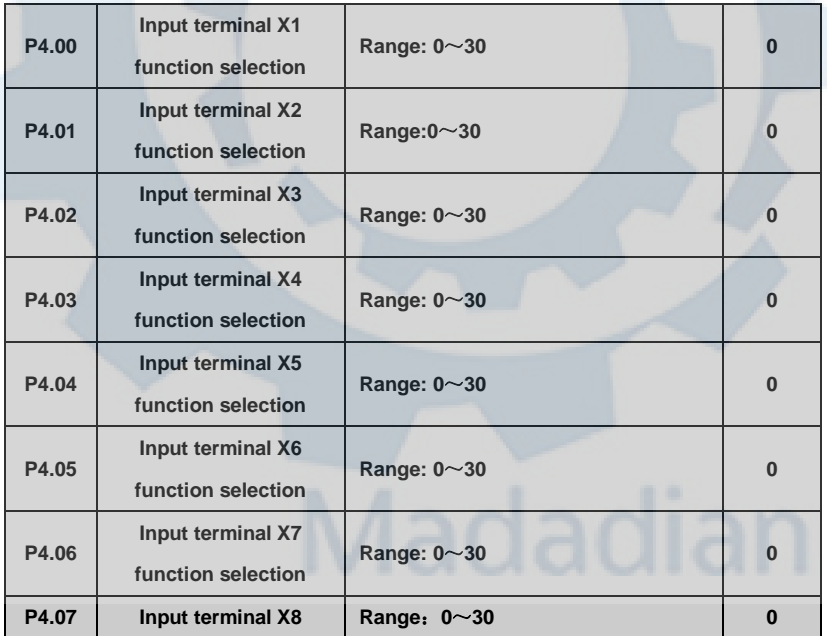

# مشاوره فنی و انتخاب تجبیزات اتوماسیون صنعتی و انواع موتور گیربکس های صنعتی

-۲۱۳۳۹۰-۲۱۳ تماس بگیرید . ۲۱۳۳۱۱۸۳۱۳ - ۲۱۳۳۹۰۰۲۱۵

DGI300 - Degdrive

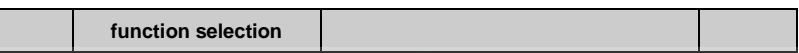

The multifunctional input terminal X1~X8 provide various function. It can set the value of P4.00~P4.07 to define the function of terminal X1~X8 shown as Table 6-1. Terminal X7 -FWD terminal, X8 -REV terminal.

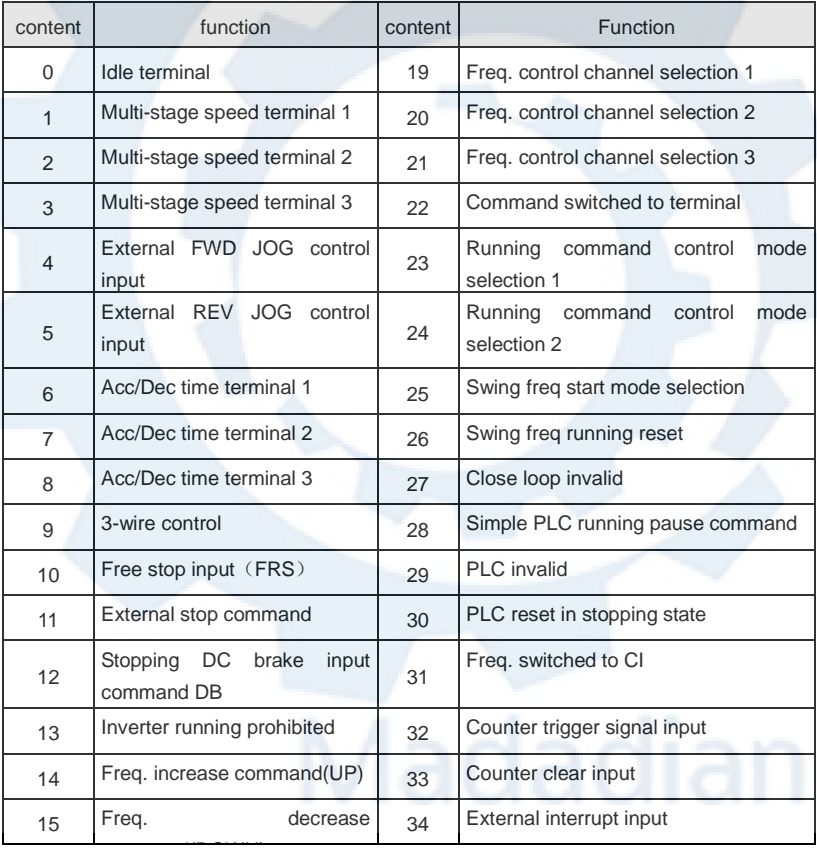

# **Table 6-1 Multifunctional input selection**

#### مشاوره فنی و انتخاب تجهیزات اتوماسیون صنعتی و انواع موتور گیربکس های صنعتی

#### با ما تماس بگیرید . "۲۱۳۳۱۱۸۳۱۲ - ۲۱۳۳۹۰۰۲۱۶-

DGI300 - Degdrive

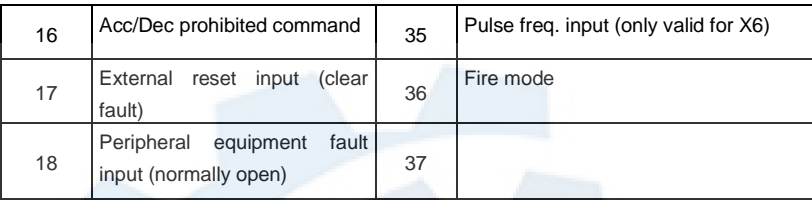

Description of function listed in Table 6-1:

1~3: Multi-stage speed control terminal

It can set 7-stage speed running frequency at most by selecting ON/OFF combination of these 3 control terminals and selecting Acc/Dec time at the same time shown as Table 6-2.

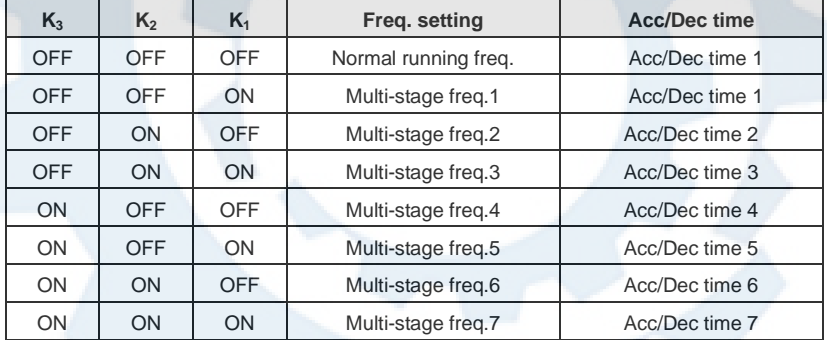

### **Table 6-2 Multi-stage speed running selection**

The above multi-stage frequency can be used in multi-stage speed running mode and simple PLC running mode. Herein take multi-stage speed running for example as follow.

Define control terminal X1, X2, X3 as follow.

P4.00=1, P4.01=2, P4.03=3, that X1, X2, X3 are used to achieve multi-stage speed running shown as Fig.6-18.

#### مشاوره فنی و انتخاب تجهیزات اتوماسیون صنعتی و انواع موتور گیربکس های صنعتی

با ما تماس بگیرید . "۲۱۳۳۱۱۸۳۱۲ - ۰۲۱۳۴۱

DGI300 - Degdrive

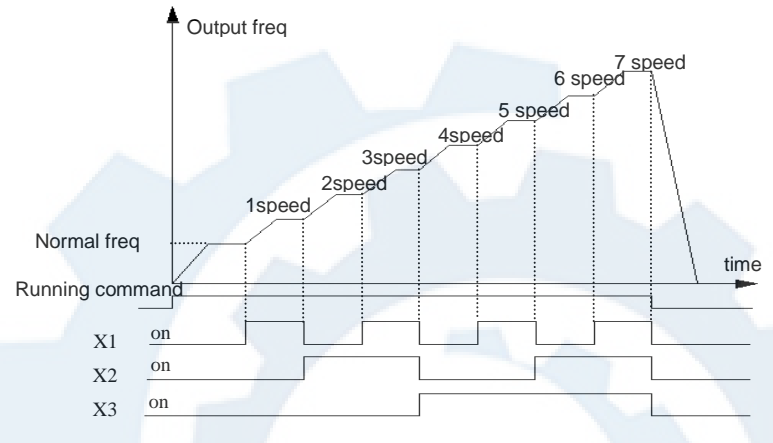

**Fig 6-18 multi-stage speed running**

Take terminal control mode for example as Fig.6-19, that K7,K8 can control forward or reverse running.

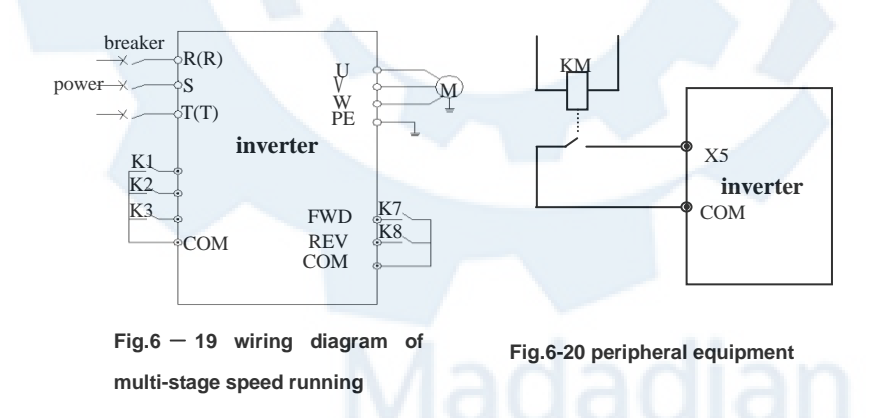

4~5: External JOG control input JOGP/JOGR**.**

In terminal control mode(P0.03=1), JOGP is JOG forward running, JOGR is JOG reverse

یا ما تماس بگیرید . ۳۱۳۳۱۱۸۳۱۳ - ۹۰۰۲۲۵ DGI300 - Degdrive

running. JOG running frequency and JOG running Acc/Dec time is defined by P3.06~P3.08.

 $6~8$ : Acc/Dec time terminal selection.

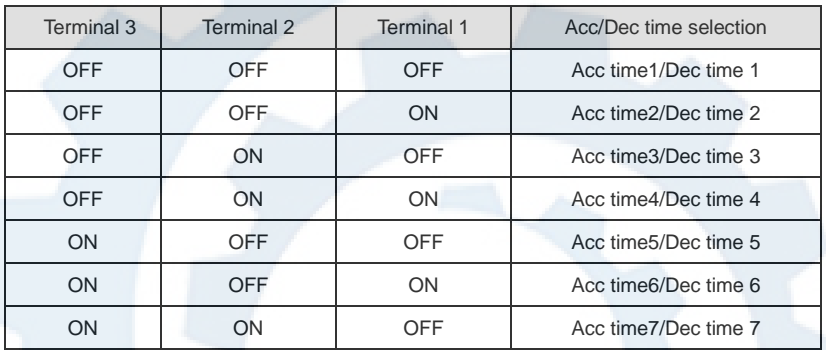

**Table 6-3 Acc/Dec time terminal selection logical mode**

By ON/OFF combination of Acc/Dec time terminal the Acc/Dec time 1~7 can be selected accordingly.

9:3-wire control. Please refer to P4.08.

10: Free stop input (FRS). This function is same as free stop defined by P2.05. But this is controlled by terminal which is convenient for remote control.

11:External stop command. This command is effective in all running command control mode. 12: Stopping DC brake input command DB. Use control terminal to execute DC brake to the motor during stop process in order to achieve motor emergency stop and accurate positioning. Brake start frequency, brake current, and brake time are defined by P2.06~P2.08 13: Inverter running prohibited. When this terminal is effective, the inverter in running state will go to stop, and the inverter in stopping state will be prohibited to start. This function is mainly used in application requiring safety linkage.

 $14 \sim 15$ : Freq. Increasing command (UP), Freq. decrease command (DOWN). The frequency increase or decrease is controlled by control terminal. It can take the place of control panel in remote control mode.。

16:Acc/Dec prohibited command. To maintain the motor free from influence of any input command except stopping command, and keep running at the present speed.

با ما تماس بگیرید . "۲۱۳۳۱۱۸۳۱۲ - ۲۱۳۳۹۰۰۲۱۴۵-

DGI300 - Degdrive

#### **Note: Function invalid at normal Dec stop process**

17: External reset input(clear fault). When there is a fault alarm, it can reset the inverter by this terminal. This function is same as ENTER/DATA key in control panel

18: Peripheral equipment fault input(normally open). The peripheral equipment fault can be input by this terminal for the convenience of inverter to monitor the peripheral equipment. The inverter will display'E-13', that is peripheral equipment fault alarm, after receiving peripheral equipment fault signal.

 $19~21$ : Freq. Control channel selection. The freq. control channel can be switchable by the ON/OFF combination of these 3 control terminals shown as Table 6-4. For this function and P0.01 defined function, the later set one is prior to previous one.

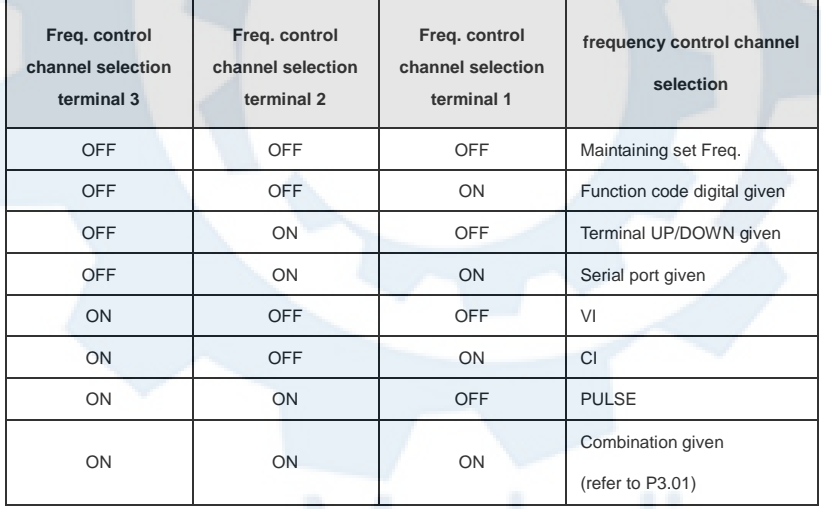

**Table 6-4 Freq. control channel selection logical mode**

22: Command switched to terminal. As this function is effective, the running control mode will be switched to terminal control mode.

 $23~24$ : Running control mode selection

The running control mode can be switchable by the ON/OFF combination of these 2 control

با ما تماس بگیرید . "۲۱۳۳۱۱۸۳۱۲ - ۲۱۳۳۹۰۰۲۱۳۲۰

DGI300 - Degdrive

terminals shown as Table 6-5. For this function and P0.03 defined function, the later set one is prior to previous one.

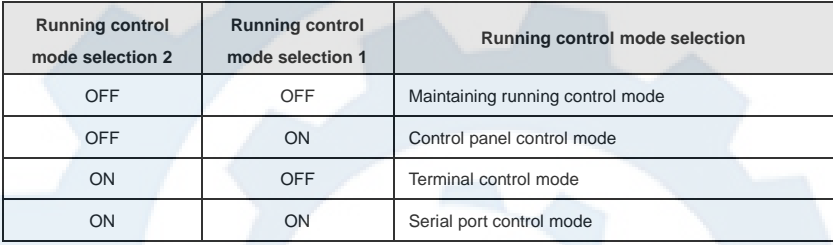

#### **Table6-5 running control mode selection logical mode**

#### 25: Swing freq. start mode selection.

In swing frequency manual start mode, the swing frequency running will be effective as this terminal is effective (refer to P9 Group).

26: Swing freq. running reset

In swing frequency running mode, no matter it is in manual or automatically start mode, by closing this terminal it will clear the recorded data of swing frequency running. The swing frequency running will restart by disconnecting this terminal. (Referring to P9 Group)

27: Close loop invalid

In close loop running state, this function can invalidate the close loop running, and the inverter will switch to lower priority running mode.

**Note: only in the closed-loop operation (P7.00 = 1) it can be switched between the closed-loop and low-level operating mode.**

28: Simple PLC running pause command

In simple PLC running state, as this function is effective, the PLC running will pause, and the inverter will run at 0 HZ. As this function is invalid, the inverter will automatically execute running speed tracking start and continue PLC running (refer to P8 Group).

#### مشاوره فنی و انتخاب تجهیزات اتوماسیون صنعتی و انواع موتور گیربکس های صنعتی

با ما تماس بگیرید . "۲۱۳۳۱۱۸۳۱۲ - ۲۱۳۳۹۰۰۲۱۶-

# DGI300 - Degdrive

#### 29: PLC invalid

In PLC running state, this function can invalidate the PLC running, and the inverter will swich to lower priority running mode.

30: PLC reset in stopping state

In the stopping state of PLC running mode, as this terminal is effective, the inverter will clear the data recorded in stopping state, such as PLC running stage, running time, and runing frequency, etc. (refer to P8 Group).

31: Freq. Switched to CI

When this function is effective, the frequency control channel will be switched to CI given.

32: Counter trigger signal input

There is a built-in counter in inverter, the max input pulse frequency to pulse input port is 200Hz. It can store memory the present counted data when power failure (refer to P4.21, P4.22).

33: Counter clear input.

Clear the built-in counter to 0.

34: External interrupt input

In the running state, when inverter receives external interrupt signal, it will stop output, and run at zero frequency. After the interrupt signal is cancelled, the inverter will execute automatically the running speed tracking start mode, and continue to run again.

35: Pulse freq. input

Only valid for X4 terminal. This terminal receives pulse signal as frequency given command (refer to P1.11~P1.15).

#### 36: Fire mode

Inverters ignore the control signal or alram in the fire mode. It will be possible to extend the reliable running time until it is damaged to ensure a safe evacuation in a smoke-free environment

# مشاوره فنی و انتخاب تجهیزات اتوماسیون صنعتی و انواع موتور گیربکس های صنعتی

### -۲۱۳۳۹۰-۲۷۲۵ - ۰۲۱۳۳۱۱۸۳۱۳ - ۰۲۱۳۳۹۰۰۲۱۶

# DGI300 - Degdrive

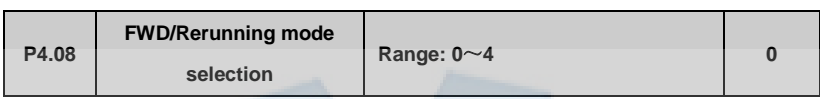

4 control modes:

0:2-wire control mode 1

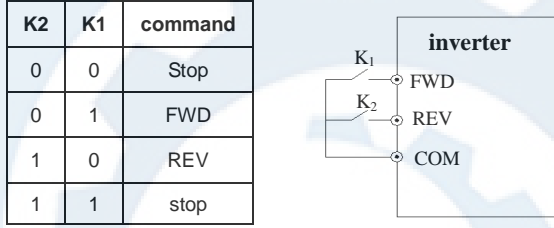

# **Fig.6-21 2-wire control mode1**

1:2-wire control mode 2

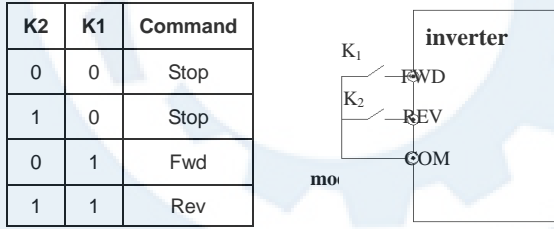

- 2:3-wire control mode 1
	- SB1: stop
	- SB2:FWD
	- SB3: REV

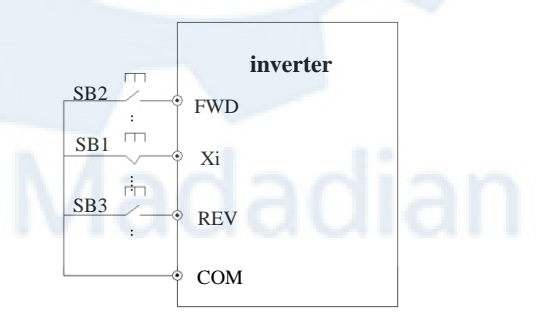

-۲۱۳۳۹۰-۲۲۳۹ بگیرید . ۲۱۳۳۱۱۸۳۱۳ - ۲۱۳۳۹۰۰۲۱۶

DGI300 - Degdrive

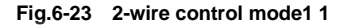

Xi is one of multifunctional input terminal X1~X6 which should be defined to function 9, that is

3-wire control mode.

3:3-wire control mode 2

SB1: stop

SB2: run

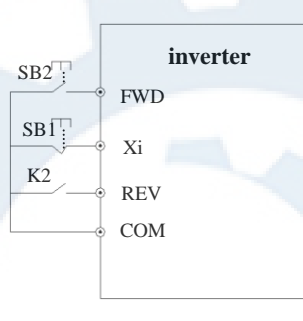

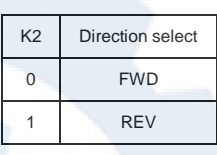

**Fig.6-24 3-wire control mode 2**

Xi is one of multifunctional input terminal X1~X6 which should be defined to function 9, that is 3-wire control mode.

**Note: In alarm stopping mode, if the running control mode is selected as terminal control mode and FWD/REV terminal is effective, the inverter will start at once after fault reset.**

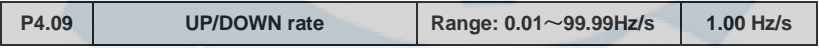

This function code defines the rate of change of set frequency given by UP/DOWN terminal.

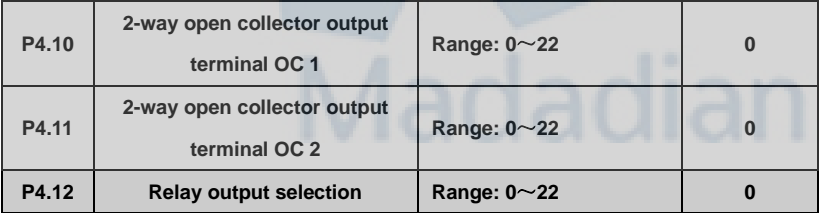

### مشاوره فنی و انتخاب تجبیزات اتوماسیون صنعتی و انواع موتور گیربکس های صنعتی

با ما تماس بگیرید . ۲۱۳۳۱۱۸۳۱۳ - ۲۱۳۳۹۰۰۲۱۶-

DGI300 - Degdrive

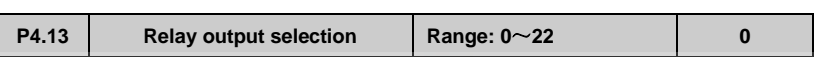

OC1 Open collector output terminal, Table 6-6 is for function optional parameters.

#### **Table 6-6 Output terminal function selection**

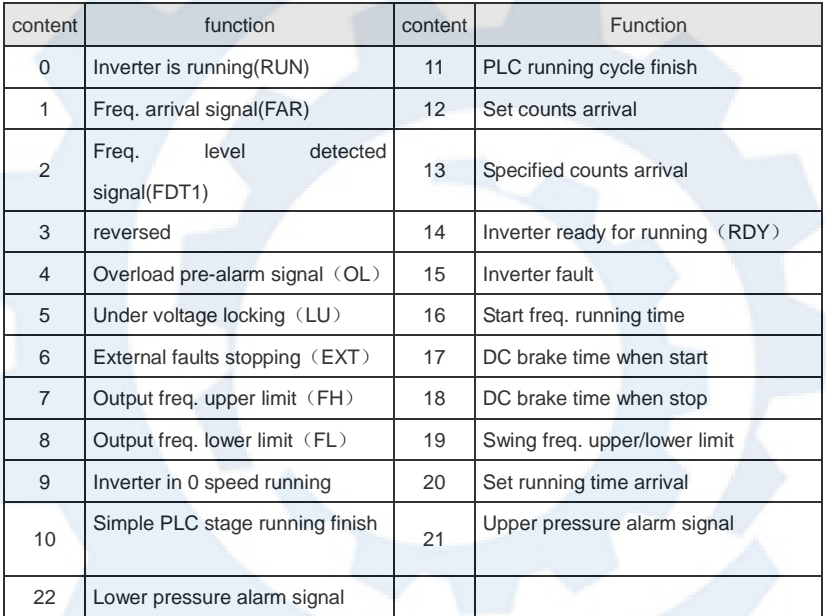

The description of function listed in Table 6-6 as follow.

- 0: Inverter in running(RUN). In the running state, it outputs index signal.
- 1: Freq. arrival signal(FAR). Please refer to P4.12.
- 2: Freq. level detected signal(FDT1). Refer to P4.11~P4.12.
- 3: reserved

4: Overload pre-alarm signal(OL). As inverter output current exceeds P5.02 defined overload detected level and the time is longer than P5.03 defined overload detected time. It outputs index signal.

با ما تماس بگیرید . "۲۱۳۳۱۱۸۳۱۲ - ۲۱۳۳۹۰۰۲۱۴۵-

DGI300 - Degdrive

5: Under voltage locking(LU). In the running state, when DC bus bar voltage is lower than limited level, the inverter will display 'E-11' and outputs index signal.

6: External fault stopping(EXT). When external fault alarm occurs (E-13), it outputs index signal.

7: Output freq. upper limit(FH). When set freq upper limit freq, and running frequency reaches upper limit freq, it outputs index signal.

8: Output freq. lower limit(FL). When setting freq lower limit freq, and running frequency reaches lower limit frequency, it outputs index signal.

9: Inverter in zero speed running. When the inverter outputs 0 HZ, but still in running state, it will outputs index signal.

10: Simple PLC stage running finish. When present simple PLC stage finishes, it outputs index signal.(single pulse signal, width is 500ms).

11: A PLC running cycle finish. When a simple PLC running cycle finishes, it outputs index signal.(single pulse signal, width is 500ms).

12: Set counts arrival.

13: Specified counts arrival. (Refer to P4.21~P4.22)

14: Inverter ready for running(RDY). When this signal outputs, it means the inverter bus bar voltage is normal, and the inverter running prohibited terminal is invalid, that inverter can start.

15: Inverter fault. When fault occurs in the running state, it outputs index signal.。

16: Start freq. running time .

17: DC brake time when start.

18: DC brake time when stop.

19: Swing freq. upper/lower limit. In swing frequency running mode, if the fluctuation range of swing frequency calculated according to center freq. exceeds upper limit freq.P0.19 or below lower limit freq.P0.20, it outputs index signal.
با ما تماس بگیرید . ۲۱۳۳۱۱۸۳۱۳- –

DGI300 - Degdrive

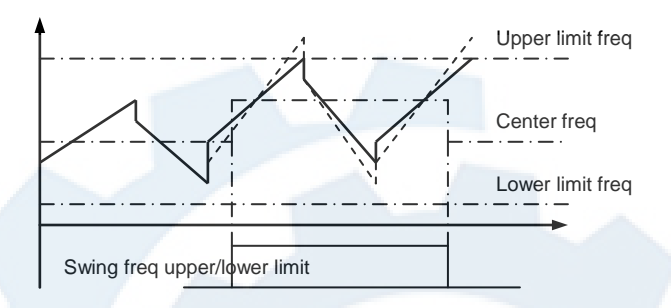

**Fig.6-25 swing freq. upper/lower limit**

**20**: Set running time arrival. When inverter total running time (P3.40) reaches set running time (P3.39), it outputs index signal.

**21:** upper pressure alarm signal. On closed-loop control, Inverter output alarm signal when the pipeline pressure is greater than the upper limit of pressure.

**22:** Lower pressure alarm signal. On closed-loop control, Inverter output alarm signal when the pipeline pressure is lower than the lower limit of pressure.

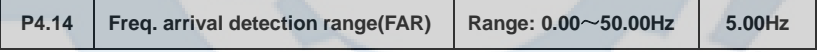

This function is a complement to function 1 listed in Table 6-6. When inverter output frequency is in the "+ -" detection range of set frequency, it outputs pulse signal shown as Fig.6-25.

با ما تماس بگیرید . ۲۱۳۳۱۱۸۳۱۴ ۰۲۱۳۱

DGI300 - Degdrive

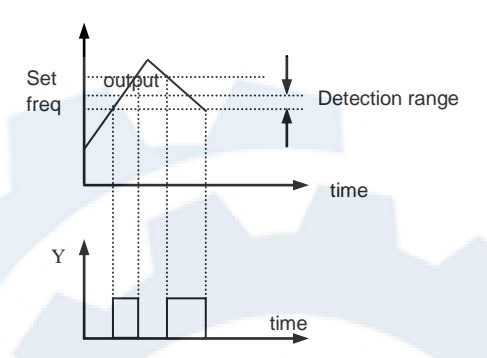

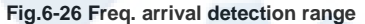

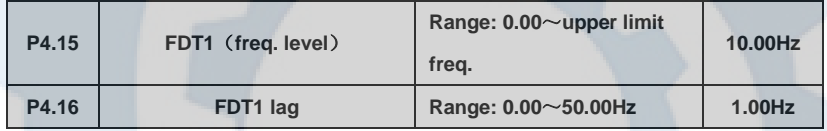

P4.13~P4.14 are the complement to function 2 listed in Table 6-6. P4.15~P4.16 are the complement to function 3 listed in Table 6-6. Both are same in usage. For example, when output frequency exceeds a certain set frequency (FDT1), it outputs index signal until output frequency decreasing to a certain frequency lower than FDT1 (FDT1-FDT1 lag) shown as Fig.6-28

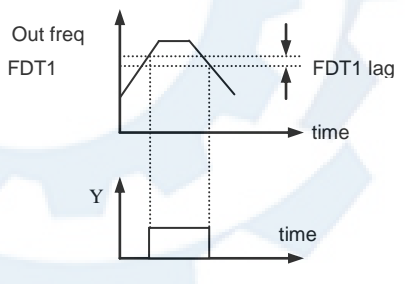

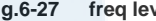

**Fig.6-27 freq level detection**

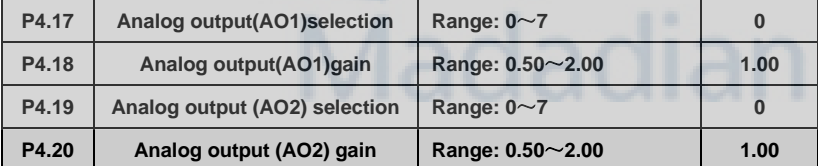

مشاوره فنی و انتخاب تجهیزات اتوماسیون صنعتی و انواع موتور گیربکس های صنعتی

با ما تماس بگیرید . ۲۱۳۳۱۱۸۳۱۳ - ۲۱۳۳۹۰۰۲۱۶-

DGI300 - Degdrive

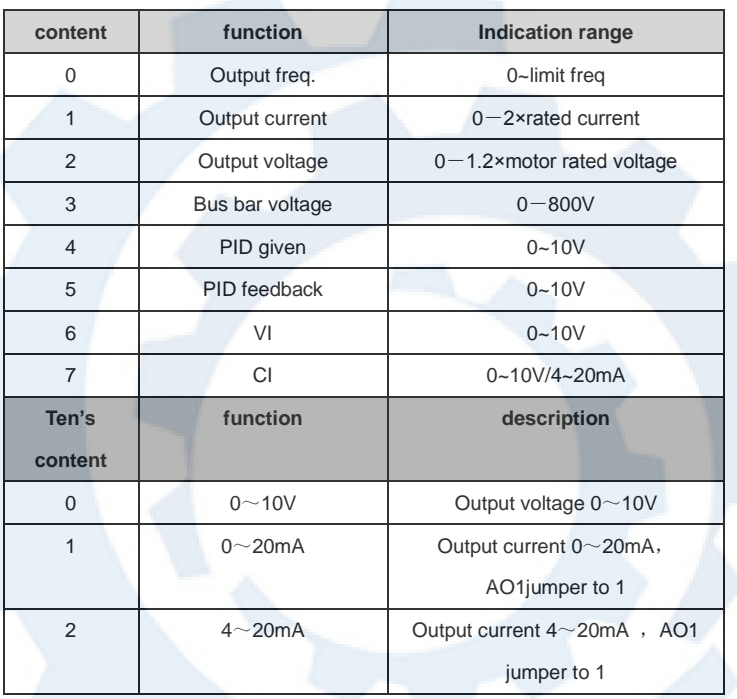

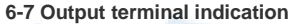

As to AO analog output, if user wants to change measuring range or adjust meter tolerance, it can be achieved by regulating the output gain.

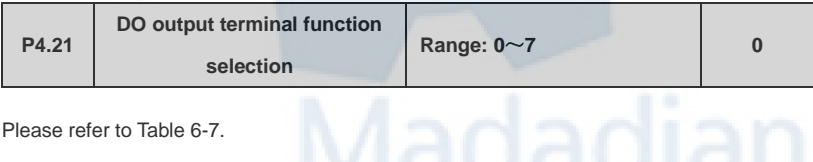

Please refer to Table 6-7.

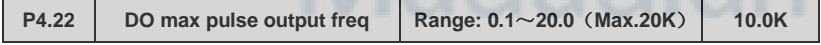

#### با ما تماس بگیرید . "۲۱۳۳۱۱۸۳۱۲ - ۲۱۳۳۹۰۰۲۱۳۲۰

DGI300 - Degdrive

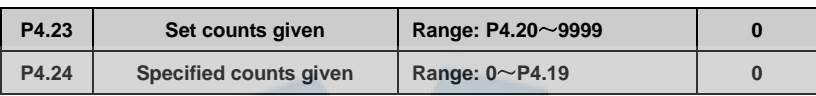

P4.21,P4.22 are the complement to function 12,13 listed in Table 6-6.

Set counts given: It refers to when how many pulse signals input from Xi (count trigger signal input function terminal), OC (2-way open collector output terminal) or relay outputs an index signal.

When Xi inputs the 8th pulse signal, OC outputs an index signal, that is P4.21=8, shown as Fig.6-27.

Specified counts given: It refers to when how many pulse signals input from Xi, OC or relay outputs an index signal, until set counts arrival.

When Xi inputs the 5th pulse signal, relay outputs an index signal, until set counts 8 arrival, that is P4.22=5, shown as Fig.6-27. When specified counts bigger than set counts, specified counts invalid.。

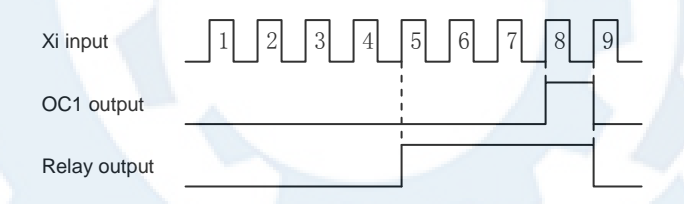

#### **Fig.6—28 set counts given and specified counts given**

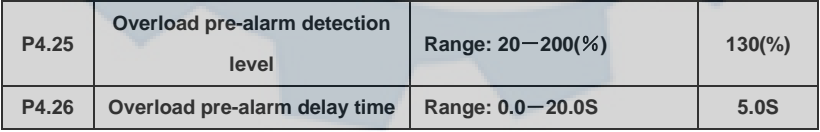

If output current exceeds continuously current detection level set by P4.23 (the actual detection level current  $= P4.23$  X inverter rated current), after the delay time set by  $P4.24$ , the open collector outputs valid signal shown as Fig. 6-28 (refer to P4.11).

یا ما تماس بگیرید . ۳۱۳۳۱۱۸۳۱۳ – ۲۲۵

DGI300 - Degdrive

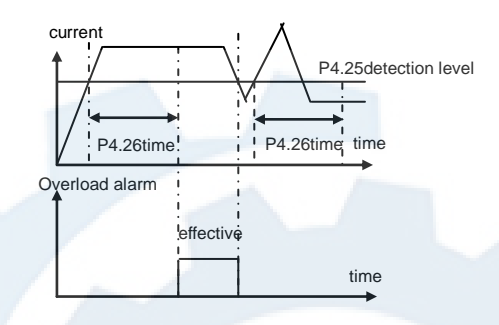

 **Fig.6—29 overload alarm**

## **6.6 Protection Function Parameter (P5 Group))**

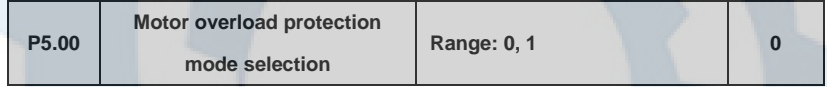

This parameter defines the inverter protection mode in the case of overload, over current.

0: Stop outputting: In the case of overload, over current, the inverter will stop outputting at once, and the motor will go to free stopping

1: Inaction: Without overload protection to load motor, please use this function in caution.

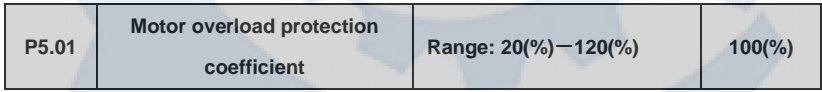

This parameter is used for setting sensitivity of thermal relay protection to load motor. When motor output current doesn't match inverter rated current, by setting this parameter it could get correct protection to motor, shown as Fig.6-30.

**[P5.01]= ×100** Motor rated current Inverter rated output current

یا ما تماس بگیرید . ۲۱۳۳۱۱۸۳۱۳ - ۲۲۵

DGI300 - Degdrive

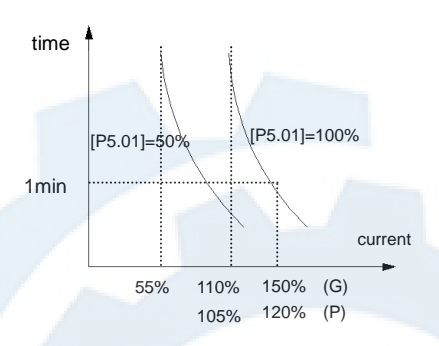

 **Fig. 6-30 Thermal relay protection**

**Note: When one inverter drives multi-motor in linkage running, the thermal relay protection will be out of action. Please install thermal relay to each motor input terminal as to protect the motor effectively.**

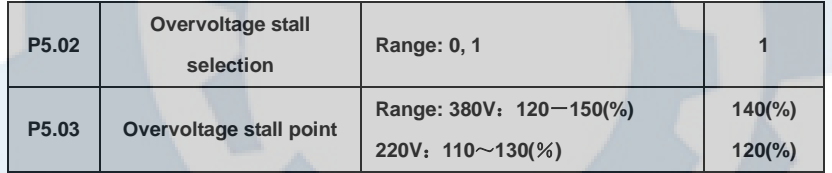

- 0: prohibited
- 1:allowed
- 0: prohibited
- 1:allowed

In inverter Dec running process,

because of the affection of load inertia,

the actual Dec rate of motor speed may be

lower than output frequency Dec rate.

At this moment the motor will feed back

electrical energy to inverter which will

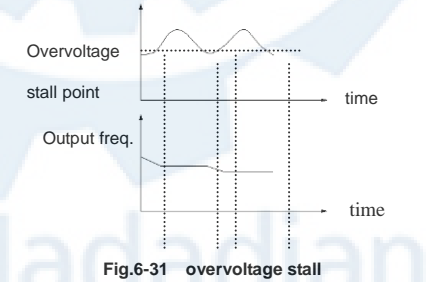

cause the bus bar voltage rising. If don't take measures, the overvoltage protection will be triggered

In the inverter Dec running process, the overvoltage stall protection function will detect the

## -۲۱۳۳۹۰-۲۲۲۵ - ۰۲۱۳۳۱۱۸۳۱۳ - ۰۲۱۳۳۹۰۰۲۱۶

## DGI300 - Degdrive

bus bar voltage and compare it with overvoltage stall point defined by P5.03 (relative to standard bus bar voltage), if it exceeds overvoltage stall point, the inverter will stop decreasing output frequency. After detecting bus bar voltage lower than overvoltage stall point again, the Dec process will restart, shown as Fig.6-30.

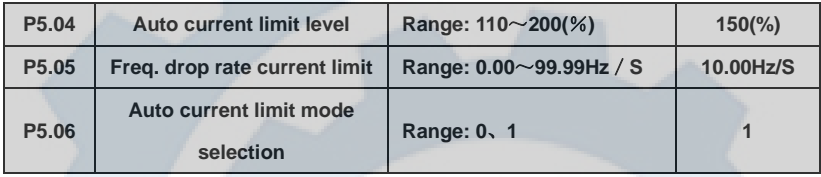

Auto current limit function is to auto limit the load current not to exceed auto current limit level (P5.04) by real time monitoring the load current in order to prevent fault trip caused by over current. It is suitable to some applications with bigger inertia or load change in intensity.

Function code P5.04 defines the current threshold value of auto current limit action; the set range is a percentage to inverter rated current. Function code P5.05 defines regulating rate to output frequency during auto current limit action.

If freq. drop rate (P5.05) during current limit is too small to get rid of auto current limit state, it may finally cause load fault. If freq. drop rate is too big to intensify frequency regulating range, it may cause inverter overvoltage protection.

Auto current limit function is always valid during Acc/Dec state. Auto current limit mode selection (P5.06) defines whether auto current limit function is valid in constant speed running state.

P5.06=0 Auto current limit invalid in constant speed running

P5.06=1 Auto current limit valid in constant speed running

Auto current limit function is not suitable to constant speed running requiring stable output frequency, because the output frequency may changes during auto current limit action.

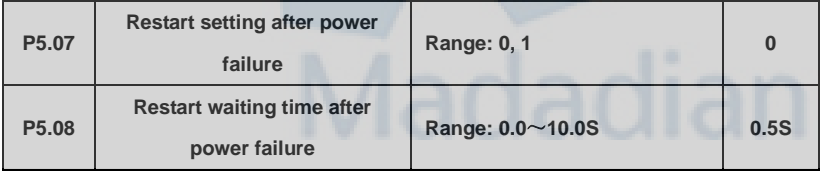

 $P5.07 = 0$ , Restart after momentary power failure inaction

یا ما تماس بگیرید . ۳۱۳۳۱۱۸۳۱۳ - ۹۰۰۲۲۵ DGI300 - Degdrive

### $P5.07 = 1$ , Restart after momentary power failure inaction

If occur momentary power failure (LED displays 'E-11') in inverter running state, when power comes back, the inverter will automatically execute tracking speed restart mode after waiting for time set by P5.08. During the waiting time, even there is a run command inputting, the inverter will not restart. If stopping command is input at that time, the inverter will cancel tracking speed restart.

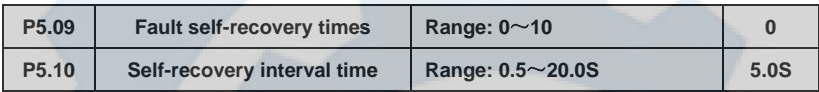

During inverter running, fault may occur accidentally and inverter output may stop due to load fluctuation. At the moment, user may use fault self-recovery function in order not to stop running of equipment driven by inverter. In the process of self-recovery, the inverter will execute tracking speed restart mode. If the inverter fails to restart successfully in set times defined by P5.10, it will execute fault protection and stop output.

#### **Note**:

**(1) This function is used on condition that the inverter has no substantial fault and self-recovery function is allowed by equipment.**

**(2) This function is invalid to fault protection due to overload or overheat.**

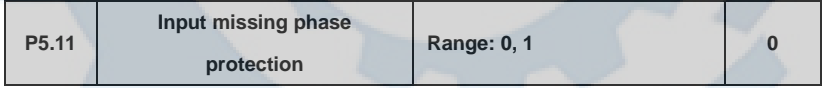

0: Inaction

```
1: Action
```
**Note:**

**U phase missing protection, displays E-26**

**V phase missing protection, displays E-27**

**W phase missing protection, displays E-28**

## **6.7 Fault Record Function Parameter (P6 Group)**

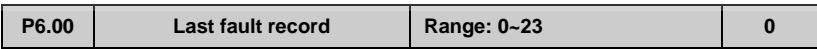

#### مشاوره فنی و انتخاب تجهیزات اتوماسیون صنعتی و انواع موتور گیربکس های صنعتی

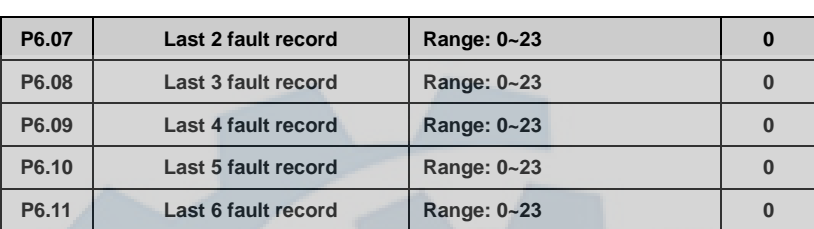

با ما تماس بگیرید . ۲۱۳۳۱۱۸۳۱۳ DGI300 - Degdrive

0: No fault

 $1~1~1$ . E-01~E-17 fault, refer to Chapter 7.

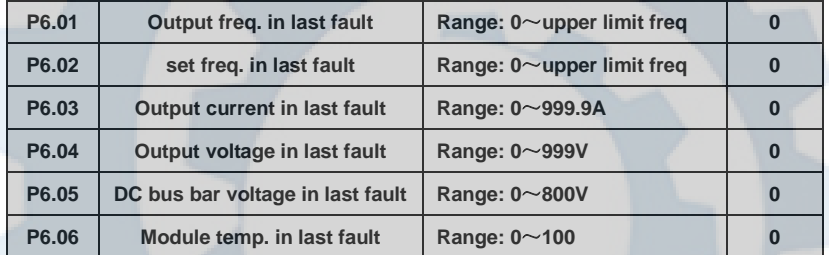

## **6.8 Close Loop Running Control Function parameter (P7-Z Group)**

Analog feedback control system:

Input pressure given value by VI and input 4~20mA feedback value of pressure sensor by CI,

constitute an analog feedback control system through built-in PI adjuster shown as Fig.6-32

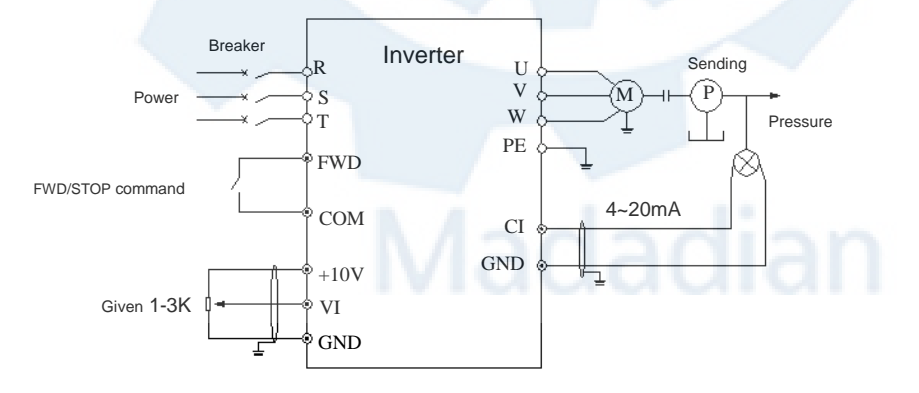

#### با ما تماس بگیرید . ۲۱۳۳۱۱۸۳۱۳ - ۲۱۳۳۹۰۰۲۱۶-

## DGI300 - Degdrive

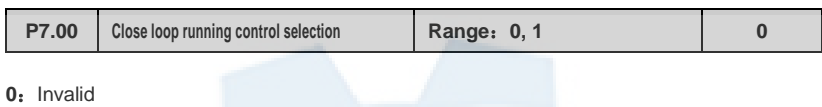

1: Valid

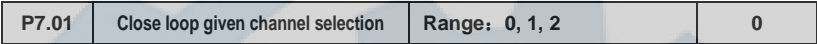

#### **0:** Digital given

- **1:** VI analog 0~10V voltage given。
- **2:** CI analog 0~10V voltage given or 4~20mA current given. To speed close loop, analog

given 10V corresponding the rotate speed of max output frequency.

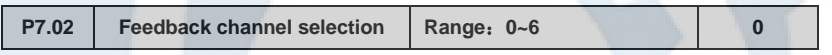

- **0:** VI analog 0~10V input voltage
- **1:** CI analog0~10V input voltage
- $2:VI +CI$
- **3**: VI CI
- **4**: Min {VI, CI}
- **5**: Max {VI, CI}

**6**: CI analog 4-20mA input voltage. System board JP3 jumper to jump to the " I " side, so as to select  $4 \sim 20$ mA current feedback input.

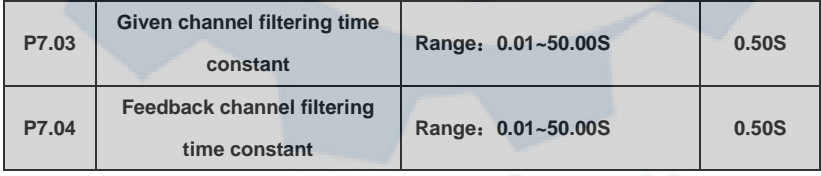

External to a given and feedback channels are often superimposed on the interference, by setting the P7.03 and P7.04 filter time constant on the channel filter, filter the longer the anti-interference ability is stronger, but the response is slow. Filter time shorter response more quickly, but the anti-interference ability is weak.

#### مشاوره فنی و انتخاب تجهیزات اتوماسیون صنعتی و انواع موتور گیربکس های صنعتی

با ما تماس بگیرید . "۲۱۳۳۱۱۸۳۱۲ - ۲۱۳۳۹۰۰۲۱۶-

DGI300 - Degdrive

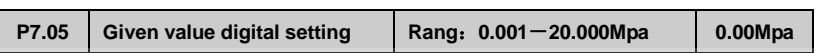

As P7.01=0, P7.05 defined value is used as close loop control system given value, that user can change system given value by revising P7.05 when using control panel or serial port to control close loop system

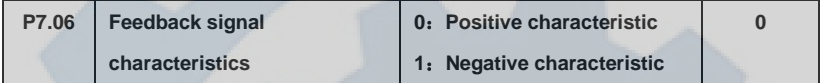

The parameters used to define the feedback signal and the preset relationship between signal:

0 : Positive characteristic: Said feedback signal corresponding to maximum capacity maximum.

1:Negative characteristic: Said feedback signal corresponding to maximum quantity minimum.

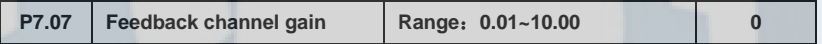

As the feedback channel and the channel signal level is not consistent, with the parameters of the feedback channel signal gain adjustment.

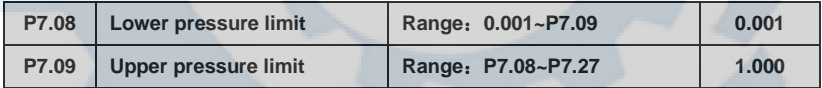

This parameter is used to set upper and lower limit pressure, when the set pressure is greater than the P7.09 value, the maximum set pressure value for P7.09, when the set pressure is less than the value of P7.08, set the minimum pressure for the P7.08 value.

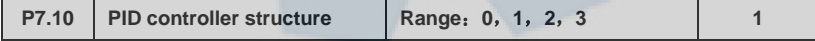

This parameter is used to select the built-in PID controller structure.

- 0: Proportional control:
- 1: Integral control
- 2: Proportion, integral control;
- 3: Proportion, integral, differential control

#### مشاوره فنى و انتخاب تجبیزات اتوماسیون صنعتی و انواع موتور گیربکس های صنعتی

#### با ما تماس بگیرید . ۲۱۳۳۱۱۸۳۱۳ - ۲۱۳۳۹۰۰۲۱۶-

DGI300 - Degdrive

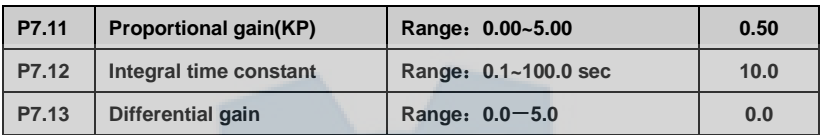

Built-in PID controller parameters setting, should according to the actual demand and system adjustment.

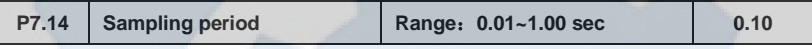

Feedback value sampling period.

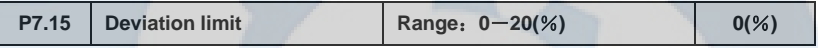

Loop setting point maximum allowable deviation, as shown in figure 6-37. When the amount of feedback keeps in this range, the PI regulator will stop adjustment. This function is reasonable use contribute to the coordination of system output precision and stability of the contradiction between.

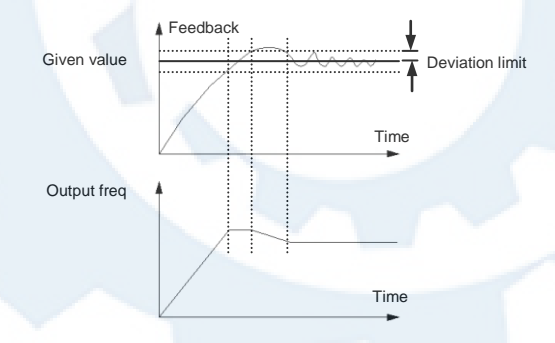

**Fig.6-33 Deviation limit**

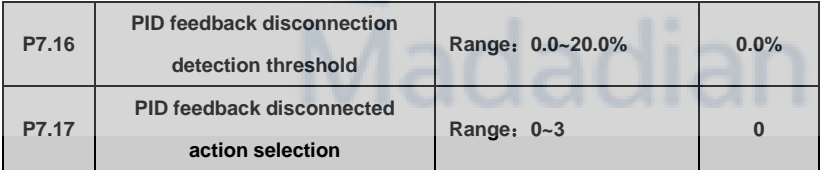

#### مشاوره فنی و انتخاب تجهیزات اتوماسیون صنعتی و انواع موتور گیربکس های صنعتی

#### با ما تماس بگیرید . ۲۱۳۳۱۱۸۳۱۳ - ۲۱۳۳۹۰۰۲۱۶-

## DGI300 - Degdrive

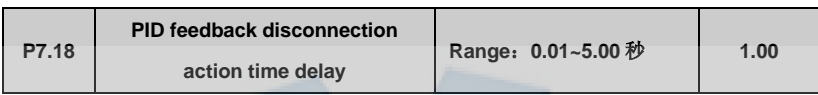

As the PID feedback value below P7.16 set detection threshold, the accumulated delay time P7.18 seconds later, it is judged to feedback disconnected. The action will be defined by the parameter P7.17 selection after feedback offline.

 $0.$  Stop

- 1:According to the P0.02 setting frequency operation
- 2: According to upper limit frequency operation
- 3: According to upper limit frequency half running

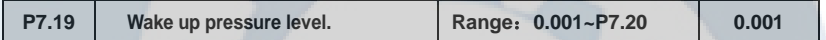

This parameter defines the system from a hibernation state to enter the working state of the pressure limit.

As the pipeline pressure is smaller than the set value, illustrate the tap water pressure to reduce or increase in the water content, frequency conversion water supply system automatically from the dormant state to state.

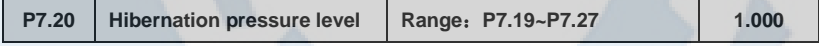

This parameter defines the system enters a hibernation state stress limit value.

As the pipeline pressure is greater than the set value, and the frequency of water supply systems have been adjusted to the hibernation frequency operation, descriptions of actual water decrease sharply or tap water pressure increases, the frequency of water supply system to automatically enter a state of dormancy, stop wait wake.

As the water supply system to reach the awake and hibernation condition, enter the awakening and hibernation latency by the parameter P7.21 and P7.23 to determine.

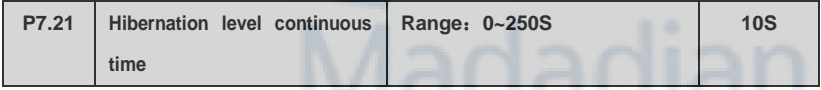

The parameter setting in hibernation, pipe network pressure in hibernation pressure level maintained in continuous time.

با ما تماس بگیرید . "۲۱۳۳۱۱۸۳۱۲ - ۲۱۳۳۹۰۰۲۱۶

DGI300 - Degdrive

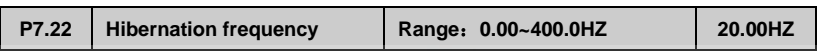

The parameter is setting the minimum operating enter into hibernation state.

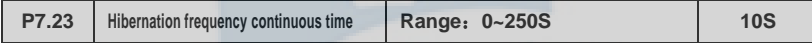

The parameter is setting inverter running time, when reach the hibernation frequency,.

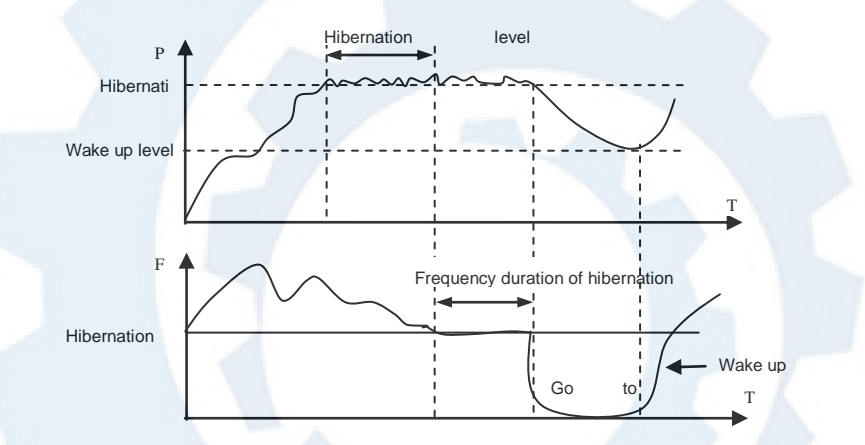

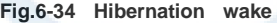

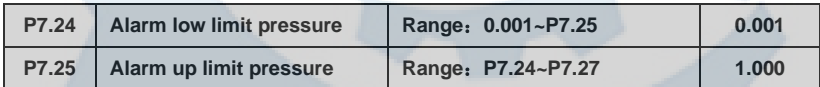

As the pressure of a pipe network under lower pressure, and the inverter frequency reaches the set upper limit frequency of or all the pump frequency operation, indicates that the pipeline under pressure, frequency converter can output alarm signal. P4.10 or P4.11 is set to 21, then the maximum pressure alarm

As the pipeline pressure is greater than the upper limit of pressure, and the inverter frequency reaches the set lower limit of frequency, indicates that the pipeline pressure, frequency converter can output alarm signal. This function can be used to determine the pipeline blocking. P4.10 or P4.11 is set to 22, is the output of lower pressure alarm

#### با ما تماس بگیرید . "۲۱۳۳۱۱۸۳۱۲ - ۲۱۳۳۹۰۰۲۱۶-

## DGI300 - Degdrive

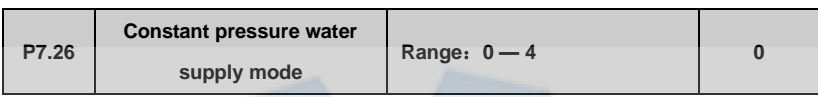

0: No constant pressure water supply mode.

1: One pump water supply mode (Selection of the constant pressure water supply board).

2: Two pumps water supply mode (Selection of the constant pressure water supply board).

3: Three pumps water supply mode(Selection of the constant pressure water supply board)。

4: Four pumps water supply mode (Selection of the constant pressure water supply board).

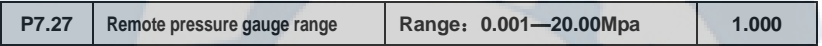

This parameter setting is equal to actual use of gauge range, corresponding to 10V or 20mA.

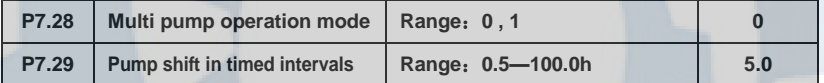

Multi pump operation mode for each pump capacity the same system。

**0**:**Fixed sequence shift**: According to the detected pressure changes at a fixed shifting sequence plus or minus pump. General pump start from 0

**1**:**Timing of the Shift**: This way is actually at a certain time after redefine each pump number, to ensure that each pump can get equal chance and time to run, in order to prevent the pump break for a long time no using. Timing of operation time by P7.29 parameter defined.

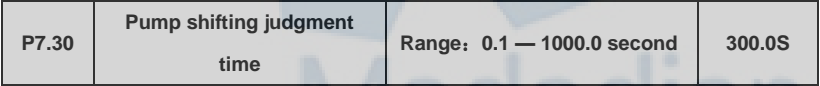

This parameter is used to set the judgment of stability time, when increase or deduce the pump Nos. The setting of parameters too short will cause the system pressure shocks, but the pressure response more quickly.

با ما تماس بگیرید . "۲۱۳۳۱۱۸۳۱۲ - ۰۲۱۳۴۱

DGI300 - Degdrive

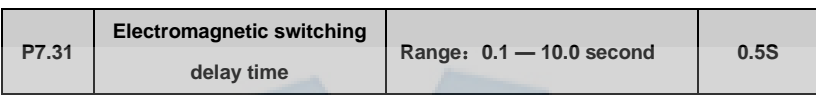

The parameters used to define system delay time of electromagnetic switch, when the switching from Grid frequency to Variable frequency or Variable frequency to Grid frequency.. In order to prevent the circuit shorten between the inverter output terminal and power supply caused by electromagnetic switch delay.

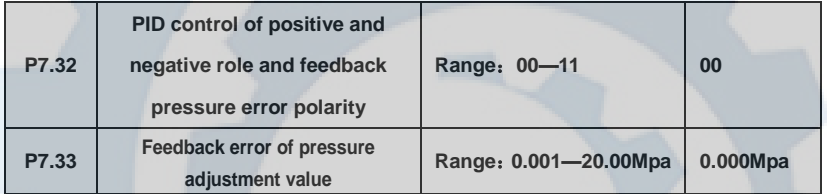

Unit:

0: PID control function。

1: PID control reaction。

Ten:

0: Feedback pressure less than the actual pressure

1: Feedback pressure is greater than the actual pressure

As the PID is stable, found the set pressure and actual pipeline pressure deviation, can be adjusted by P7.32 and P7.33 to eliminate the error, when the actual pipeline pressure is greater than set pressure, P7.3 ten bit set to " 1 ", and the P7.33= actual pressure setting pressure, when the actual pipeline pressure is greater than set pressure, P7.33 ten bit set to " 0 ", and the P7.33= set pressure - the actual pressure.

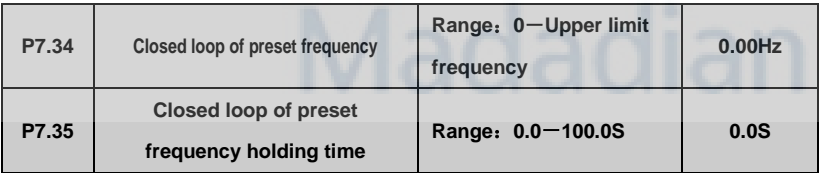

یا ما تماس بگیرید . ۳۱۱۸۳۱۳٬ DGI300 - Degdrive

The function code can make the closed-loop regulation quickly into the stable stage.

Inverter will accelerate to closed loop of preset point P7.34 and running at the frequency for a period of time. After that time, inverter will run as closed loop operation.

## **6.9 PLC Running Parameter (P8 Group)**

Simple PLC function is a multi-stage speed generator. The inverter can auto change frequency and running direction in set running time to satisfy the techniques command shown as Fig.6-39.

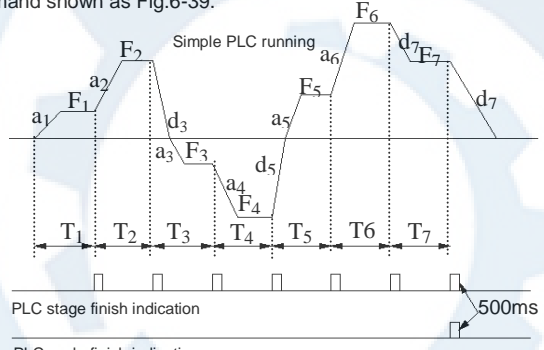

PLC cycle finish indication

#### **Fig.6-39 simple PLC running**

a1~a7, d1~d7 are Acc and Dec time in each stage shown as Fig.6-39, which are defined by Acc/Dec time parameter P0.17,P0.18 and P3.14~P3.25. F1~F7, T1~T7 are running frequency and running time which are defined by function code P8.01~P8.14.

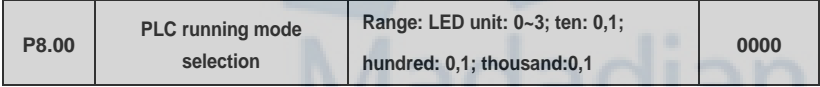

LED unit's digit: PLC running mode selection

0: 0:Inaction

1:Stop after single cycle

یا ما تماس بگیرید .

## DGI300 - Degdrive

The inverter will stop automatically after one cycle. It will restart after receiving a new running command shown as Fig.6-40.

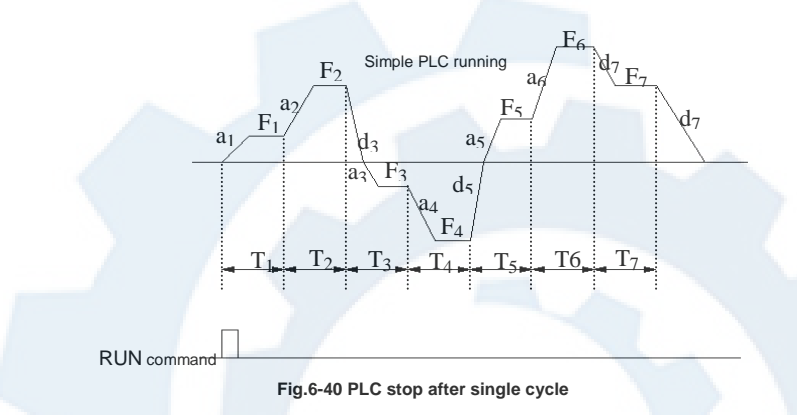

2: Running at final frequency after single cycle:

The inverter will keep running at the frequency and direction of final stage after one cycle. It will stop in set dec time after receiving stopping command shown as Fig.6-41

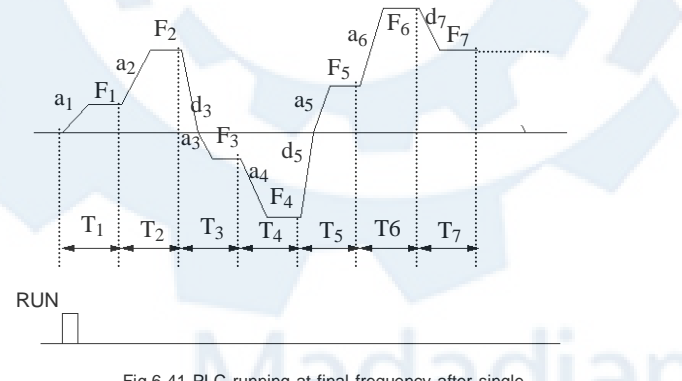

Fig.6-41 PLC running at final frequency after single

مشاوره فنی و انتخاب تجییزات اتوماسیون صنعتی و انواع موتور گیریکس های صنعت**ب** 

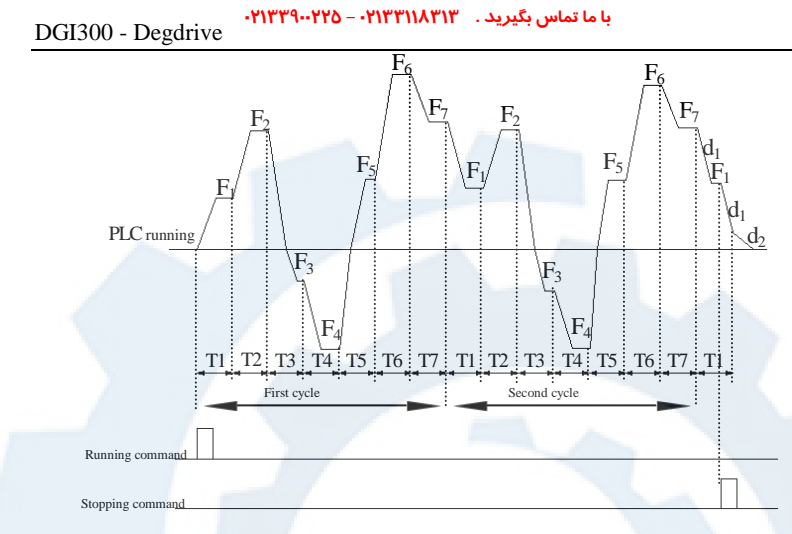

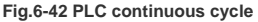

3: Continuous cycle

The inverter automatically starts a new cycle after one cycle finish until receiving stopping

command shown as Fig.6-43.

LED ten's digit: PLC restart mode selection

0: Restart from the first stage after stop caused by stopping command, fault

or power failure.

1: Restart from the freq. of break stage. After stop caused by stopping

command or fault, the inverter will record the running time completed

of starts from break stage and runs at set freq. of break stage in rest time of break stage shown as Fig.6-43.

یا ما تماس بگیرید . ۹۰۰۲۲۳ - ۰۲۱۳۳۱۱۸۳۱۶

DGI300 - Degdrive

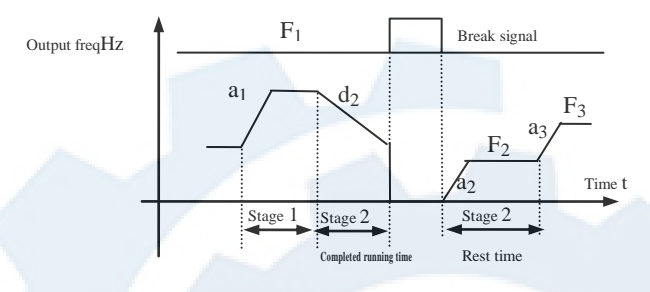

a1: Acc time of stage 1 a2: Acc time of stage 2 a3:Acc time of stage 3 d2: Dec time **Fig.6-43 PLC restart mode 1** 3: freq of stage 3

LED hundred's digit: PLC state parameter save mode selection

0: No save. Inverter don't save PLC running state after power failure and

restart from the first stage.

1: Save. Inverter saves PLC running state after power failure, including

running frequency and running time of break stage.

LED thousand's digit: PLC running time unit

0: Second

1: Minute

The unit only run on PLC stage time definition Validly, PLC operation during deceleration time unit selection is determined by P0.16.

**Note:**

**(1) PLC for a certain period of time setting 0, means the stage is invalid.**

**(2) Through the terminal, PLC process can be suspended, failure, operation control, refer to group P4 terminal related functional parameter group.**

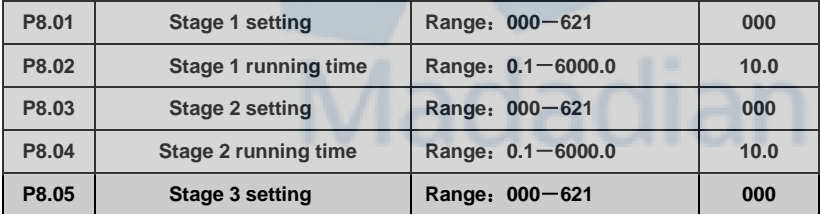

#### مشاوره فنى و انتخاب تجبیزات اتوماسیون صنعتی و انواع موتور گیربکس های صنعتی

با ما تماس بگیرید . ۲۱۳۳۱۱۸۳۱۳ - ۲۱۳۳۹۰۰۲۱۶-DGI300 - Degdrive

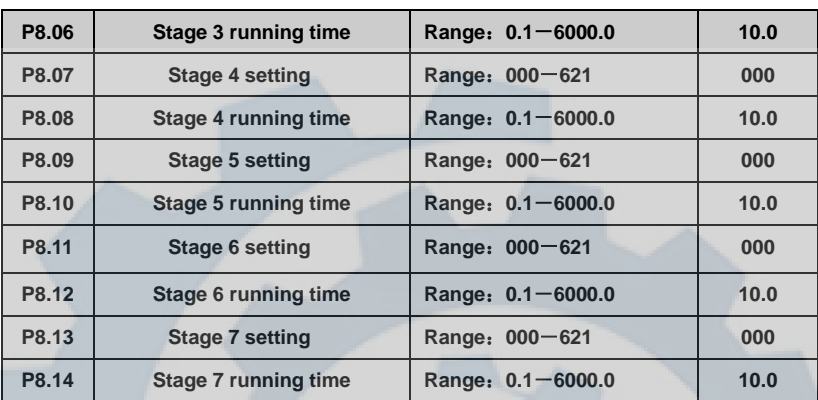

Function code P8.01~P8.14 are used to define PLC running frequency, direction,

and Acc/Dec time by LED unit's, ten's, hundred's digit as follow.

LED unit's digit: frequency setting

0: Multi-stage frequency i (i=1~7) defined by P3.26-P3.32

1: Freq. defined by P0.01 function code

LED ten's digit: running direction selection

0: Forward

1: Reverse

2: Controlled by running command**.**

LED hundred's digit: Acc/Dec time selection

0: Acc/Dec time 1

1: Acc/Dec time 2

2: Acc/Dec time 3

3: Acc/Dec time 4

4: Acc/Dec time 5

5: Acc/Dec time 6

6: Acc/Dec time 7

یا ما تماس بگیرید .

## DGI300 - Degdrive

## **6.10 Swing Frequency Function Parameter (PP99 Group)**

Swing frequency running is used in textile, chemical fiber industry, etc., and in application which needs traverse drive and winding. The typical application is shown as Fig.6-45.

The swing frequency process is normally as follow:

Firstly it accelerates to preset swing freq (P9.02) in set Acc time and waiting for a while(P9.03), then after goes to swing centre frequency in set Acc/Dec time , finally it enters into swing freq cycle running in set swing amplitude(P9.04),

Kick freq (P9.05), swing freq cycle (P9.06) and delta wave ascent time (P9.07) until receiving stop command to stop in set Dec time.

The swing centre frequency comes from set frequency of normal running, multistage speed running or PLC running.

The swing freq running will be invalid automatically as JOG running or close loop running mode starts.

When PLC running with swing freq, swing frequency will be invalid during switching of PLC stage. It will go to PLC set frequency according to PLC Acc/Dec setting, then swing frequency restarts.

When stopping command is received, it will decelerate to stop in PLC Dec time.

با ما تماس بگیرید . "۲۱۳۳۱۱۸۳۱۲ - ۲۱۳۳۹۰۰۲۱۶-

DGI300 - Degdrive

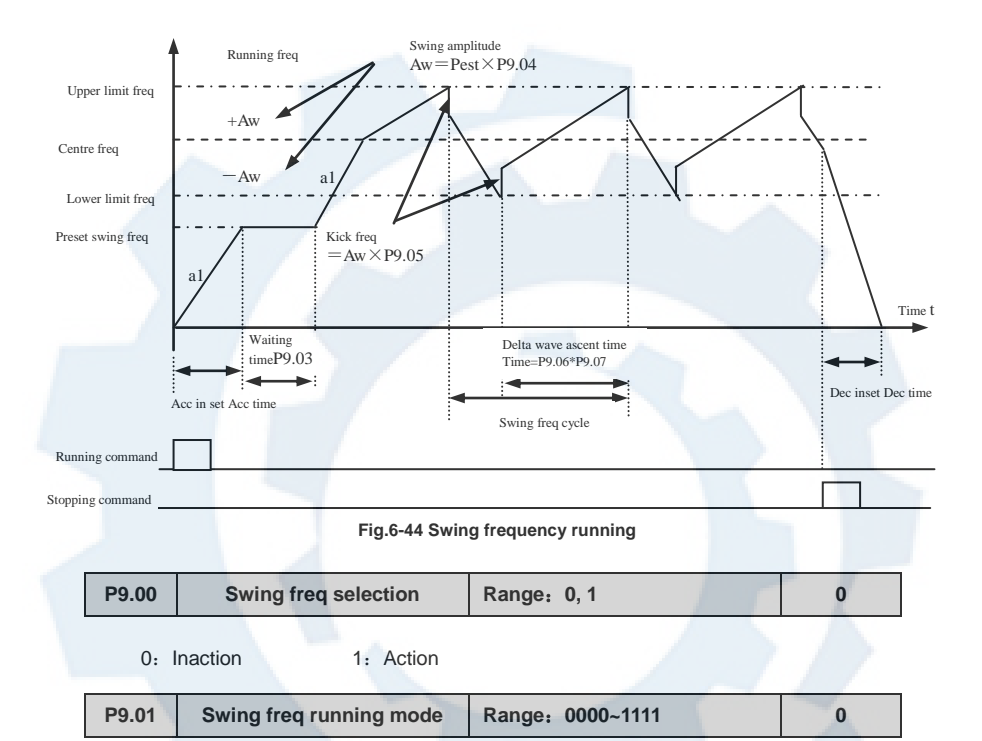

LED unit's digit: start mode

0: Auto start. It keeps running at preset swing frequency(P9.02) for a while(P9.03) after start, then after automatically enters into swing frequency running state.

Function 25 of

1: Manual start by terminal. When multifunctional terminal is valid ( Xi),it enters into swing frequency running state. When terminal isinvalid, it quits from swing frequency running and keeps running at preset swing frequency(P9.02).

LED ten's digit: swing amplitude control

0: Variable swing amplitude. Swing amplitude AW changes according to centre freq, refer to P9.04.

1: Fixed swing amplitude. Swing amplitude AW is defined by max frequency and function

با ما تماس بگیرید . "۲۱۳۳۱۱۸۳۱۲ - ۲۱۳۳۹۰۰۲۱۳۲۰

DGI300 - Degdrive

code P9.04

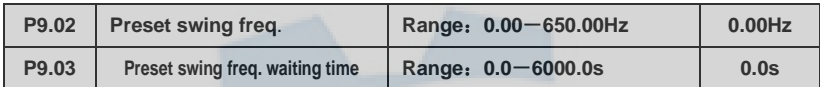

P9.02 is used for defining the running freq before swing freq running state. When auto start mode is selected, P9.03 is used for defining the duration of running at preset swing frequency. When manual start mode is selected, P9.03 is invalid. Refer to Fig.6-44

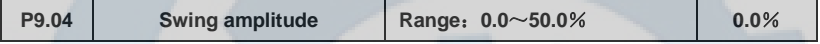

Variable swing amplitude: AW=centre freq ×P9.04

Fixed swing amplitude: AW=max running freq P0.06 ×P9.04

Note: Swing freq is restricted by upper/lower limit frequency.

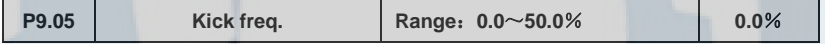

P9.05=0, there is no kick freq.

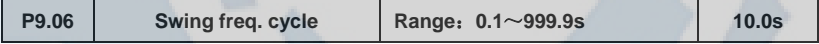

This function code is to define the time of a completed cycle of swing freq running.

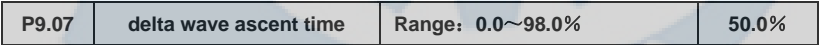

Swing freq ascent stage running time=P9.06 P9.07 (second),

Descent stage running time=P9.06 (1 P9.07) (second).

#### **Note: User can select S curve Acc/Dec mode at the same time when swing**

**frequency running is selected. It can make swing freq running smooth.** 

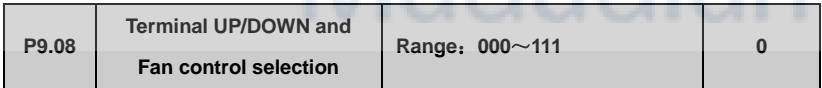

با ما تماس بگیرید . ۲۱۳۳۱۱۸۳۱۳ - ۲۱۳۳۹۰۰۲۱۶-

DGI300 - Degdrive

Unite digit:

0: Inverter fan operation, shutdown after 1 minutes after the fan stops running.

1: Power on the fan operation

Ten digit:

0: When Frequency is set by Terminal UP/DOWN (P0 .01=3), inverter will save the frequency value after power off. When inverter restarts, the initial frequency will be the last saving frequency.

1: When Frequency is set by Terminal UP/DOWN (P0 .01=3), inverter will not save the frequency value after power off. The Intial frequency setting is 0HZ

#### Hundred digit:

0: Inverter run/ stop is set by Terminal (P0.03=1). After power cut off and switch on, inverter will run or stop according to Terminal setting.

1: Inverter run/ stop is set by Terminal (P0.03=1). After power cut off and switch on, inverter will stop.

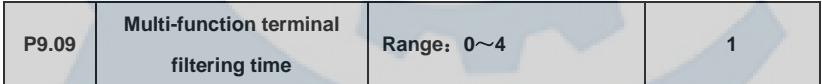

The parameter is used for multi-function terminals (X1-X8) signal filtering. Increasing the value, the effect of filtering will be improved, but the Terminal response time will be longer. Reducing the value, the effect of filtering will get worse and Terminal response time is short. In some motion control application which requires instant action, parameter P9.09 should set 0

**P9.10 Energy consumption braking unit use rate Range**:**0**~**100.0% 50.0%**

با ما تماس بگیرید . "۲۱۳۳۱۱۸۳۱۲ - ۲۱۳۳۹۰۰۲۱۳۲۰ DGI300 - Degdrive

This parameter is used to set the energy consumption braking unit switching value. When the bus voltage in excess of P9.11 ( energy consumption braking bus bar voltage), braking unit will start the brake unit according to the percentage of P9.10. The high percentage setting, the braking effect is obvious and the braking current will be high. Users have to set the appropriate adjustment of P9.10 parameters and select the braking resistor.

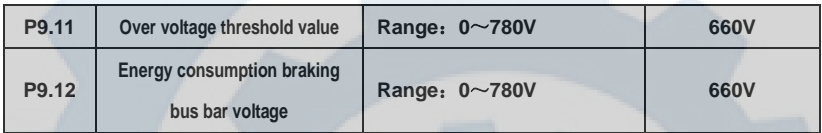

This parameter is used to set the energy consumption braking start bus voltage. Three-phase 380V inverter power brake boot bus voltage is 660V, single-phase 220V inverter power brake boot bus voltage is 358V,

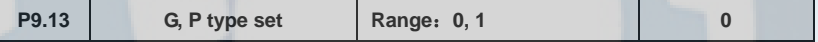

0: Set to G model, is applied to constant torque load.

1: Set to P model, suitable for fan and pump.

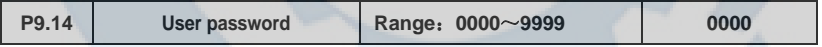

This function is used for prohibiting non-authorized personnel to view and amend the function parameter. When P9.14=0000, this function is invalid. When this function is needed, please enter 4 digits as password, then after press ENTER/DATA key to confirm it, the password will be Valid immediately. Amend password: press MENU/ESC key to enter into password verification state. After original 4 digits password is entered correctly, it goes to parameter edit state. Select function code P9.14 ( P9.14=0000 now), enter a new password, and press ENTER/DATA key to confirm it, the new password will be Valid immediately. The super user password is 2644.

با ما تماس بگیرید . ۲۱۳۳۱۱۸۳۱۳ - ۲۱۳۳۹۰۰۲۱۶-

## DGI300 - Degdrive

## **6.11 Vector Control Parameter (PA Group)**

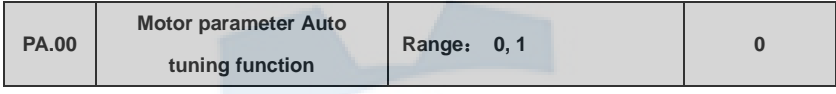

0: Inaction 1: Static auto-tuning

When settings PA.00=1, inverter show "FUN0 ", then press " FWD " key to start inverter parameter auto-tuning. When keyboard display " FUN1 ", auto tuning is complete.

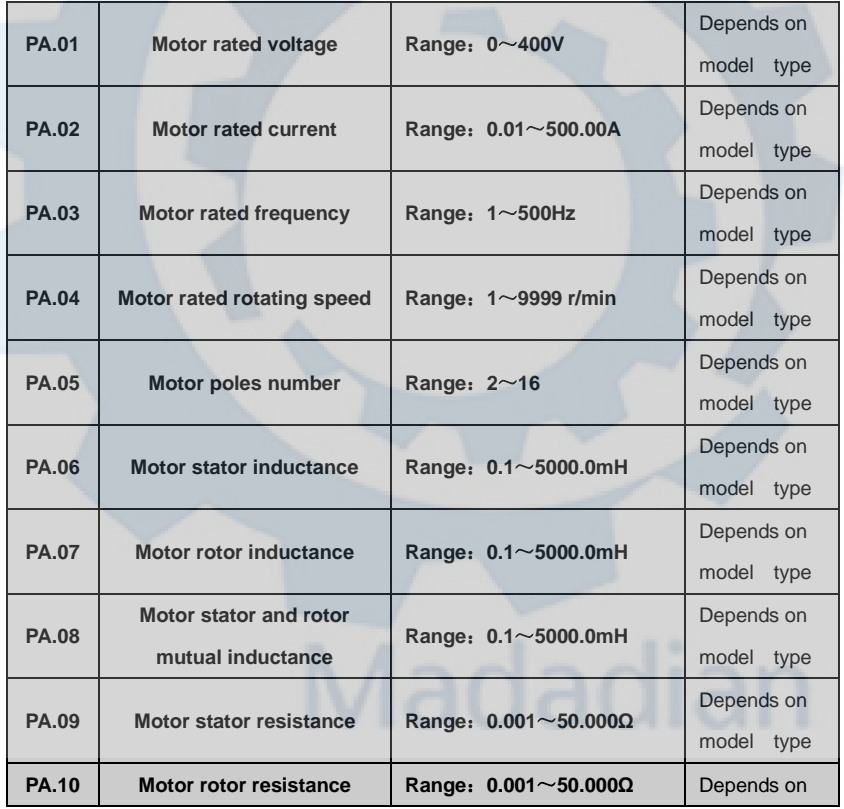

#### مشاوره فنی و انتخاب تجهیزات اتوماسیون صنعتی و انواع موتور گیربکس های صنعتی

#### با ما تماس بگیرید . "۲۱۳۳۱۱۸۳۱۲ - ۲۱۳۳۹۰۰۲۱۳۲۰

## DGI300 - Degdrive

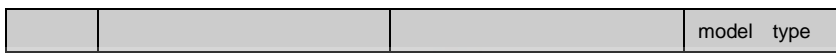

PA.01~PA.10 are defined as motor parameter. The inverter has its own factory default set parameter which depends on model type. User is able to reset above parameter according to parameter of motor used. These parameter should be entered correctly, otherwise, the vector control function can't achieve desired control effect

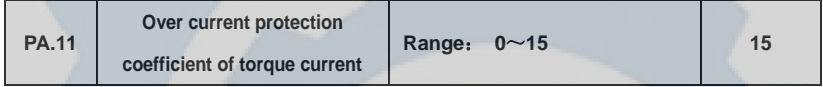

In vector control mode, this function is used for controlling torque current as to

prevent over current .The range of 0-15 correspond to 50%-200%.

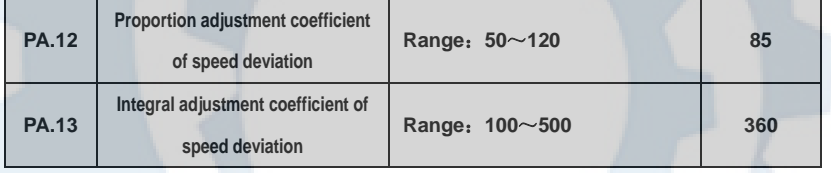

In vector control mode, PA.12~PA.13 are used for controlling motor rotating speed. It can achieve

better motor speed control effect by proper adjustment of these two function parameter

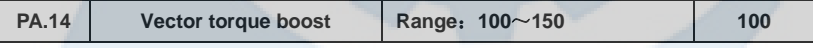

In vector control mode, this function is used to boost output torque of motor.

It can properly increase this parameter in application with heavy load as to

boost output torque of motor.

## **6.12 Factory Function parameter**:(**PF Group**)

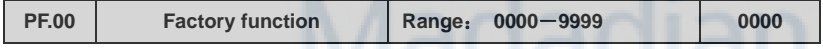

Factory function, user no need to amend it

با ما تماس بگیرید . "۲۱۳۳۱۱۸۳۱۲ - ۲۱۳۳۹۰۰۲۱۶

DGI300 - Degdrive

## **Chapter 7 Troubleshooting**

## **7.1 Fault Alarm and Troubleshooting**

When the inverter is abnormal, protection function acts: LED displays fault code and the content, fault relay acts, the inverter stops output and the motor coasts to stop. DGI300 series inverter's fault contents and troubleshooting is shown in Table 7-1. After fault alarm occurs, fault phenomenon should be recorded in detail, the fault should be processed according to Table 7-1. When in need of technical assistance, please contact your supplier.

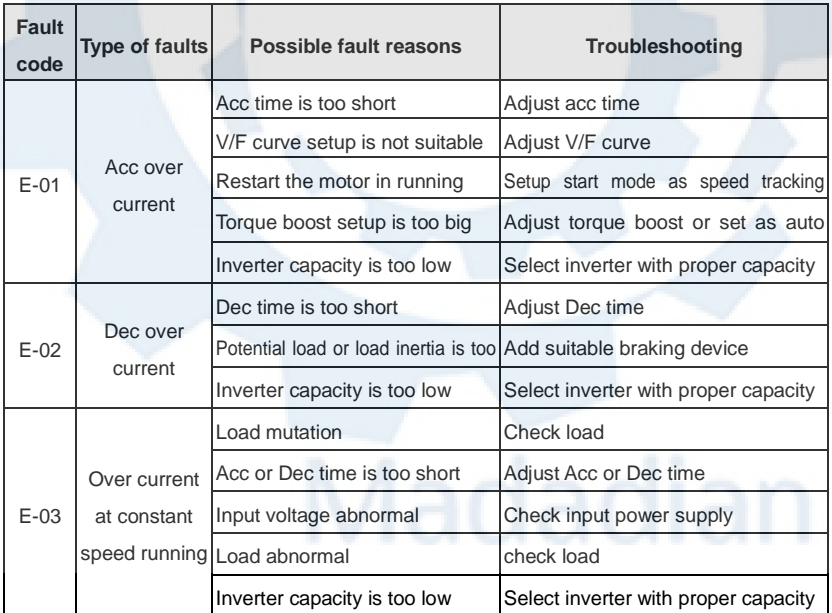

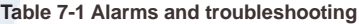

## مشاوره فنی و انتخاب تجبیزات اتوماسیون صنعتی و انواع موتور گیربکس های صنعتی

DGI300 - Degdrive

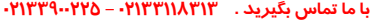

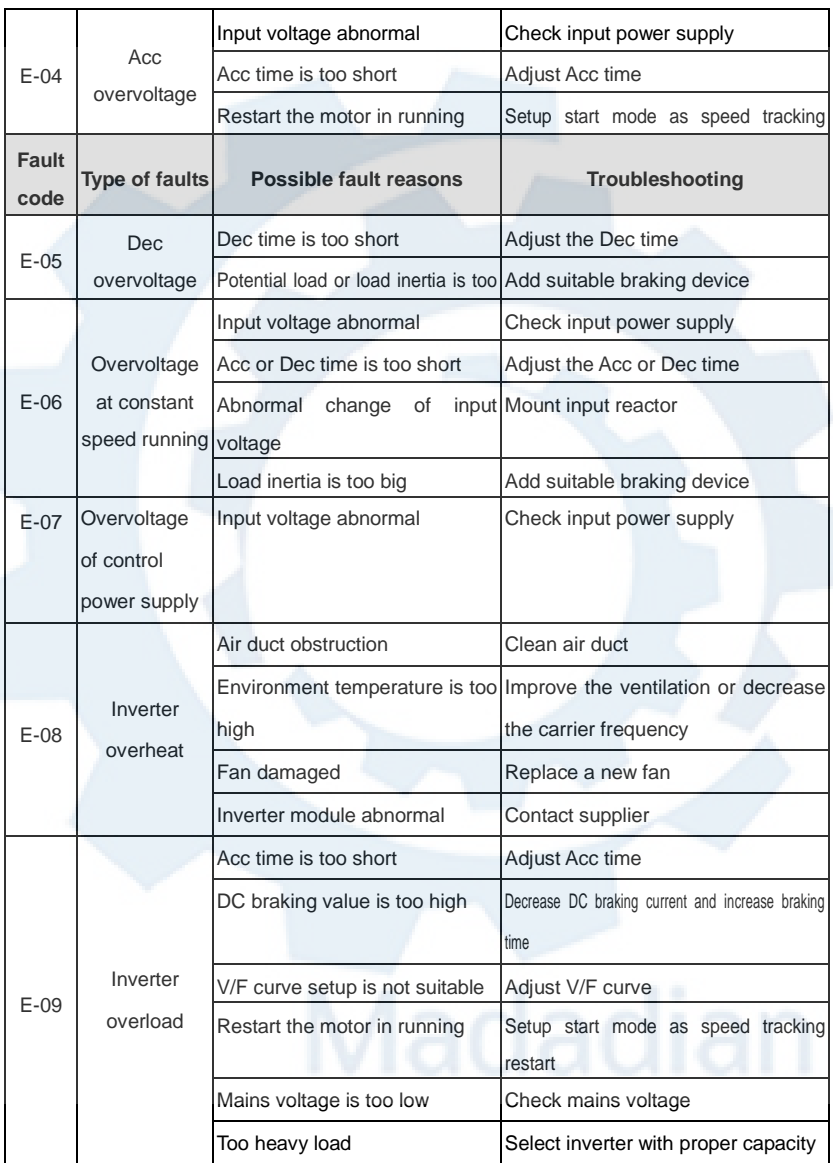

### مشاوره فنی و انتخاب تجهیزات اتوماسیون صنعتی و انواع موتور گیربکس های صنعتی

-۲۱۳۳۹-۰۲۲۳ - ۰۲۱۳۳۱۱۸۳۱۳ - ۰۲۱۳۳۹-۰۲۱۳۳۹

DGI300 - Degdrive

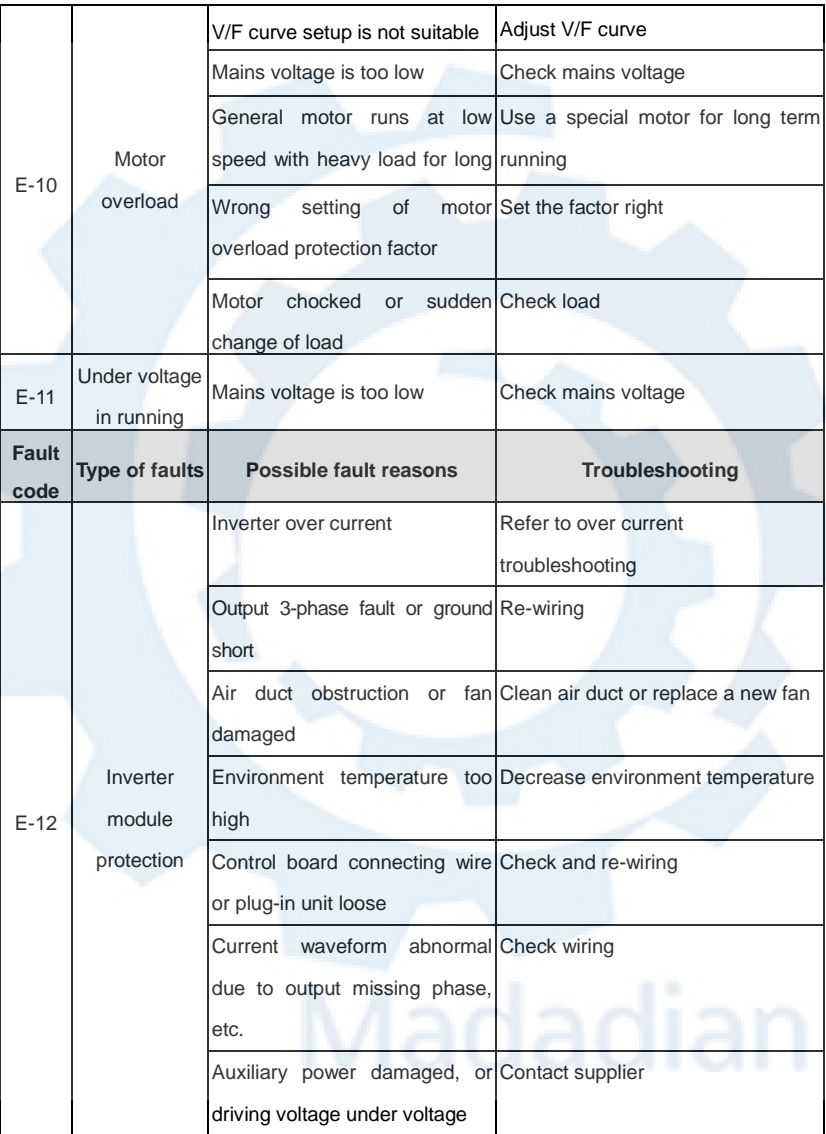

## مشاوره فنی و انتخاب تجبیزات اتوماسیون صنعتی و انواع موتور گیربکس های صنعتی

 $\mathcal{A}$ 

DGI300 - Degdrive

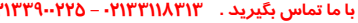

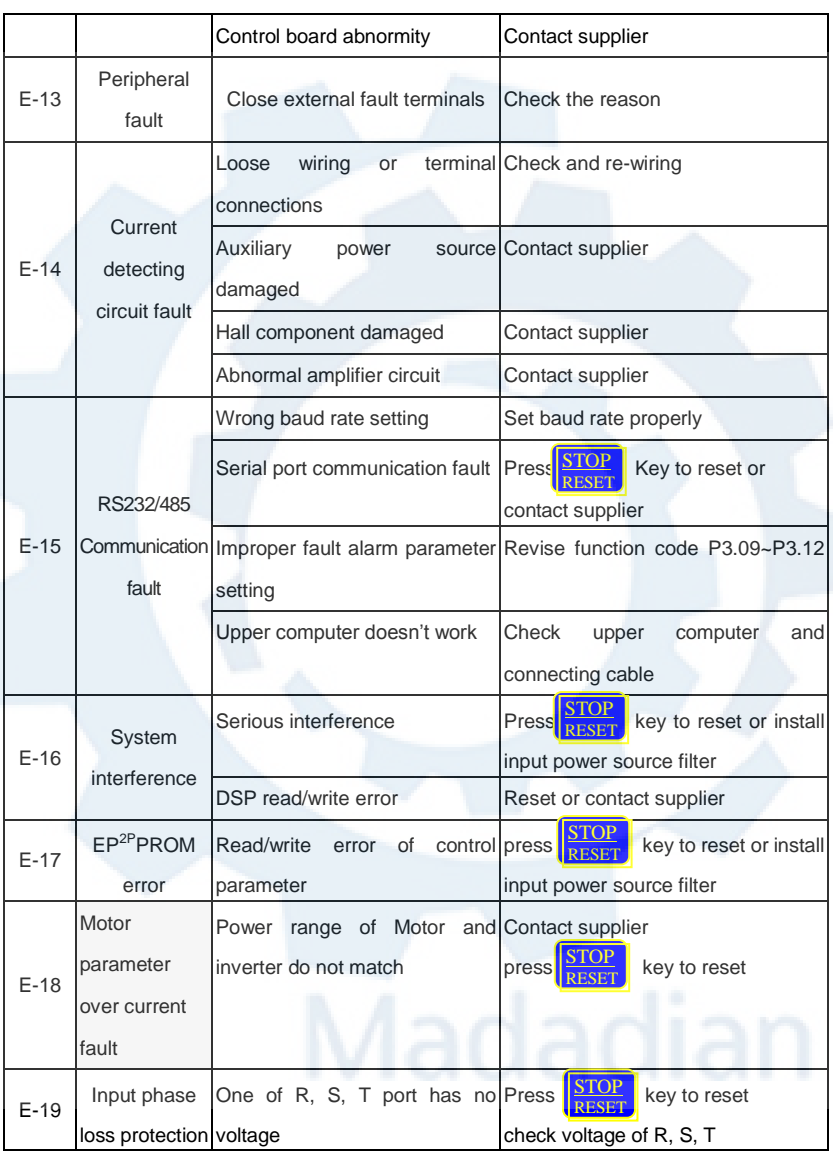

#### مشاوره فنی و انتخاب تجهیزات اتوماسیون صنعتی و انواع موتور گیربکس های صنعتی

با ما تماس بگیرید . "۲۱۳۳۱۱۸۳۱۲ - ۲۱۳۳۹۰۰۲۱۶-

DGI300 - Degdrive

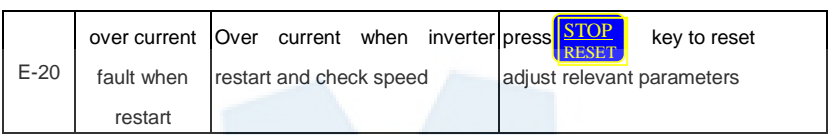

## **7.2 Fault Record Search**

This series inverter record the fault codes occurred in the last 6times and inverter running parameter when last fault occurred. The fault information is saved in P6 group.

## **7.3 Fault Reset**

When fault occurred, please select the following methods to recover:

- (1) When fault code is displayed, after ensure it can be reset, press  $\frac{\text{STOP}}{\text{Reser}}$  key to reset.
- (2) Set any one of X1~X8 terminal as external RESET input (P4.00~P4.07=17).
- (3) Cut off power.

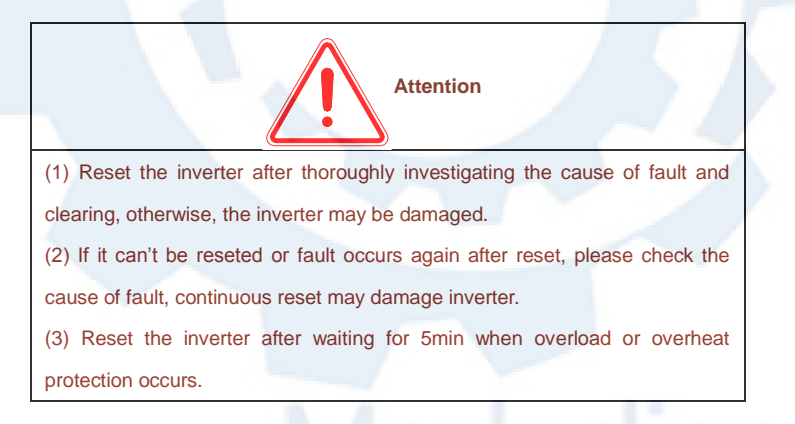

DGI300 - Degdrive

یا ما تماس بگیرید . ۹۰۰۲۲۳۳۱۱۸۳۱۳ – ۹۰۰۲۲۵

# **Chapter 8 Preservation and Maintenance**

## **8.1 Preservation and Maintenance**

Potential hazards exist due to aging, wear and tear of inverter internal components as well as environmental influences to the inverter, such as temperature, humidity particles etc.. Therefore, daily inspection, periodic preservation and maintenance must be performed to the inverter and its driving mechanism during their storage and operation.

#### **Daily Maintenance**

The following must be verified before starting up:

- (1) No abnormal vibration and no abnormal noise.
- (2) No abnormal heat.
- (3) No abnormal ambient temperature.
- (4) The ammeter satisfy the specification
- (5) Fan is working in good condition

## **8.2 Periodic Preservation and Maintenance**

### **8.2.1 Periodic Maintenance**

Cut off the power when inverter is maintained thermally, check after the main circuit power indicator light is off. The checking content is shown in Table 8-1.

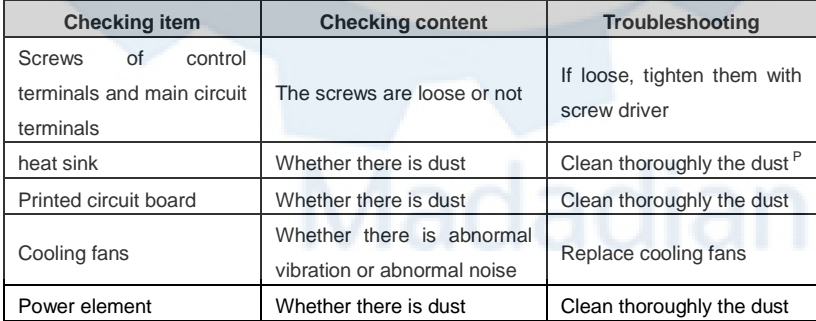

#### **table 8-1 Periodic inspections**

با ما تماس بگیرید . ۲۱۳۳۱۱۸۳۱۳ - ۲۱۳۳۹۰۰۲۱۶-

## DGI300 - Degdrive

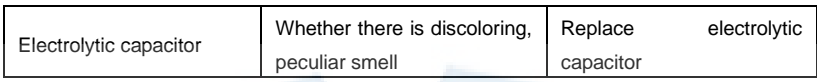

### **8.2.2 Thermally maintaining**

In order to let inverter work well for a long term, user must maintain the inverter thermally. The replace time of element of inverter is shown in Table 8-2.

#### **Table 8-2 frequency inverter parts replacement**

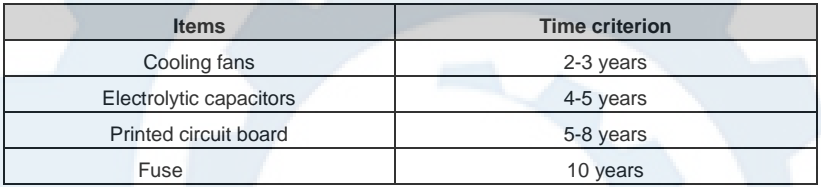

The working condition of the inverter as following:

- (1) Environment temperature: average 30C.
- (2) Load coefficient: under 80%.
- (3) Running time: under 12 hour everyday.

## **8.3 Warranty of Inverter**

Our company supply warranty in the following condition:

- (1) Only inverter in the warranty range.
- $(2)$  In the normal using, inverter damaged in 15 month. Over 15 month,

our company will charge for the repair service.

(3)In the following condition in 15 month, our company also will charge for the repair service:

- Inverter is damaged caused by user not complying with instructions.
- Inverter is damaged caused by fire, flood, and abnormal voltage.
- Inverter is damaged caused by wrong wiring.
- Inverter is damaged when it is used in the abnormal applications.

(4) Service charge will be calculated with reference to actual cost, but if included in the contract, then according to the contract.

DGI300 - Degdrive

یا ما تماس بگیرید . ۲۱۳۳۱۱۸۳۱۳ – ۱۰۰۲۲۵

## **Chapter 9 Serial port RS485 communication protocol**

## **9.1 Communication overview**

Our series of inverters provide users with a common industrial control RS485 communication interface, in which The MODBUS standard protocol is used for communication. The inverters can be used as slave connected to the host (such as PLC controller, PC), both of which have the same communication interface and protocol, for the purpose of centralized monitoring of the inverters. Or one inverter can be used as host and other inverters as slaves, all connected with RS485 communication interface, to achieve multi-machine interaction of the inverters. And with this communication interface, a Keyboard can also be connected to inverters for remote operation.

The MODBUS communication protocol of the inverter supports two transmitting ways: RTU mode and ASCII, and either can be choose. The following is a detailed description of the communication protocol of the inverter.

## **9.2 Communication protocol specification**

#### **9.2.1 Communications networking methods**

1. networking methods with inverter as slave:

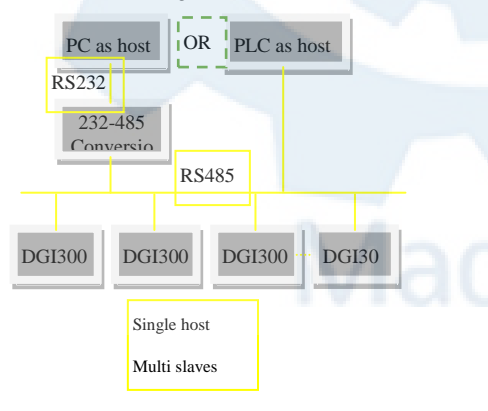

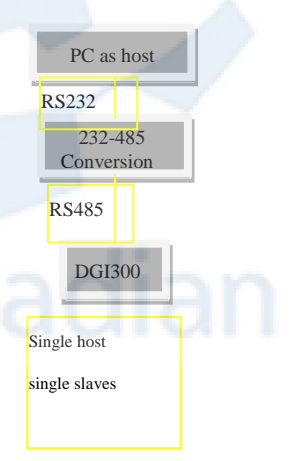
تا ما تماس بگیرید . - ۲۱۳۳۱۱۸۳۱۳ - ۲۱۳۳۹۰۰۲۲۵-

# DGI300 - Degdrive

#### **Fig. 9**-**1 networking of slaves**

**(2)** The networking of multi-machine interaction:

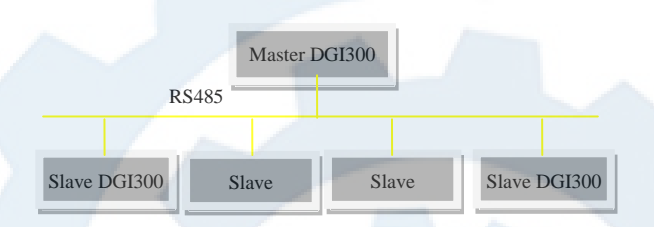

#### **Fig. The networking of multi-machine interaction**

#### **9.2.2 Communication protocol**

The inverter can either used as a master or slave in RS485 network. It can be used for controlling our other inverters as host to achieve multi-level linkage, or controlled by host (PC or PLC) as a slave. The specific communication mode as follows:

1) Inverter is used as slave, in point-to-point communication of master-slave mode. Host sends commands from broadcast address, while slave doesn't answer.

2) Inverter is used as host, sending commands from broadcast address, while slave doesn't answer.

3) The address, baud rate and data format of the inverter can be setup by using the keyboard or the serial communication.

4) message of error is reported by slave, in the recent response frame against host polling

# **9.2.3 Communication Interface**

The communication is using RS485 interface, with asynchronous serial and half-duplex transmission. The default communication protocol is in ASCII mode.

The default data format: 1 start bit, 7 data bits, 2 stop bits.

The default rate is 9600bps. Communication parameter settings reference  $P3.09 \sim P3.12$ function code.

با ما تماس بگیرید . "۲۱۳۳۱۱۸۳۱۲ - ۲۱۳۳۹۰۰۲۱۶-

DGI300 - Degdrive

# **9.3 ASCII protocol**

# **Character structure:**

10 characters box (For ASCII)

(1-7-2 format, no parity)

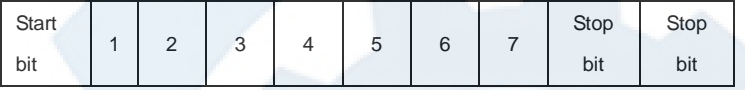

(1-7-1 format, odd parity)

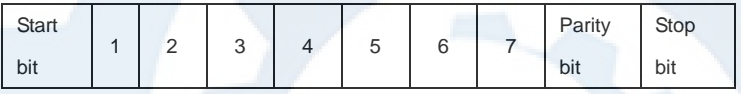

(1-7-1 format, even parity)

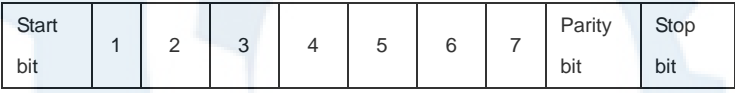

11 characters box (For RTU)

(1-8-2 format, no parity)

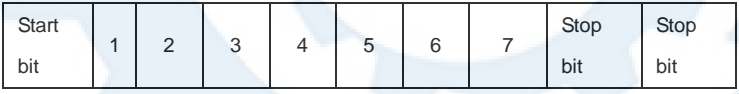

(1-8-1 format, odd parity)

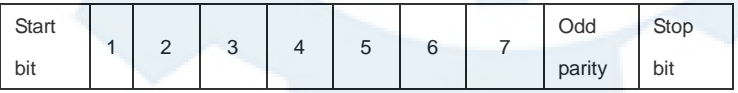

(1-8-1 format, even parity)

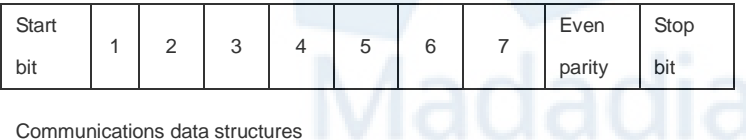

Communications data structures

ASCII mode

DGI300 - Degdrive

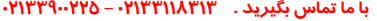

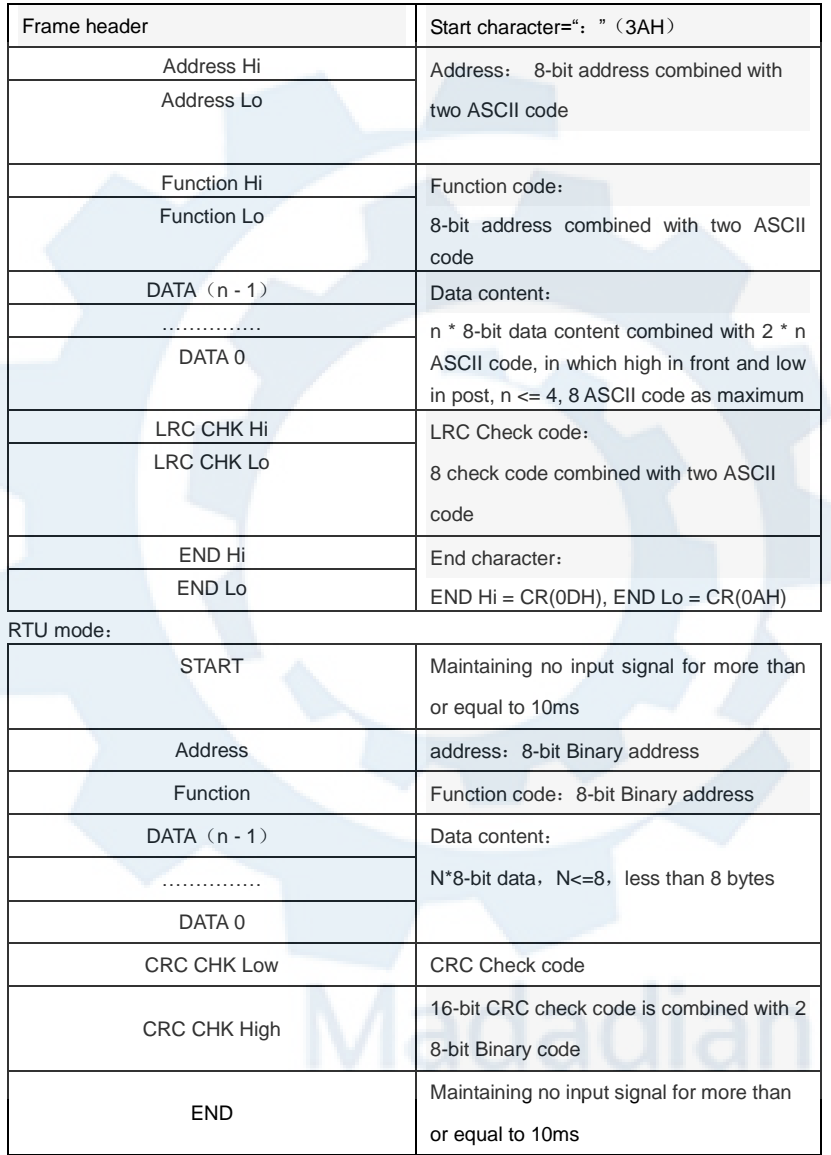

-۲۱۳۳۹۰-۲۲۲۵ - ۰۲۱۳۳۱۱۸۳۱۳ - ۰۲۱۳۳۹۰۰۲۱۶

DGI300 - Degdrive

#### Address:

00H: All broadcast from inverters

01H: Communication with inverter of 01 address

0FH: Communication with inverter of 15 address

10H: Communication with inverter of 15 address, and so on, maximum to 254 (FEH).

Function and DATA code:

03H: Read data from a register

06H: Write data to the register.

08H: Loop detection.

Function code 03H: Read data from a register:

For example: read data from the address 2104H of register (Output current)

ASCII mode:

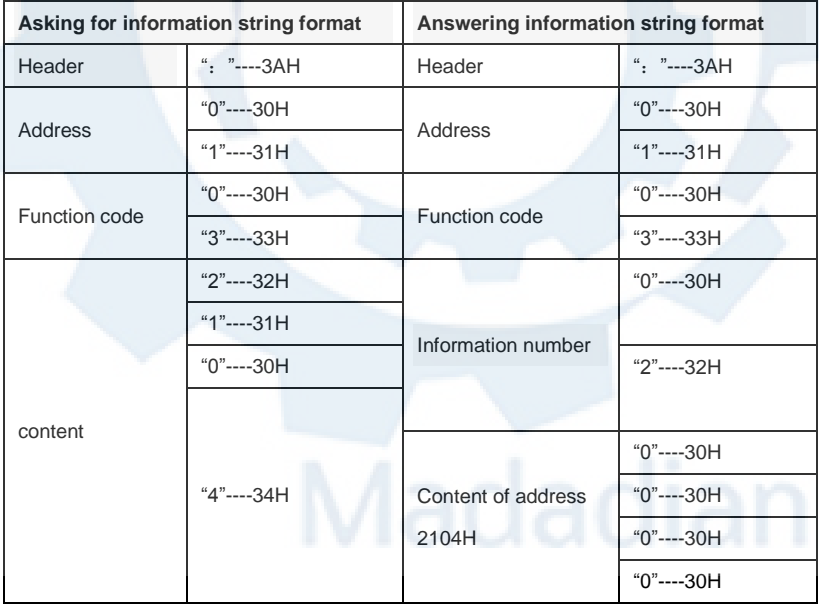

-۲۱۳۳۹۰۰۲۲۵ - ۰۲۱۳۳۱۱۸۳۱۳ - ۰۲۱۳۳۹۰۰۲۱۶

DGI300 - Degdrive

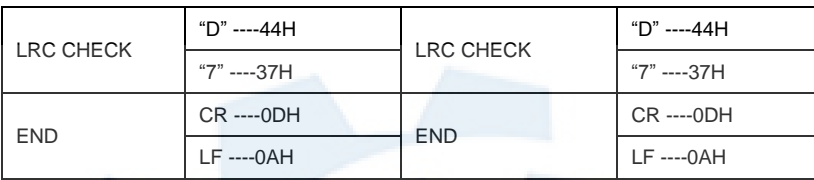

RTU mode:

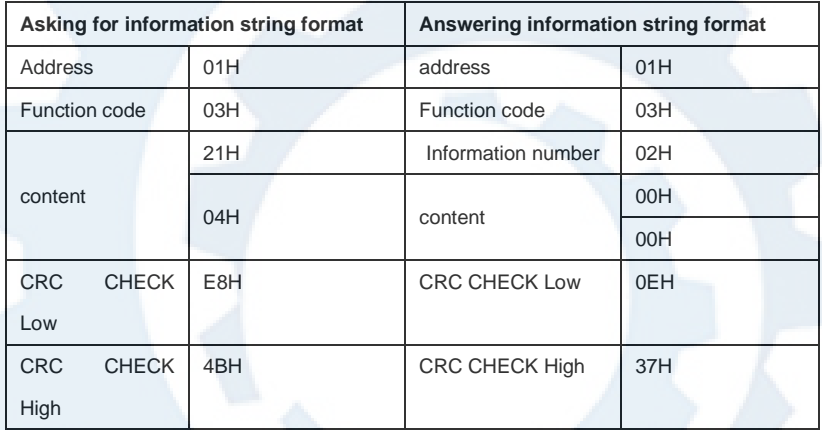

Function code 06H: Write to register

For example: writing function code P0.02=50.00HZ to inverter address 01H.

ASCII mode:

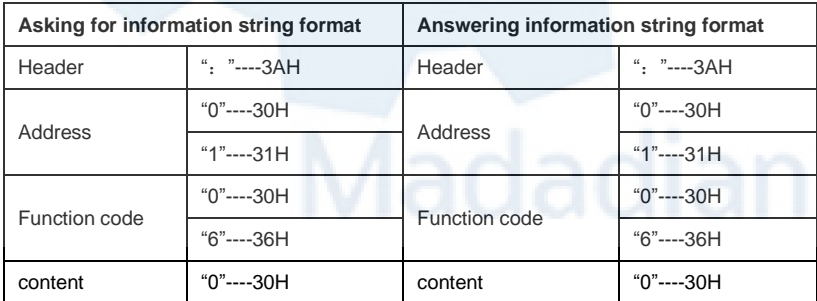

#### -۲۱۳۳۹۰-۲۷۲۵ - ۰۲۱۳۳۱۱۸۳۱۳ - ۰۲۱۳۳۹۰۰۲۱۶

# DGI300 - Degdrive

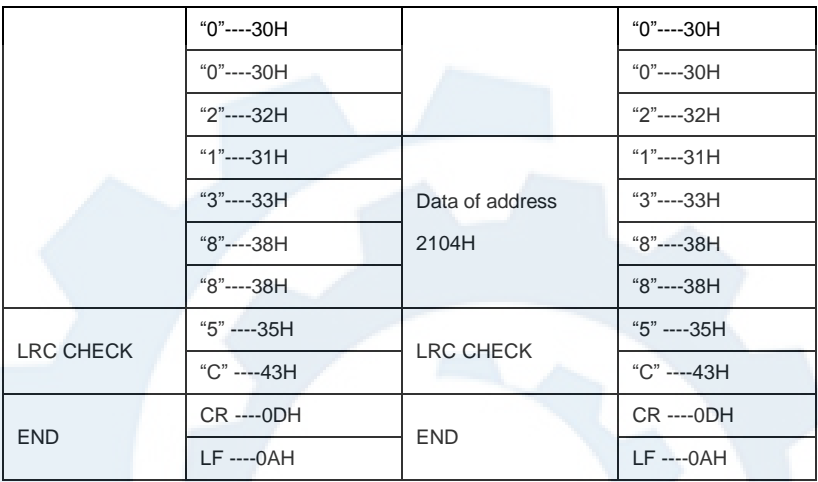

# RTU mode:

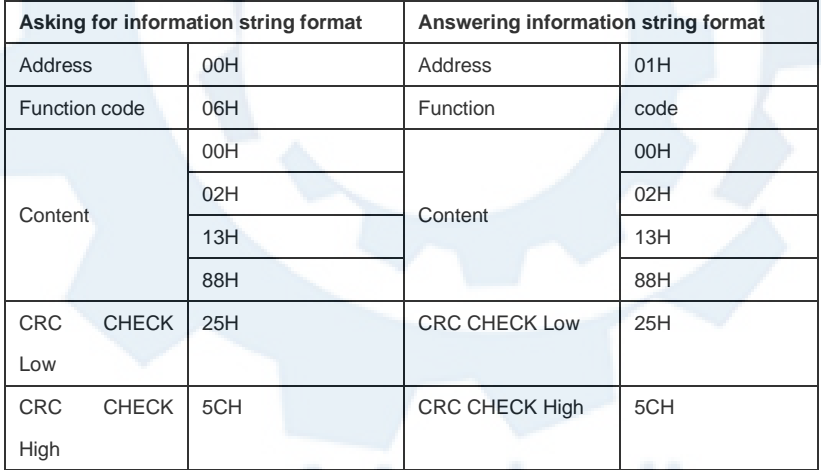

Function code: 08H Communication loop test

This command is used to test the communication between main control equipment and inverter. Inverter receives and sends back the message to the main control equipment.

# -۲۱۳۳۹-۰۲۲۳ - ۰۲۱۳۳۱۱۸۳۱۳ - ۰۲۱۳۳۹-۰۲۱۳

DGI300 - Degdrive

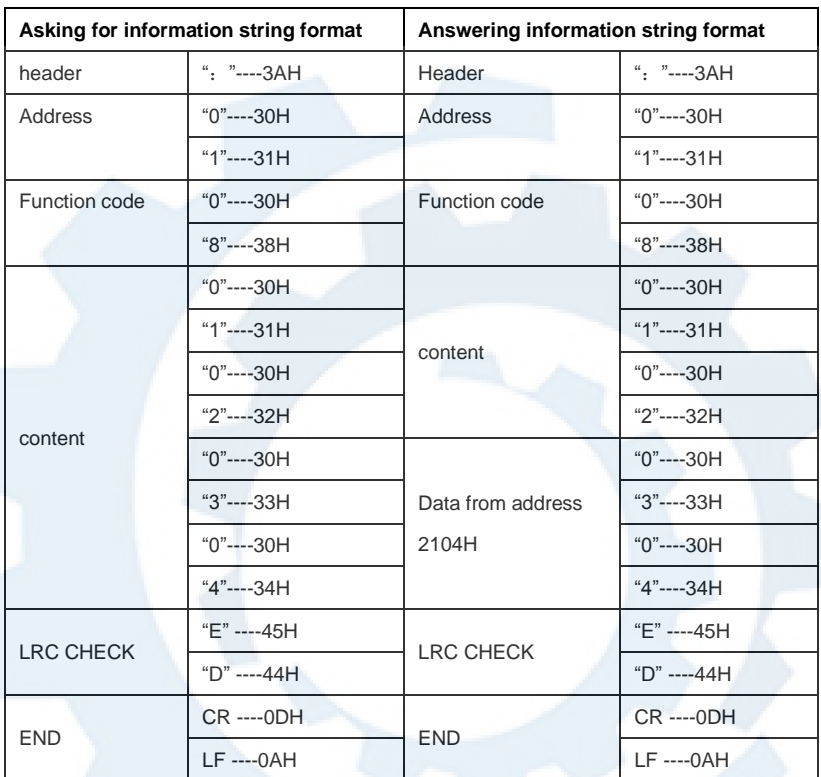

RTU mode:

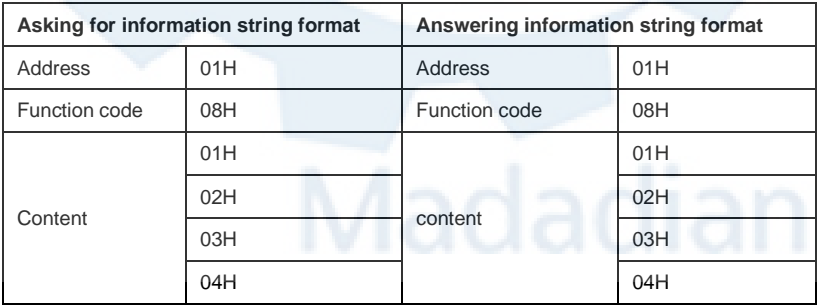

#### مشاوره فني و انتخاب تجهيزات اتوماسيون صنعتي و انواع موتور گيريكس هاي صنعتي

-۲۱۳۳۹۰-۲۲۲۵ - ۰۲۱۳۳۱۱۸۳۱۳ - ۰۲۱۳۳۹۰۰۲۱۶

DGI300 - Degdrive

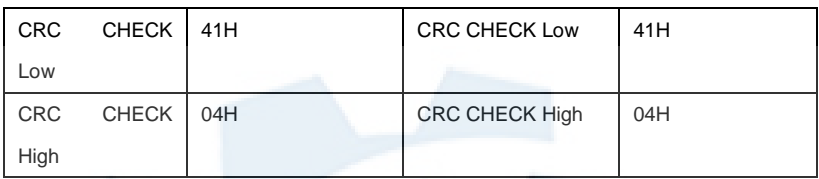

Check code:

ASCII mode: Double byte ASCII code

Calculation method:

For message sending end, the calculation of LRC is the method of continuous accumulation the byte from "slave address" to "running data" which is not converted to ASCII code, discarding carry-over, reversing the 8 bit data, then plus 1 ( converting to complement), finally converted to ASCII code, putting into the checkout area, high byte in front, low byte in post. For The message receiving end, the same LRC method is used to calculating checksum of received data, and comparing it with the received checksum. If they are equal, the message received is correct. If not equal, the received message is wrong. If error, the message frame is discarded with no answering, while the end continuing to receive the next frame data.

RTU mode: two bytes of 16 hex

The CRC domain is two bytes, including a binary value of 16 bits. It is calculated and added to the message by the sending end; while low byte added in front, and high byte added in post then, so the high byte of CRC is the last of the message. The receiving device re-calculates the CRC of the message, and compares it with the CRC in receiving domain, if the two values are different, it means there is error in received message, and the message frame is discarded, while there is no responding but waiting for the next frame data. CRC checksum calculation method reference to MODBUS protocol specification.

Communication protocol parameter definition

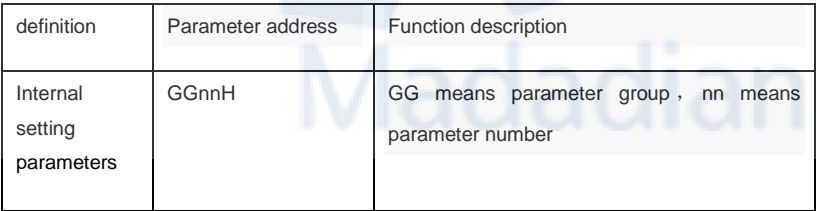

-۲۱۳۳۹۰۰۲۲۵ - ۰۲۱۳۳۱۱۸۳۱۳ - ۰۲۱۳۳۹۰۰۲۱۶

DGI300 - Degdrive

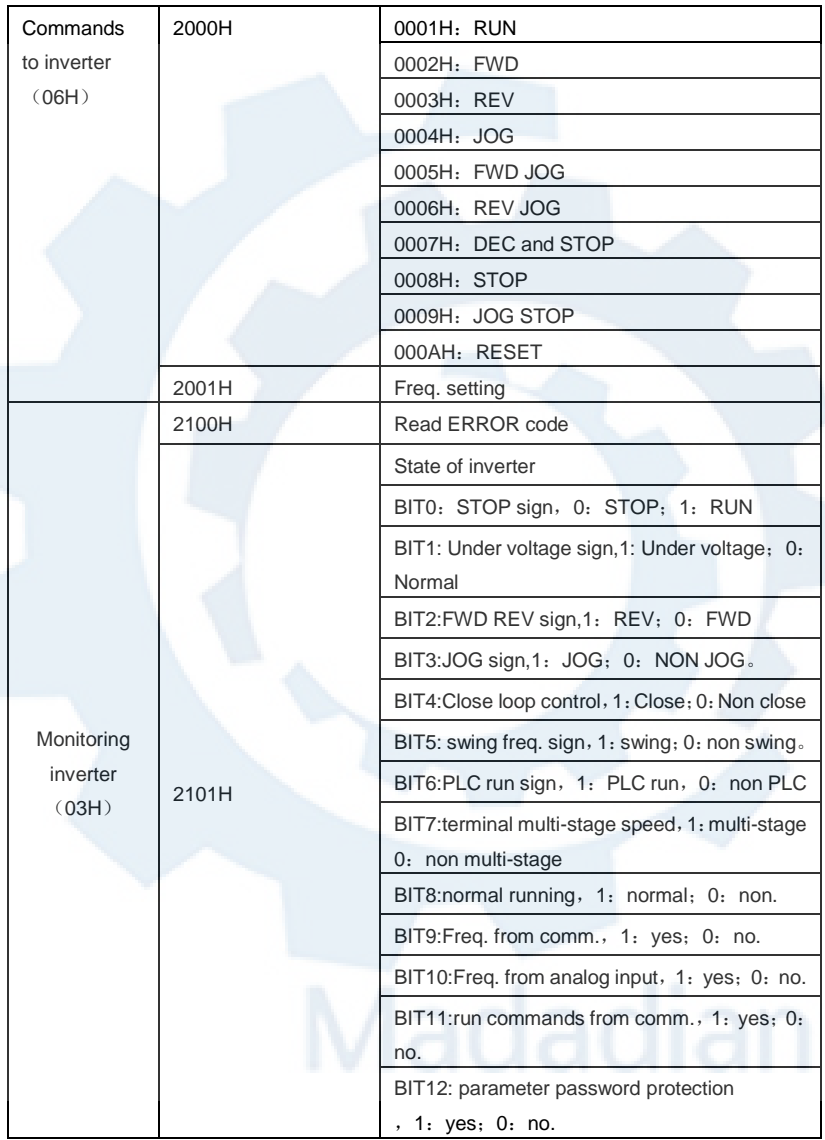

 $-11177$ با ما تماس بگیرید . ۳۱۱۸۳۱۳٬

DGI300 - Degdrive

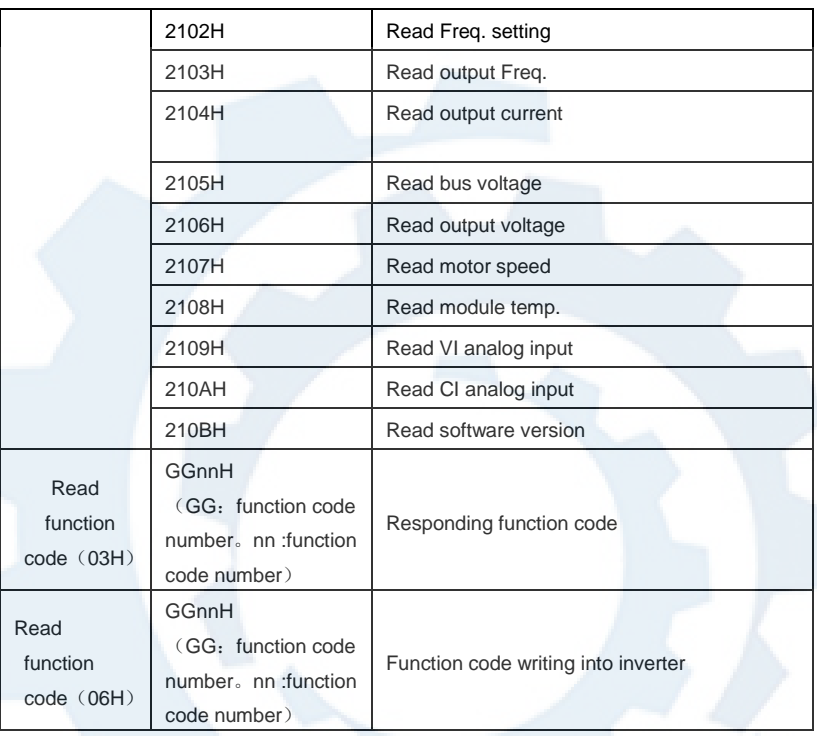

# **error code**:

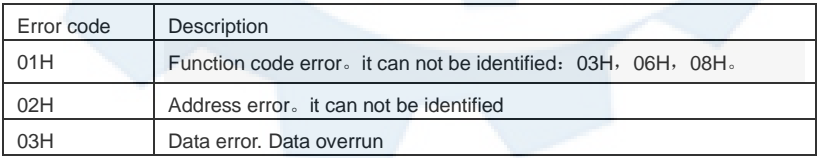